#### 20 996

- D **OBD II Scanner**
- **OBD II Scanner**
- F **Scanner OBD II**
- I **Scanner OBD II**
- **Skaner OBD II**

# **Gebrauchsanweisung**

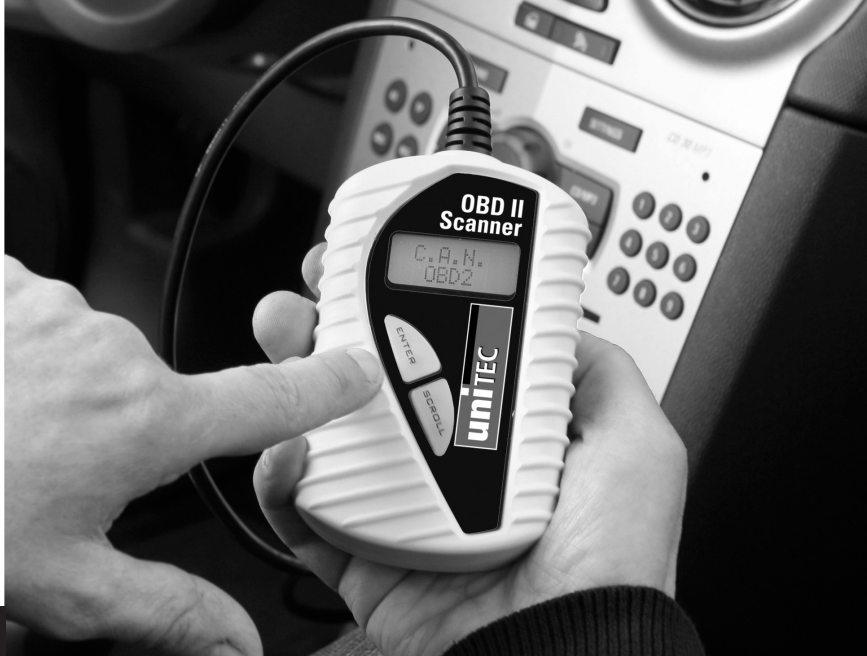

#### **Hergestellt für:**  INTER-UNION Technohandel GmbH Klaus-von-Klitzing-Str. 2 76829 Landau · Germany www.inter-union.de

**Dystrybutor:**  INTERTEC POLSKA Sp. z o.o. 05-830 Nadarzyn, Stara Wieś ul. Grodziska 22 tel: 22 738-64-60, fax: 22 738-64-68, 69 www.intertec-polska.pl E-mail: info@intertec-polska.pl

Stand: 03.2010 / Version 1.0

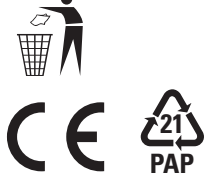

**Instruction manual Mode d'emploi Istruzioni d'uso** -**Instrukcja obsługi <sup>21</sup>**

### D **Bedienungshinweise**

#### **1. EINFÜHRUNG**

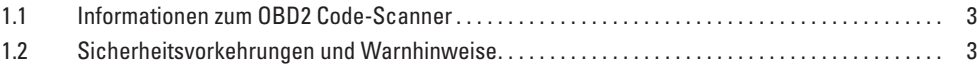

**1 1**

f

v

**1**

• • • •

•

•

•

•

• •

•

•

#### **2. ALLGEMEINE INFORMATIONEN**

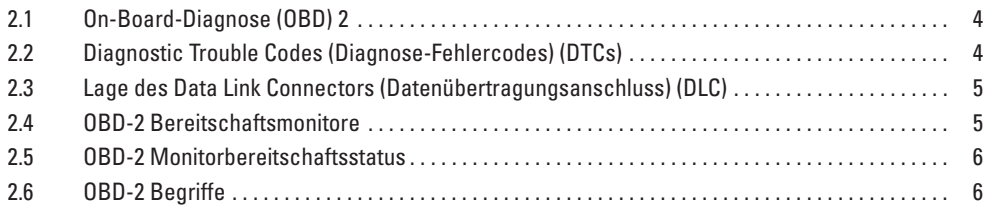

#### **3. PRODUKTINFORMATIONEN**

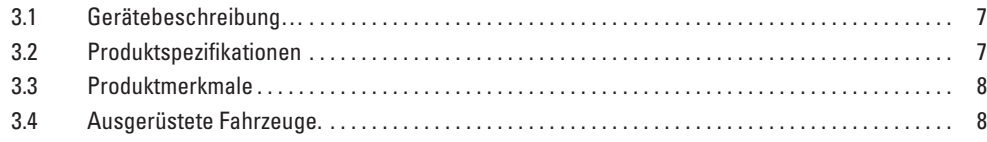

#### **4. BEDIENUNGSANLEITUNG**

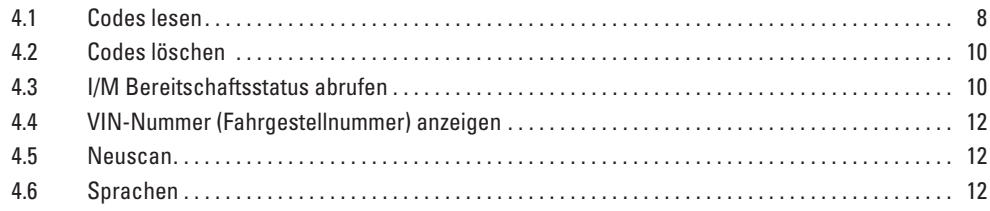

#### **5. DIAGNOSE-FEHLERCODE (DTC) DEFINITIONEN**

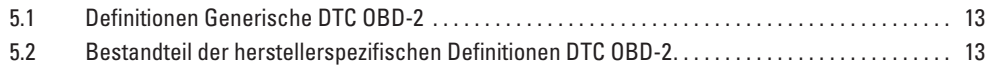

#### **1. EINFÜHRUNG**

3 3

 $\vdash$ 8 8

8 0 0

2

3 3

#### **1.1 Informationen zum OBD-2 Code-Scanner von Unitec**

Mit diesem leistungsstarken Gerät liegt die Verantwortung für die Wartungs- und Servicebedürfnisse Ihres Fahrzeuges ganz in Ihrer Hand. Heutzutage werden in Fahrzeugen Computersteuersysteme genutzt, um bei gleichzeitiger Abgasreduzierung Spitzenleistung und Kraftstoffeffizienz zu gewährleisten. Mit diesen Systemen können außerdem Selbsttests und Diagnosen an verschiedenen Fahrzeugsystemen und -bauteilen durchgeführt und nützliche Informationen zur Hilfe bei Service und Reparatur gegeben werden. Oftmals erforderten diese modernen Systeme jedoch teure Geräte und Testausrüstung, um die entsprechenden Informationen abrufen zu können. Bis jetzt mussten sich die Verbraucher auf professionelle Servicetechniker verlassen, um einen Top-Zustand ihres Fahrzeugs zu gewährleisten.

Der OBD-2 Code-Leser bietet dem Fahrzeugführer jetzt alles, wofür sonst ein Techniker nötig war, in einem kostengünstigen und einfach zu bedienenden Paket. Ganz egal, ob Sie zu den Kunden gehören, die "einfach den Zündschlüssel ins Zündschloss stecken und losfahren", ob Sie ein Hobbymechaniker oder ein erfahrener Heimwerker sind, mit dem Code-Leser erhalten Sie genau die Merkmale und Funktionen, die Sie benötigen, um die Test-, Service- und Wartungsbedürfnisse Ihres Fahrzeugs selbst in der Hand zu haben.

#### **1.2 Sicherheitsvorkehrungen und Warnhinweise**

Bitte machen Sie sich vor der Inbetriebnahme mit dem Gerät vertraut und bewahren Sie diese Bedienungsanleitung gut auf. Diese Bedienungsanleitung enthält wichtige Hinweise zur Inbetriebnahme und Handhabung. Legen Sie die Anleitung dem Produkt bei, wenn Sie es an Dritte weitergeben!

**Bitte beachten Sie die Sicherheitshinweise!** Diese sollen Ihnen den sachgemäßen Umgang erleichtern und Ihnen helfen, Missverständnissen und Schäden vorzubeugen.

#### **Beachten Sie bitte zur Vermeidung von Fehlfunktionen, Schäden und gesundheitlichen Beeinträchtigungen folgende Hinweise:**

- Lesen Sie erst die Bedienungsanleitung bevor Sie das Diagnosegerät benutzen!
- Vergewissern Sie sich, dass das Fahrzeug diagnosefähig ist.
- Schließen Sie das Diagnosegerät nur an, wenn die Zündung ausgeschaltet ist.
- Bei Abgasprüfungen stellen Sie immer eine ausreichende Belüftung sicher oder führen Sie die Prüfungen nur im Freien durch. Es besteht Vergiftungsgefahr!
- Halten Sie Kleidung, Haar, Hände, Werkzeuge und das Diagnosegerät weg von allen beweglichen oder heißen Maschinenteilen im Fahrzeug. Führen Sie das Netzkabel nicht über scharfe Ecken und Kanten oder heiße Oberflächen.
- Extreme Vorsicht ist geboten wenn Arbeiten an der Zündspule, der Verteilerkappe, den Zündungsleitungen und an dem Zündkerzenstecker vorgenommen werden. Diese Bereiche verursachen gefährliche Spannungen, wenn der Motor läuft. Es besteht Lebensgefahr!
- Stellen Sie bei Automatikfahrzeugen die Schaltung auf P (Park) und bei Fahrzeugen mit Schaltgetriebe auf Leerlauf. Stellen Sie sicher, dass die Handbremse angezogen ist.
- Bei Beschädigungen am Gerät oder des Netzkabels darf das Gerät nicht weiter benutzt werden und muss von einer Fachkraft repariert werden.
- Halten Sie das Diagnosegerät sauber, trocken und frei von Öl, Wasser und Fett.
- Zerlegen Sie das Gerät nicht und unternehmen Sie keine Reparaturversuche. Das Gerät enthält keine durch Sie auswechselbaren oder zu reparierenden Teile. Wenden Sie sich bei Problemen an unseren Kundenservice.
- Sollten Sie irgendwelche Probleme mit dem OBD-II Scanner oder Ihrem Fahrzeug während des Scans haben, wenden Sie sich bitte an Ihre Fachwerkstatt.
- **Sollten während der Benutzung oder während der Arbeit mit dem Gerät Unklarheiten oder Bedenken hinsichtlich der persönlichen Fähigkeiten auftreten, wenden Sie sich bitte an eine Fachwerkstatt.**

3

### D **Bedienungshinweise**

#### **2. ALLGEMEINE INFORMATIONEN**

#### **2.1 On-Board-Diagnose (OBD) 2**

OBDII steht für on-board Diagnose der zweiten Generation. OBDII wird auch als on-board Diagnosesystem des Fahrzeuges bezeichnet, welches aus einem oder mehreren emissionsbezogenen ECU's (elektronischen Kontrolleinheiten), der Fehlfunktions-Warnleuchte MIL (Malfunction Indicator Light), dem Diagnose-Verbindungsstecker DLC (Diagnostic Link Connector) und dem Kabel besteht, die die verschiedenen Elemente verbinden.

#### **PRODUKTEIGENTSCHAFTEN**

- Arbeitet mit allen Fahrzeugen und Kleinlastern ab Baujahr 2000 für Benziner und ab Baujahr 2003 für Dieselfahrzeuge, die mit OBDII Buchse ausgestattet sind (einschließlich CAN, VPW, PWM, ISO und KWP2000 Protokolle)
- Liest und löscht allgemeine und herstellerspezifische Diagnosefehler-Codes (DTCs) des Motorsteuergerätes
- Unterstützt mehrfache Fehlercodeanfragen, allgemeine Codes, anhängende Codes und herstellerspezifische Codes
- Überwacht den Emissionen-Anzeigenstatus von OBD
- Liest die VIN (Fahrzeug-Idendifizierungsnummer) von Fahrzeugen aus, ab Baujahr 2002, die Mode 9 unterstützen
- Löscht den Status der Fehlfunktions-Warnleuchte (MIL)
- Verfügt über eine einfach zu lesende, blendfreie 2 Zeilen LC-Anzeige mit Hintergrundbeleuchtung
- Einfache Handhabung durch Plug-in (einfaches Verbinden), in hohem Maße zuverlässig und genau

**2**

s

**2**

w

z **K**

2  $\frac{1}{2}$ 

- Kein zusätzlicher Laptop notwendig
- Kompakt in der Größe, passt perfekt in die Hand
- Sichere Datenübermittlung vom Bordcomputer
- Keine Stromversorgung durch Batterien erforderlich, Stromversorgung findet über OBD II Kabel statt.
- Wir möchten darauf hinweisen, dass dieser OBD-II Scanner nicht alle DTC's unterstützt und auch nicht sämtliche Steuergeräte auslesen kann.

#### **HAFTUNGSAUSSCHLUSS:**

• Die INTER-UNION Technohandel GmbH haftet nicht für Schäden, die durch unsachgemäße Arbeiten an Ihrem Fahrzeug entstehen.

#### **2.2 Diagnose-Fehlercodes (DTCs)**

OBD II Diagnose-Fehlercodes werden vom On-Board-Computer-Diagnose-System als Reaktion auf ein Problem gespeichert, welches am Fahrzeug festgestellt wird. Diese Codes weisen auf einen bestimmten Problembereich hin und sollen Ihnen eine Orientierung geben, wo ein Fehler in einem Fahrzeug auftreten kann. OBD II Diagnose-Fehlercodes bestehen aus einem fünfstelligen, alphanumerischen Code. Das erste Zeichen, ein Buchstabe, zeigt an, von welchem Steuersystem der Code ausgelöst wird. Die anderen vier Zeichen, alles Zahlen, geben zusätzliche Informationen darüber, wo der DTC herrührt und welche Betriebsbedingungen die Auslösung des Codes verursacht haben. Nachfolgend finden Sie ein Beispiel, um den Aufbau der Codestellen zu illustrieren:

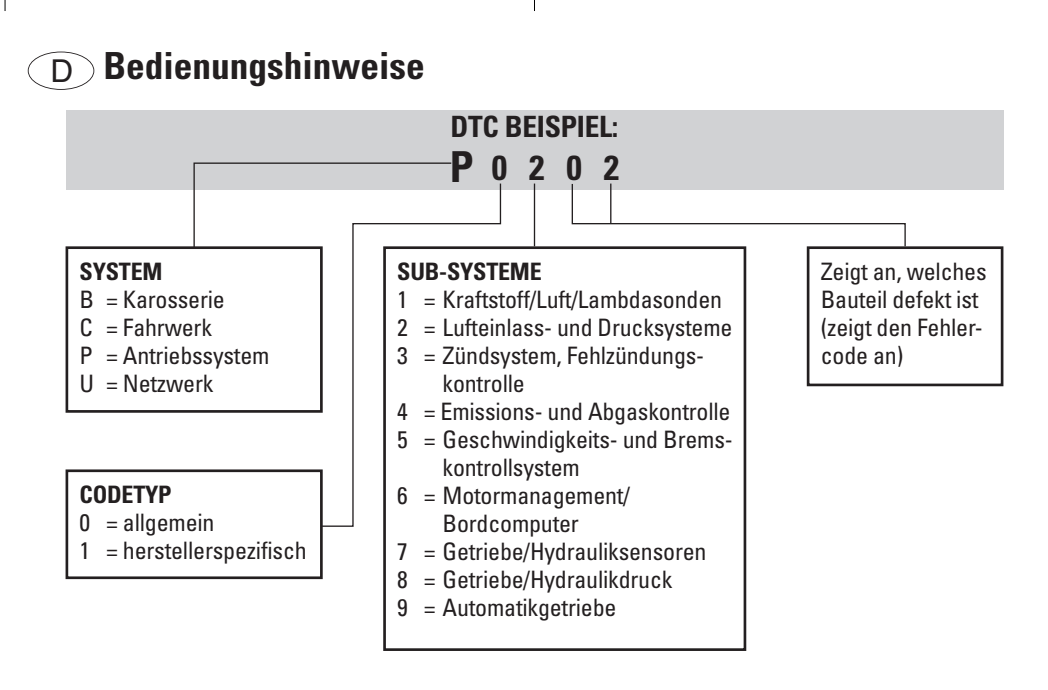

#### **2.3 Lage des Datenübertragungsanschlusses (DLC)**

Der DLC (Datenübertragungsanschluss oder Diagnoseübertragungsanschluss) ist der standardisierte 16- Loch Anschluss, wo sich die Schnittstelle zwischen den Diagnose-Scan-Tools und dem On-Board-Computer des Fahrzeugs befindet. Der DLC befindet sich üblicherweise ca. 30,5 cm von der Mitte der Anzeigen- und Instrumententafel (Armaturenbrett), bei den meisten Fahrzeugen unterhalb oder neben der Fahrerseite. Bei einigen asiatischen und europäischen Fahrzeugmodellen befindet sich der DLC hinter dem Aschenbecher. Um den Anschluss zu erreichen, muss der Aschenbecher entfernt werden. Falls sie den DLC nicht finden, schauen Sie im Service-Handbuch Ihres Fahrzeugs nach oder wenden Sie sich an Ihre Fachwerkstatt.

#### **2.4 OBD II Bereitschaftsmonitore**

Ein wichtiger Teil des OBD II Systems Ihres Fahrzeugs sind die Bereitschaftsmonitore, welche anzeigen, ob die Abgaskomponenten vom OBD II System ausgewertet wurden. Mit ihnen werden periodische Tests an bestimmten Systemen und Bauteilen durchgeführt, um sicherzustellen, dass diese in den zulässigen Grenzwerten arbeiten.

Derzeit gibt es elf von der US Environmental Protection Agency (Umweltschutzbehörde (EPA)) definierte OBD II Bereitschaftsmonitore (oder I/M Monitore). Nicht jeder Monitor wird von jedem Fahrzeug unterstützt, und die genaue Anzahl von Monitoren in jedem Fahrzeug hängt von der Abgasregelungsstrategie der einzelnen Fahrzeughersteller ab.

**Kontinuierliche Monitore** -- Einige Fahrzeugbauteile oder -systeme werden kontinuierlich vom OBD II System des Fahrzeugs getestet, während andere nur unter bestimmten Fahrzeugbetriebsbedingungen getestet werden. Die unten aufgeführten, kontinuierlich überwachten Bauteile, sind immer im Bereitschaftsmodus:

- 1. Fehlzündung
- 2. Kraftstoffsystem
- 3. Übergreifende Bauteile (CCM)

### D **Bedienungshinweise**

Läuft das Fahrzeug, prüft das OBD II System kontinuierlich die oben genannten Bauteile, wobei wichtige Motorsensoren, Motorfehlzündungen und Kraftstoffbedarf überwacht werden.

**Nicht kontinuierliche Monitore** -- Anders als bei den kontinuierlichen Monitoren erfordern viele Abgaskomponenten und Motorsystembauteile vom Fahrzeug, dass es unter bestimmten Bedingungen betrieben wird, bevor der Monitor bereit ist. Diese Monitore werden als nicht kontinuierliche Monitore bezeichnet und sind unten aufgeführt:

**O**

z

**3 3**

**1**

**2**

**3**

**4**

**3**

 $\mathbf{r}$ 

- 1. EGR System (Abgasrückführsystem)
- 2. O2-Sensoren
- 3. Katalysator
- 4. Verdunstungssystem
- 5. O2-Sensorheizung
- 6. Sekundärluft
- 7. Beheizter Katalysator
- 8. Klimaanlage

#### **2.5 OBD II Monitorbereitschaftsstatus**

OBD II Systeme müssen anzeigen, ob das PCM-Monitorsystem des Fahrzeugs die Tests an den einzelnen Bauteilen abgeschlossen hat oder nicht. Bauteile, welche geprüft wurden, werden als "Bereit" oder "Fertig" angezeigt, das heißt, dass sie vom OBD II System getestet wurden. Mit der Aufzeichnung des Bereitschaftsstatus sollen Inspekteure feststellen können, ob das OBD II System des Fahrzeugs alle Bauteile und / oder Systeme getestet hat.

Das Antriebsstrang-Steuermodul (PCM) setzt einen Monitor auf "Bereit" oder "Fertig", nachdem ein entsprechender Fahrzyklus erfolgt ist. Der Fahrzyklus, durch welchen ein Monitor freigegeben und die Bereitschaftscodes auf "bereit" gesetzt werden, unterscheidet sich für jeden individuellen Monitor. Wurde ein Monitor auf "Bereit" oder "Fertig" gesetzt, verbleibt er in diesem Status. Eine Reihe von Faktoren, u. a. das Löschen von Diagnose-Fehlercodes (DTCs) mit einem Scan-Tool oder eine nicht angeschlossene Batterie, kann dazu führen, dass Bereitschaftsmonitore auf "nicht bereit" gesetzt werden. Da die drei kontinuierlichen Monitore konstant auswerten, werden sie die ganze Zeit als "Bereit" angezeigt. Falls der Test eines bestimmten unterstützten, nicht kontinuierlichen Monitors noch nicht abgeschlossen ist, wird der Monitorstatus als "Nicht Fertig" oder "Nicht Bereit" angezeigt.

Damit das OBD-Monitor-System in den Bereitschaftsmodus übergeht, sollte das Fahrzeug unter verschiedenen normalen Betriebsbedingungen gefahren werden. Diese Betriebsbedingungen können Autobahnfahrten und Stop-and-Go-Stadtfahrten einschließen. Spezielle Informationen zur Herstellung des Bereitschaftsmodus des OBD-Monitor-Systems Ihres Fahrzeugs finden Sie im Bedienerhandbuch Ihres Fahrzeugs oder in Ihrer Fachwerkstatt.

#### **2.6 OBD II Begriffe**

**Powertrain Control Module (PCM) (Antriebsstrang-Steuermodul)** -- OBD II Begriff für den Onboard-Computer, welcher den Motor und den Antriebsstrang steuert.

**Malfunction Indicator Light (MIL) (Motorkontrollleuchte)** -- Motorkontrollleuchte ("Motor in Kürze warten lassen", "Motor überprüfen") steht für die Leuchte in der Anzeigen- und Instrumententafel. Mit dieser wird der Fahrer und / oder der Reparaturtechniker gewarnt, dass ein Problem mit einem oder mehreren Fahrzeugsystemen aufgetreten ist, welches dazu führen kann, dass die nationalen Standards für Abgaswerte überschritten werden. Leuchtet die MIL konstant, wird angezeigt, dass ein Problem festgestellt wurde und das Fahrzeug schnellstmöglich in einer Werkstatt überprüft werden sollte. Unter bestimmten Bedingungen

6

### D **Bedienungshinweise**

blinkt die Leuchte im Armaturenbrett oder leuchtet auf. Damit wird angezeigt, dass ein schwerwiegendes Problem aufgetreten ist, und das Aufleuchten soll den Fahrer vom Bedienen des Fahrzeugs abhalten. Die MIL kann erst dann über das On-Board-Diagnose-System des Fahrzeugs ausgeschaltet werden, wenn die notwendigen Reparaturen erfolgt sind oder der Zustand behoben wurde.

**DTC** -- Diagnose-Fehlercodes (DTC), die anzeigen, welcher Bereich der Abgasregelung nicht funktioniert. **OBD II Fahrzyklus** -- Ein spezieller Fahrzeugbetriebsmodus, mit welchem ein Zustand erreicht werden soll, der erforderlich ist, um alle für das Fahrzeug zutreffenden Bereitschaftsmonitore in den Zustand "Bereit" zu versetzen. Ein bestimmter Fahrzyklus muss durchgeführt werden, nachdem die DTCs aus dem PCM-Speicher gelöscht wurden, oder nachdem die Batterie abgeklemmt wurde. Der Durchlauf eines kompletten Fahrzyklus "schaltet" die Bereitschaftsmonitore "ein", so dass künftige Fehler festgestellt werden können. Fahrzyklen variieren je nach Fahrzeug und Monitor, der zurückgesetzt werden muss. Fahrzeugspezifische Fahrzyklen finden Sie im Bedienerhandbuch Ihres Fahrzeugs.

#### **3. PRODUKTINFORMATIONEN**

#### **3.1 Gerätebeschreibung**

- **1. LCD-DISPLAY** -- Zeigt die Testergebnisse an. Es handelt sich um ein zweizeiliges Display mit 8 Zeichen in jeder Zeile und Hintergrundbeleuchtung.
- **2. OK/ENTER-TASTE** -- Mit dieser Taste wird eine Auswahl (oder Aktion) aus einer Menüliste bestätigt, oder sie führt zum Hauptmenü zurück.
- **3. SCROLL-TASTE** -- Mit dieser Taste kann durch die Menüpunkte geblättert oder eine Operation gelöscht werden.
- **4. OBD II ANSCHLUSS** -- Verbindet den Code-Scanner mit dem Datenübertragungsanschluss (DLC) des Fahrzeugs.

#### **3.2 Produktspezifikationen**

- 1. Display: LCD, 2 Zeilen, 8 Zeichen, Hintergrundbeleuchtung
- 2. Betriebstemperatur: 0 bis 50°C
- 3. Lagerungstemperatur: -20 bis +70 °C
- 4. Stromversorgung über abnehmbares OBD II Hochleistungskabel
- 5. Abmessungen:
	- Länge 126 mm

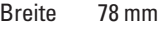

- Höhe 28 mm
- 6. Gewicht: 200 g

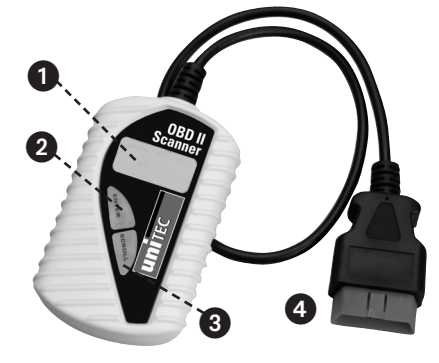

### D **Bedienungshinweise**

#### **3.3 Produktmerkmale**

- 1. Funktioniert bei allen Fahrzeugmodellen Baujahr 1996 und neueren Fahrzeugen und Transportern, welche OBD II kompatibel sind (einschließlich CAN, VPW, PWM, ISO und KWP 2000).
- 2. Liest und löscht allgemeine und herstellerspezifische Diagnose-Fehlercodes (DTCs) und schaltet die Leuchte "Motor überprüfen" aus.
- 3. Unterstützt Mehrfachfehlercode-Anfragen, generische Codes, pending codes (vermutete Fehler) und herstellerspezifische Codes.
- 4. Überprüft den Abgasbereitschaftsstatus von OBD-Monitoren.
- 5. Ruft die VIN (Fahrgestellnummer) bei Fahrzeugen ab Baujahr 2002 und neueren Modellen ab.
- 6. Bestimmt den Status der Motorkontrollleuchte (MIL).
- 7. Einfach zu benutzen mit einem Steckteil; Äußerst zuverlässig und genau.
- 8. Einfach abzulesendes, glasklares, zweizeiliges LCD-Display mit Hintergrundbeleuchtung.
- 9. Einzelgerät, für dessen Bedienung kein zusätzlicher Laptop-Computer erforderlich ist.
- 10. Klein und platzsparend.
- 11. Kommuniziert sicher mit dem On-Board-Computer.
- 12. Keine Batterien erforderlich -- Stromversorgung über abnehmbares OBD II Kabel.

#### **3.4 Ausgerüstete Fahrzeuge**

Alle Benzinfahrzeuge ab dem Baujahr 2000 sowie alle Dieselfahrzeuge ab dem Baujahr 2003 sind mit einem OBD-II Anschluss ausgerüstet. Auch einige ältere Modelle haben bereits eine OBD-II Buchse. Die Information erhalten Sie von Ihrer Fachwerkstatt.

Damit Ihr Fahrzeug OBD II kompatibel ist, muss es einen DLC (Datenübertragungsanschluss) mit 16-stelligem Pin unter dem Armaturenbrett haben, und auf dem Label für die Abgasregelungsinformationen des Fahrzeugs muss aufgeführt sein, dass das Fahrzeug OBD II kompatibel ist.

#### **4. Bedienungsanleitung**

#### **4.1 Codes lesen:**

ACHTUNG: Schließen Sie bei eingeschalteter Zündung oder laufendem Motor keine Testausrüstung an und klemmen Sie diese in diesem Zustand auch nicht ab.

- 1) Schalten Sie die Zündung aus.
- 2) Stecken Sie das Scan-Tool Kabelverbindungsstück in den Datenübertragungsanschluss (DLC) mit 16-stelligem Pin.
- 3) Warten Sie, bis im LCD-Display UNITEC OBD-2 angezeigt wird.  $\parallel$  UNITEU  $\parallel$  oder

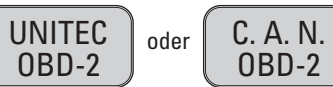

s

 $\mathbf{r}$ 

7

•

•

8 •

•

•

 $\frac{1}{2}$ 

- 4) Schalten Sie die Zündung ein. Aber starten Sie nicht den Motor.
- 5) Drücken Sie die **OK/ENTER**-Taste. Eine Abfolge von Meldungen, welche die OBD-Protokolle anzeigen, können im Display überwacht werden, bis das Fahrzeugprotokoll erfasst ist.

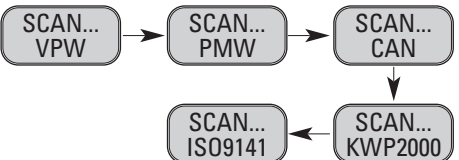

• Nicht alle oben aufgeführten Meldungen werden überwacht, sofern das vom getesteten Fahrzeug genutzte Protokoll das letzte ist, das IS09141 Protokoll. Sie werden nicht mehr erscheinen, nachdem das Fahrzeugprotokoll erfasst wurde und eine Bestätigungsmeldung des XXX Protokolls angezeigt wird.

### D **Bedienungshinweise**

 $\overline{\phantom{a}}$ 

Falls die Meldung **"VERBINDUNGSFEHLER"** erscheint, schalten Sie die Zündung für etwa 10 Sekunden aus, prüfen Sie, ob der OBD II Anschluss des Scan-Tools sicher am DLC des Fahrzeugs angeschlossen ist, und schalten Sie dann die Zündung erneut ein. Wiederholen Sie diesen Vorgang aus Schritt 4.1/1-5. Falls die Meldung **"VERBINDUNGSFEHLER"** nicht verschwindet, kann das Scan-Tool möglicherweise nicht mit dem Fahrzeug kommunizieren.

6) Warten Sie, bis das Hauptmenü erscheint, nachdem in einem kurzen Überblick die Scan-Resultate mit der Gesamtanzahl von DTCs und dem allgemeinen I/M Monitorstatus angezeigt wurden.

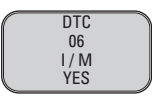

7) Wählen Sie **"Diagnostic (DTC)"** aus dem Hauptmenü, indem Sie die **OK/ENTER**-Taste drücken.

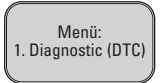

• Werden keine Diagnose-Fehlercodes abgerufen, erscheint im Display **"KEINE CODES",**

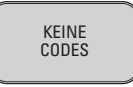

• Sind Diagnose-Fehlercodes vorhanden, werden die Gesamtanzahl der Fehlercodes gefolgt von den vermuteten Codes im Display angezeigt.

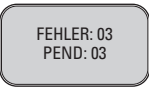

- 8) Lesen Sie die Diagnose-Fehlercodes ab, indem Sie die **SCROLL**-Taste drücken.
- Die erste Code-Nummer wird in der ersten Zeile des LCD-Displays angezeigt, die numerische Code-Abfolge und die Gesamtanzahl der gespeicherten Codes erscheinen in der zweiten Zeile. Um zusätzliche Codes anzuzeigen, drücken Sie die **SCROLL**-Taste, um gegebenenfalls soweit zu blättern, bis alle Codes angezeigt wurden.

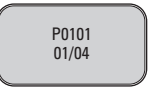

• Ist der abgerufene Code ein vermuteter Code, erscheint am Ende des LCD-Displays **"PD"**.

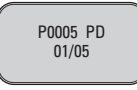

- Um vorherige Codes anzuzeigen, drücken Sie die **SCROLL**-Taste, um bis zum Ende durchzublättern, und beginnen Sie dann beim ersten der Liste.
- 9) Diagnose-Fehlercode-Definitionen finden Sie in Absatz 5. Vergleichen Sie die abgerufenen DTC(s) mit den aufgeführten und lesen Sie sich die Definitionen durch.

### D **Bedienungshinweise**

#### **4.2 Codes löschen:**

ACHTUNG: Durch Löschen der Diagnose-Fehlercodes kann das Scan-Tool nicht nur die Codes vom On-Board-Computer des Fahrzeugs löschen, sondern auch die "Standbild"-Daten und herstellerspezifischen erweiterten Daten. Des Weiteren wird der I/M Bereitschaftsmonitorstatus für alle Fahrzeugmonitore auf den Status "Nicht Bereit" oder "Nicht Fertig" zurückgesetzt. Löschen Sie die Codes erst, nachdem das System von einem Techniker vollständig geprüft wurde.

**"**

**"**

**" "**

**" "**

**"**

•

2

 $\frac{1}{2}$ 

1) Falls Sie die DTCs löschen möchten, wählen Sie **"2. LÖSCHEN"** aus dem Hauptmenü, indem Sie die **OK/ENTER**-Taste drücken.

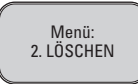

- Ist das Scan-Tool nicht angeschlossen, oder ist noch keine Verbindung mit dem Fahrzeug hergestellt, schauen Sie unter "Codes lesen" Punkt 1 bis 6 in Absatz 4.1 nach.
- 2) Die Meldung "LÖSCHEN? JA NEIN" erscheint und muss von Ihnen bestätigt werden.

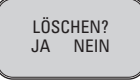

- 3) Möchten Sie nicht mit dem Löschen der Codes fortfahren, drücken Sie die **SCROLL**-Taste, um den Menüpunkt zu verlassen.
- 4) Möchten Sie mit dem Löschen der Codes fortfahren, drücken Sie die **OK/ENTER**-Taste.
- 5) Sind die Codes erfolgreich gelöscht, erscheint die Meldung **"LÖSCHEN FERTIG!"** im Display. Drücken Sie die **ENTER**-Taste, um zum **Hauptmenüverzeichnis** zurückzukehren.

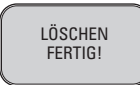

6) Wurden die Codes nicht gelöscht, erscheint die Meldung "LOSCHEN FEHLGESCHLAGEN!". Drücken Sie die **OK/ENTER**-Taste, um zum Hauptmenüverzeichnis zurückzukehren.

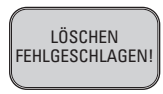

**HOT KEY:** Drücken Sie die **SCROLL**-Taste, und halten Sie diese für 3 Sekunden gedrückt, damit Sie die DTCs schneller löschen können als über das Hauptmenü.

#### **4.3 I/M BEREITSCHAFTSSTATUS ABRUFEN:**

Wichtig: Die I/M Bereitschaftsfunktion wird genutzt, um den Betrieb des Abgassystems bei OBD-2 kompatiblen Fahrzeugen zu prüfen. Diese hervorragende Funktion kann genutzt werden, bevor ein Fahrzeug auf Einhaltung der staatlichen Abgasprogramme geprüft werden muss. Ein I/M Bereitschaftsstatus-Resultat "NEIN" zeigt nicht unbedingt an, dass das getestete Fahrzeug die staatliche I/M Inspektion nicht bestehen wird.

### D **Bedienungshinweise**

- **"JA"** -- Alle vom Fahrzeug unterstützten Monitore haben ihre Diagnose-Tests abgeschlossen und die MIL leuchtet nicht.
- **"NEIN"** -- Mindestens ein unterstützter Motor am Fahrzeug hat seinen Diagnosetest noch nicht abgeschlossen, und (oder) die MIL "Motor prüfen" leuchtet.
- **"FERTIG"** -- zeigt an, dass ein bestimmter, geprüfter Monitor seinen Diagnosetest abgeschlossen hat.
- **"Nicht Fertig (NICHT BEREIT)"** -- zeigt an, dass ein bestimmter, geprüfter Monitor seinen Diagnosetest noch nicht abgeschlossen hat.

**"N/C"** -- der Monitor wird in diesem Fahrzeug nicht unterstützt.

- **"**→**"** -- Ein blinkender Rechtspfeil zeigt an, dass zusätzliche Informationen auf der nächsten Bildschirmseite verfügbar sind.
- **"**←**"** -- Ein blinkender Linkspfeil zeigt an, dass zusätzliche Informationen auf der vorhergehenden Bildschirmseite verfügbar sind.
- 1) Wählen Sie "3. I/M" aus dem Hauptmenü, indem Sie die **OK/ENTER**-Taste drücken.

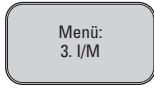

- Ist das Scan-Tool nicht angeschlossen, schauen Sie bitte unter **"Codes lesen"** Punkt 1 bis 6 in Absatz 4.1 nach.
- 2) Verwenden Sie die **SCROLL**-Taste, um den Status der **MIL**-Leuchte (**"EIN"** oder **"AUS"**) und die folgenden Monitore anzuzeigen:

**FEHLZÜNDUNG** -- Monitor Fehlzündung

**KRAFTSTOFF** -- Monitor Kraftstoffsystem

- **CCM** -- Monitor Übergreifende Bauteile
- **EGR** -- Monitor Abgasrückführsystem
- **O2S** -- Monitor O2-Sensoren
- **Kat** -- Monitor Katalysator
- **EVAP** -- Monitor Verdunstungssystem
- **HO2S** -- Monitor O2-Sensorheizung
- **2Luft** -- Monitor Sekundärluft
- **HCM** -- Monitor Beheizter Katalysator
- **Klima** -- Monitor Klimaanlage
- 3) Drücken Sie die **OK/ENTER**-Taste, um zum Hauptmenü zurückzukehren.

### D **Bedienungshinweise**

#### **4.4 Fzg.ID (Fahrgestellnummer) anzeigen**

Mit der Fzg.ID-Funktion können Sie die Fahrgestellnummer bei allen Fahrzeugen ab Baujahr 2002 und neueren Fahrzeugen anzeigen, welche Modus 9 unterstützen.

**5**

**A**

**5**

s

1) Wählen Sie **4. Fzg.ID** aus dem Hauptmenü, indem Sie die **OK/ENTER**-Taste drücken.

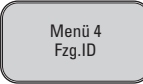

- Ist das Scan-Tool noch nicht angeschlossen, schauen Sie bitte unter **"Codes lesen"** Punkt 1 bis 6 in Absatz 4.1 nach.
- 2) Verwenden Sie die **SCROLL**-Taste, um zusätzliche Stellen der 17-stelligen Zeichenfolge anzuzeigen.
- **"**→**"** -- Ein blinkender Rechtspfeil zeigt an, dass zusätzliche Stellen der VIN-Zeichenfolge auf der nächsten Bildschirmseite vorhanden sind.
- **"**←**"** -- Ein blinkender Linkspfeil zeigt an, dass zusätzliche Stellen der VIN-Zeichenfolge auf der vorherigen Bildschirmseite vorhanden sind.
- 3) Drücken Sie die **OK/ENTER**-Taste, um zum Hauptmenü zurückzukehren.

#### **4.5 Neuscan**

Mit der NEU SUCH-Funktion können Sie die aktuellsten im ECM gespeicherten Daten abrufen oder erneut mit dem Fahrzeug verbunden werden.

Ist die Verbindung unterbrochen,

1) Wählen Sie **"5. NEU SUCH"** aus dem Hauptmenü, indem Sie die **OK/ENTER**-Taste drücken.

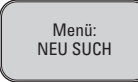

- Ist das Scan-Tool noch nicht angeschlossen, schauen Sie bitte unter "**Codes lesen"** Punkt 1 bis 6 im Absatz 4.1 nach.
- 2) Verwenden Sie entweder die **SCROLL** oder die **OK/ENTER**-Taste, um zum Hauptmenü zurückzukehren.

#### **4.6 Sprachen**

In diesem Menüpunkt können Sie zwischen verschiedenen Sprachen wählen. U.a.

- **Deutsch**
- **Englisch**
- **Spanisch**
- Niederländisch

Wählen Sie eine von Ihnen gewünschte Sprache aus, indem Sie die **Scroll**-Taste betätigen, solange bis die von Ihnen gewünschte Sprache im Display erscheint.

Danach bestätigen Sie diese mit der **OK/ENTER** -Taste.

### D **Bedienungshinweise**

#### **5. Diagnose-Fehlercodes (DTC)**

#### **Definitionen**

Die folgenden Definitionslisten für Diagnose-Fehlercodes beinhalten Definitionen für generische Diagnose-Fehlercodes und herstellerspezifische Diagnose-Fehlercodes. In der Anlage finden Sie eine CD, mit welcher Sie herstellerspezifische DTC's nachschlagen können.

**ACHTUNG:** Es sollten keine Teile oder Bauteile nur auf der Grundlage eines DTC ausgetauscht werden, ohne zunächst für genauere Informationen zu möglichen Fehlerursachen und erforderlichen Testverfahren das Servicehandbuch des Fahrzeugs zu konsultieren.

#### **5.1 Definitionen Generische DTC OBD II**

#### **Definitionen Generische DTC OBD II**

- P0001 Kraftstoffvolumenregler Steuerkreis Geöffnet
- P0002 Kraftstoffvolumenregler Steuerkreis Bereich / Leistung
- P0003 Kraftstoffvolumenregler Steuerkreis Schwach
- P0004 Kraftstoffvolumenregler Steuerkreis Stark
- P0005 Kraftstoffabsperrventil. Ein Steuerkreis Geöffnet
- P0006 Kraftstoffabsperrventil. Ein Steuerkreis Schwach
- P0007 Kraftstoffabsperrventil. Ein Steuerkreis Stark
- P0008 Leistung Motorpositionssystem (Bank 1)
- P0009 Leistung Motorpositionssystem (Bank 2)
- P0010 Stellglied Nockenwellenposition A Bank 1 Fehlfunktion Steuerkreis
- P0011 Stellglied Nockenwellenposition A Bank 1 Zeitabstimmung zu weit fortgeschritten

**Entsorgung<br>
Werter Kunde,** bitte helfen Sie mit, Abfall zu vermeiden.

Sollten Sie sich einmal von diesem Artikel trennen wollen, so bedenken Sie bitte, dass viele seiner Komponenten aus wertvollen Rohstoffen bestehen und wiederverwertet werden können. Entsorgen Sie ihn daher nicht in die Mülltonne, sondern führen Sie ihn bitte Ihrer Sammelstelle für Elektroaltgeräte zu.

## GB **Operating instructions**

#### **1. INTRODUCTION**

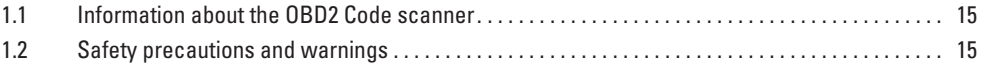

**1 1** W

t f

t v T w

y t

**1**

**T**

• • • •

•

•

•

•

• •

•

•

#### **2. GENERAL INFORMATION**

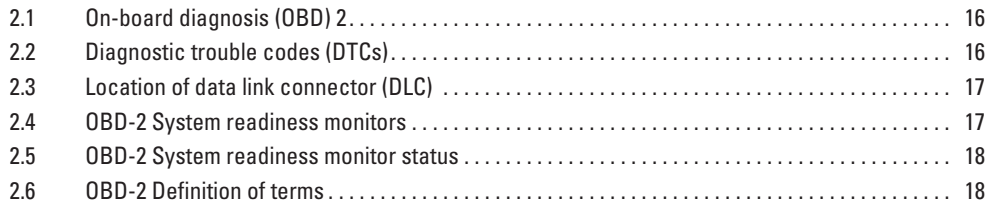

#### **3. PRODUCT INFORMATION**

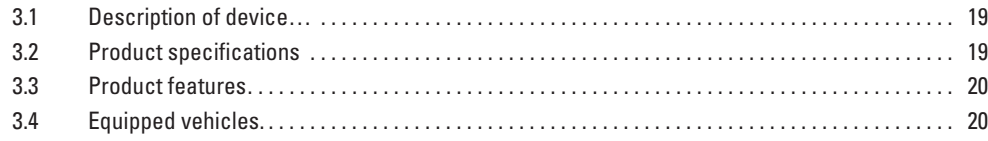

#### **4. OPERATING INSTRUCTIONS**

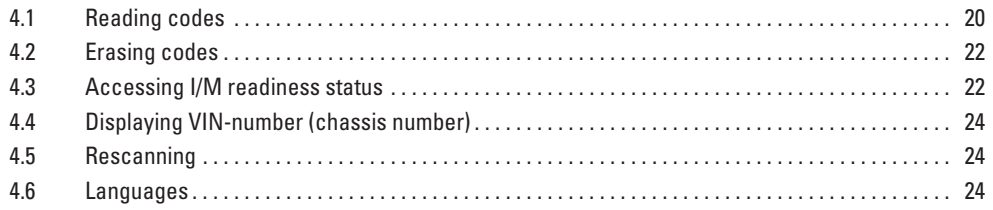

#### **5. DIAGNOSTIC TROUBLE CODE (DTC) DEFINITIONS**

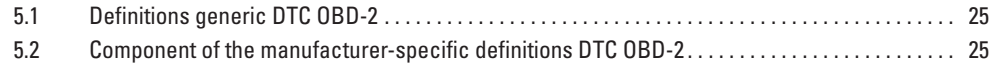

### GB **Operating instructions**

#### **1. INTRODUCTION**

5 5

6 6

8 8

0

4 4 4

5 5

#### **1.1 Information about the Unitec OBD-2 Code scanner**

With this powerful device the responsibility for the maintenance and service requirements of your vehicle is totally in your hands. Nowadays computer control systems are used in vehicles to guarantee top performance and fuel efficiency while at the same time reducing emissions. In addition with these systems selftests and diagnoses can be carried out on various vehicle systems and components and useful information for assistance in servicing and repair can be given. Often however these modern systems required expensive devices and test equipment to be able to access the corresponding information. Up to now the consumers have had to rely on professional service technicians to guarantee peak condition of their vehicle.

The OBD 2 code reader now provides the vehicle driver with everything for which otherwise a technician was needed and in an economical and easy to use package. Whether you are one of those customers who "just put the key in the ignition and drive off", whether you are a hobby mechanic or an experienced do-ityourselfer, with the code reader you will obtain just the features and functions that you need to have the test, service and maintenance requirements of your vehicle in your own hands.

#### **1.2 Safety precautions and warnings**

Before putting into operation please acquaint yourself with the device and keep these operating instructions in a safe place. These operating instructions contain important information on the operation and handling. Please enclose these instructions with the product if you pass it on!

**Take particular note of the safety instructions!** These should make proper handling easier and help you to avoid misunderstandings and damage.

#### **Please observe the following instructions to avoid malfunctions, damage and health impairment:**

- Read the operating instructions through first before using the diagnostic device!
- Ensure that the vehicle is capable of diagnosis.
- Only connect the diagnostic device when the ignition is switched off.
- For emissions testing always ensure adequate ventilation or only carry out the tests in the open air. There is a risk of poisoning!
- Keep clothing, hair, hands, tools and the diagnostic tool away from all moving or hot engine parts in the vehicle. Do not lead the mains cable over sharp corners and edges or hot surfaces.
- Extreme care is required if work is to be carried out on the ignition coil, the distributor cap, the ignition leads and the spark plug connector. These areas cause dangerous voltages when the engine is running. There is a risk of fatal injury!
- For automatic vehicles engage P (park) and for vehicles with manual gears neutral. Ensure that the handbrake is on.
- If damage occurs to the device or the mains cable the device must no longer be used and must be repaired by a specialist repairer.
- Keep the diagnostic device clean, dry and free of oil, water and grease.
- Do not dismantle the device and do not attempt to repair it yourself. The device does not contain parts to be replaced or repaired by you. Please contact our customer service for any problems.
- If you have any problems with the OBD-II scanner or your vehicle during the scan, please contact your specialist garage.
- **If uncertainties or reservations with respect to personal capabilities should occur while using or working with the device, please consult a specialist garage.**

### GB **Operating instructions**

#### **2. GENERAL INFORMATION**

#### **2.1 On-board diagnosis (OBD) 2**

OBDII represents the second generation of on-board diagnosis. OBDII is also referred to as the vehicle's on-board diagnosis system that consists of one or several emission-related ECUs (electronic control units), the MIL (Malfunction Indicator Light), the DLC (Diagnostic Link Connector) and the cable connecting the various elements.

#### **PRODUCT FEATURES**

- Works with all vehicles and light lorries manufactured since 2000 for petrol engines and since 2003 for diesel engines that are equipped with an OBDII socket (including CAN, VPW, PWM, ISO and KWP2000 protocols)
- Scans and erases general and manufacturer-specific diagnostic trouble codes (DTCs) of the engine control system
- Supports multiple error-coded queries, general codes, attached codes and manufacturer-specific codes
- Monitors the emission display status of the OBD
- Reads the VIN (Vehicle Identification Number) of vehicles manufactured since 2002 that support mode 9.
- Erases the status of the malfunction indicator lamp (MIL)
- Has an easy to read, anti-glare, 2 line, back-lit LC display
- Plug-in (simple connection), high degree of reliability and accuracy makes it easy to use
- No additional laptop required
- Compact in size, sits neatly in the palm of the hand
- Secure data transmission from the on-board computer
- No batteries needed for power as the power is supplied via the OBD II lead.
- We would like to point out that this OBD-II scanner does not support all DTCs nor can it read out all control units.

**2**  $\ddot{}$ 

v

**2** A

 $\overline{C}$ 

2  $\frac{1}{2}$ 

#### **EXCLUSION OF LIABILITY:**

• INTER-UNION Technohandel GmbH is not liable for damage that arises from improper work on your car.

#### **2.2 Diagnostic trouble codes (DTCs)**

OBD II diagnostic trouble codes are saved by the on-board computer diagnostic system as a reaction to a problem that is found in the vehicle. These codes point to a certain problem area and are intended to give you an indication as to where a malfunction can arise in a vehicle. OBD II diagnostic trouble codes consist of a five-character alphanumerical code. The first character, a letter, indicates by which control system the code has been triggered. The other four characters, all numbers, give additional information about where the DTC originates from and what operating conditions have caused the triggering of the code. In the following you will find an example to illustrate the structure of the parts of the code:

#### GB **Operating instructions SYSTEM**  $B = Body$  $C =$ Chassis P = Powertrain U = Network **CODE TYP**  $0 =$ General 1 = Manufacturerspecific **SUB-SYSTEME**  $1 =$  Fuel/air/lambda sensors  $2 =$  Injector circuit (fuel or air)  $3 =$  Ignition or misfire 4 = Emission and exhaust control 5 = Speed and braking control system  $6$  = Engine management and on-board computer 7 = Transmission/hydraulic sensors 8 = Transmission/hydraulic pressure 9 = Automatic transmission Displays which component is defective (displays the trouble code) **DTC EXAMPLE: P 0 2 0 2**

#### **2.3 Location of data link connector (DLC)**

The DLC (Data Link Connector or Diagnostic Link Connector) is the standardised 16-pin connector where the interface between the diagnostic scanning tools and the vehicle's on-board computer is found. The DLC can normally be found approx. 30.5 cm from the centre of the display and instrument panel (dashboard), in most vehicles underneath or next to the driver's side. In some Asian and European vehicle models the DLC is to be found behind the ashtray. To access the connector the ashtray must be removed. If you cannot find the DLC refer to your vehicle's service handbook or contact your specialist garage.

#### **2.4 OBD II readiness monitors**

An important part of your vehicle's OBD II system are the readiness monitors that display whether the emission components of the OBD II system have been evaluated. Periodic tests on specific systems and components are carried out with them to ensure that they work within the accepted threshold values. Currently there are eleven OBD II readiness monitors (or I/M monitors) defined by the US Environmental Protection Agency (EPA). Not every monitor is supported by every vehicle and the exact number of monitors in each vehicle depends on the emission control strategy of the individual vehicle manufacturers.. **Continuous monitors** -- Some vehicle components or systems are continuously tested by the vehicle's OBD II system whereas others are only tested under certain vehicle operating conditions. The continuously monitored components listed below are always in readiness mode:

- 1. Misfire
- 2. Fuel system
- 3. Comprehensive component monitor (CCM)

### GB **Operating instructions**

When vehicle is running, the OBD II system continuously checks the components mentioned above whereby important engine sensors, engine misfires and fuel requirement are monitored.

**Non-continuous monitors** -- Unlike with the continuous monitors many of the vehicle's emission components and engine system components require to be operated under specific conditions before the monitor is ready. These monitors are known as non-continuous monitors and are listed below:

**O**

f

**3 3**

**1**

**2**

**3**

**4**

**3**

 $\mathbf{r}$ 

- 1. EGR System (Exhaust Gas Recirculation System)
- 2. O2-Sensors
- 3. Catalyst
- 4. Evaporative System
- 5. Heated O2-Sensor
- 6. Secondary Air System
- 7. Heated Catalyst
- 8. Air conditioning system

#### **2.5 OBD II readiness monitors**

OBD II systems must display whether the vehicle's PCM monitor system has completed the tests on the individual components or not. Components that have been tested are displayed as "Ready" or "Completed", i.e. that they have been tested by the OBD II system. With the recording of the readiness status inspectors should be able to determine whether the vehicle's OBD II system has tested all the components and / or systems.

The Powertrain Control Module (PCM) sets a monitor to "Ready" or "Completed" after a corresponding driving cycle has been carried out. The driving cycle through which a monitor is approved and the readiness codes set to "Ready" differs for each individual monitor. If a monitor is set to "Ready" or "Completed" it remains on this status. A range of factors, including the deletion of diagnostic trouble codes (DTCs) with a scan tool or a battery not connected can lead to the readiness monitors being set to "Not ready". As the three continuous monitors are constantly evaluating they are displayed as "Ready" all the time. If the test of a specific supported non-continuous monitor has not yet been completed the monitor status is displayed as "Not ready" or "Not completed".

So that the OBD monitor system goes into readiness mode the vehicle should be driven under various normal operating conditions. These operating conditions can include motorway driving and stop-and-go town driving. You will find special information on setting up the readiness mode of your vehicle's OBD monitor system in the user handbook of your vehicle or at your specialist garage.

#### **2.6 OBD II terms**

**Powertrain Control Module (PCM)** -- OBD II term for the on-board computer that controls the engine and the powertrain.

**Malfunction Indicator Light (MIL)** -- ("Service Engine Soon", "Check Engine") stands for the light in the display and instrument panel. This warns the driver and / or the repair technician that a problem has arisen with one or several vehicle systems that can lead to the national standards for emission values being exceeded. If the MIL is illuminated constantly it displays that a problem has been determined and the vehicle should be checked in a garage as soon as possible. Under certain circumstances the light on the dashboard flashes or lights up. This shows that a serious problem has arisen and this illumination is intended to prevent the driver from using the vehicle. The MIL cannot be switched off via the vehicle's on-board diagnostic system until the necessary repairs have been completed or the situation rectified.

### GB **Operating instructions**

**DTC** -- Diagnostic trouble codes (DTC), that show which area of emission control is not working. **OBD II driving cycle** -- a special vehicle operating mode with which a state is to be achieved that is required to move all readiness monitors relevant to the vehicle to the "Ready" state. A specific driving cycle must be carried out after the DTCs have been erased from the PCM memory or after the battery has been disconnected. Going through a complete driving cycle "switches" the readiness monitors "on", so that future malfunctions can be determined. Driving cycles vary according to vehicle and monitor which must be reset. You can find vehicle-specific driving cycles in the user handbook of your vehicle.

#### **3. PRODUCT INFORMATION**

#### **3.1 Description of device**

- **1. LCD-DISPLAY** -- shows the test results. It is a two-line, back-lit display with 8 characters in each line.
- **2. OK/ENTER BUTTON** -- with this button a selection (or action) from a menu list is confirmed, or it takes you back to the main menu.
- **3. SCROLL BUTTON** -- with this button you can scroll through the menu items or erase an operation.
- **4. OBD II CONNECTOR** -- connects the code scanner to the vehicle's data link connector (DLC).

#### **3.2 Product specifications**

- 1. Display: LCD, 2 lines, 8 characters, back-lit
- 2. Operating temperature 0 to 50°C
- 3. Storage temperature: -20 to +70 °C
- 4. Power supply via removable OBD II heavy-duty cable
- 5. Dimensions:

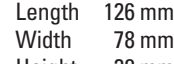

- Height 28 mm
- 6. Weight: 200 g

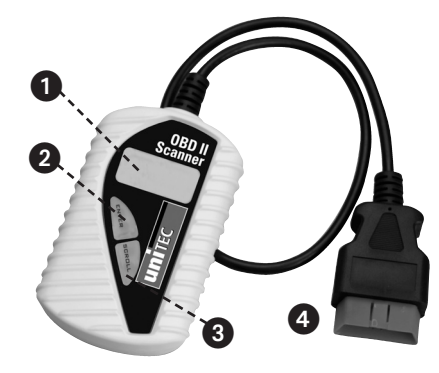

### GB **Operating instructions**

#### **3.3 Product characteristics**

- 1. Functions in all vehicle models manufactured in 1996 and more recent vehicles and transporters that are OBD II compliant (including CAN, VPW, PWM, ISO and KWP 2000).
- 2. Reads and erases general and manufacturer-specific diagnostic trouble codes (DTCs) and switches the "Check engine" light out.
- 3. Supports multiple error-coded queries, generic codes, pending codes (suspected troubles) and manufacturer-specific codes.
- 4. Monitors the emission readiness status of OBD monitors.
- 5. Accesses the VIN (car chassis number) for vehicles manufactured since 2002 and newer models.
- 6. Determines the status of the malfunction indicator light (MIL).
- 7. Easy to use with one plug-in; extremely reliable and accurate.
- 8. Easy to read, crystal clear, two-line, back-lit LCD display.
- 9. Single device requiring no additional laptop computer to use it.
- 10. Small and space-saving.
- 11. Communicates securely with the on-board computer.
- 12. No batteries required -- power supply via removable OBD II cable.

#### **3.4 Equipped vehicles**

All petrol vehicles manufactured since 2000 and diesel vehicles manufactured since 2003 have been equipped with OBD-II connection. Some older models have also got an OBD-II socket. You can get the information from your specialist garage.

So that your vehicle is compliant with OBD-II, it must have a DLC (data link connector) with a 16-pin connector under the dashboard and on the vehicle's emission control label it must be stated that the vehicle is OBD-II-compliant.

### **4. Operating Instructions**

#### **4.1 Reading codes:**

CAUTION: Do not connect any test equipment with the ignition on and also do not disconnect it in this state.

- 1) Switch the ignition off.
- 2) Plug the scan tool cable connection piece into the 16-pin data link connector (DLC).
- 3) Wait until UNITEC OBD-2 is displayed in the LCD display. **Fig. 1.1 St. 1.1 St. 2.1 St. 2.1 St. 2.1** or

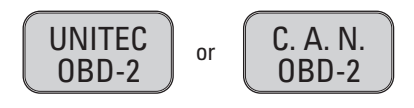

w s

 $\mathbf{r}$ 

7

•

•

8 •

•

•

 $\frac{1}{2}$ 

- 4) Switch the ignition on. But do not start up the engine.
- 5) Press the "**OK/ENTER**" button. A sequence of messages that display the OBD protocols can be monitored in the display until the vehicle protocol is detected.

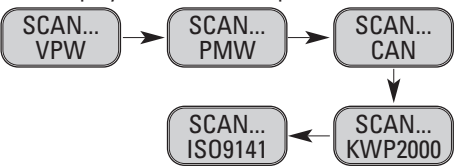

• Not all the messages listed above are monitored if the protocol used by the vehicle being tested is the last, the IS09141 protocol. They will stop appearing after the vehicle protocol has been detected and an XXX protocol confirmation message is displayed.

### GB **Operating instructions**

If the message **"CONNECTION ERROR"** appears switch the ignition off for about 10 seconds, check whether the OBD II connection of the scan tool is securely connected to the vehicle's DLC and then switch the ignition on again. Repeat this procedure from step 4.1/1-5. If the message **"CONNECTION ERROR"** does not disappear it is possible that the scan tool cannot communicate with the vehicle.

6) Wait until the main menu appears after the scan results have appeared in a short overview with the total number of DTCs and the general I/M status.

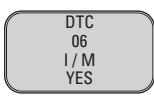

7) Select **"Diagnostic (DTC)"** from the main menu by pressing the **OK/ENTER** button.

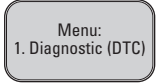

• If no diagnostic trouble codes are retrieved **"NO CODES"** appears in the display.

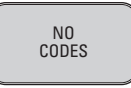

• If diagnostic trouble codes are present the total number of trouble codes is displayed followed by the suspected codes.

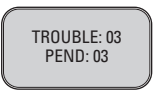

- 8) Read off the Diagnostic Trouble Codes by pressing the **SCROLL** button.
- The first code number is displayed in the first line of the LCD display, the numerical code sequence and the total number of stored codes appear in the second line. To display additional codes press the **SCROLL** button to scroll down as far as necessary until all the codes have been displayed.

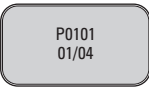

• If the code retrieved is a suspected code, at the end of the LCD display **"PD"** appears.

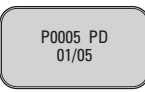

- To display previous codes press the **SCROLL** button to scroll through to the end and then start with the first in the list.
- 9) You will find diagnostic trouble code definitions in Paragraph 5. Compare the retrieved DTC(s) with the ones listed and read the definitions through.

### GB **Operating instructions**

#### **4.2 Erasing codes:**

CAUTION: By deleting the Diagnostic Trouble Codes the scan tool may not only erase the codes from the vehicle's on-board computer but also the "freeze-frame image" data and the manufacturer-specific extended data. Furthermore the I/M readiness monitor status for all vehicle monitors is reset to the status "Not ready" or "Not completed". Do not erase the codes until after the system has been completely checked by a technician.

**"**

**"**

**" " " " "**

•

2

 $\frac{1}{2}$ 

1) If you would like to erase the DTCs select **"2. ERASE"** from the main menu by pressing the **OK/ENTER** button.

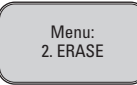

- If the scan tool is not connected or no connection has been established with the vehicle refer to "Reading codes" Points 1 to 6 in Paragraph 4.1.
- 2) The message **"ERASE? YES NO"** appears and must be confirmed by you.

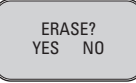

- 3) If you do not want to continue with erasing the codes press the **SCROLL** button to leave the menu item.
- 4) If you want to continue with erasing the codes press the **OK/ENTER** button.
- 5) If the codes have been successfully erased the message **"ERASE COMPLETED"** appears in the display. Press the **ENTER** button to return to the **Main menu.**

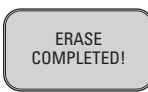

6) If the codes have not been erased the message **"ERASE FAILED!".**  Press the **OK/ENTER** button to return to the **Main menu**.

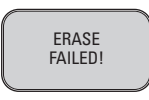

**HOT KEY:** Press the **SCROLL** button and hold it down for 3 seconds so that you can erase the DTCs more quickly than via the main menu.

#### **4.3 CALL UP I/M READINESS STATUS:**

Important: The I/M readiness function is used to check the operation of the emission system in OBD-2 compliant vehicles. This excellent function can be used before a vehicle has to be checked for observance of the national emission programmes. An I/M readiness status result "NO" does not necessarily show that the tested vehicle will not pass the national I/M inspection.

### GB **Operating instructions**

- **"YES"** -- all the monitors supported by the vehicle have completed their diagnostic tests and the MIL does not light up.
- **"NEIN"** -- at least one supported monitor on the vehicle has not yet completed its diagnostic test and (or) the MIL "Check engine" lights up.

**"READY"** -- shows that a specific tested monitor has completed its diagnostic test.

**"NOT READY"** -- shows that a specific tested monitor has not yet completed its diagnostic test. **"N/C"** -- the monitor is not supported in this vehicle.

**"**→**"** -- A flashing right arrow shows that additional information is available on the next screen.

**"**←**"** -- A flashing left arrow shows that additional information is available on the previous screen.

1) Select "3 I/M" from the main menu by pressing the **OK/ENTER** button.

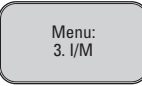

- If the scan tool is not connected refer to **"Reading codes"** Points 1 to 6 in Paragraph 4.1.
- 2) Use the **SCROLL** button to display the status of the **MIL** lights (**"ON"** or **"OFF"**) and the following monitors:

**MISFIRE** -- Misfire monitor

- **FUEL** -- Fuel system monitor
- **CCM** -- Comprehensive components monitor
- **EGR** -- Exhaust gas recirculation monitor
- **O2S** -- O2 sensors monitor
- **Cat** -- Catalyst monitor
- **EVAP** -- Evaporative system monitor
- **HO2S** -- O2 sensor heating monitor
- **2AIR** -- Secondary air injection monitor
- **HCM** -- Heated catalyst monitor
- **A/C** -- A/C system monitor
- 3) Press the **OK/ENTER** button to return to the main menu.

### GB **Operating instructions**

#### **4.4 Displaying VIN (Chassis number)**

With the VIN number you can display the chassis number for all vehicles manufactured since 2002 and newer vehicles that support Mode 9.

**5**

T t w  $\overline{C}$ s

**5**

v

1) Select **4. VIN** from the main menu by pressing the **OK/ENTER** button.

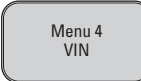

- If the scan tool is not connected refer to **"Reading codes"** Points 1 to 6 in Paragraph 4.1.
- 2) Use the **SCROLL** button to display additional characters in the 17 character string.
- **"**→**"** -- A flashing right arrow shows that additional VIN character string places are available on the next screen.
- **"**←**"** -- A flashing left arrow shows that additional VIN character string places are available on the previous screen.
- 3) Press the **OK/ENTER** button to return to the main menu.

#### **4.5 Rescanning**

With the RESCAN function you can retrieve the most recent ECM stored data or be reconnected with the vehicle.

If the connection is interrupted,

1) Select **"5. RESCAN"** from the main menu by pressing the **OK/ENTER** button.

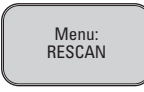

- If the scan tool is not connected refer to **"Reading codes"** Points 1 to 6 in Paragraph 4.1.
- 2) Use either the **SCROLL** or the **OK/ENTER** button to return to the main menu.

#### **4.6 Languages**

In this menu item you can choose between different languages. These include:

- German
- **English**
- Spanish
- **Dutch**

Select a language desired by you by operating the **Scroll** button until the language you require appears in the display.

Then confirm this with the **OK/ENTER** button.

### GB **Operating instructions**

#### **5. Diagnostic trouble codes (DTC)**

#### **Definitions**

The following lists of definitions for diagnostic trouble codes contain definitions for generic diagnostic trouble codes and manufacturer-specific diagnostic trouble codes. In the appendix you will find a CD where you can look up manufacturer-specific DTCs.

**CAUTION:** No parts should be replaced only on the basis of a DTC without first consulting the vehicle's service manual for more detailed information on possible sources of faults and necessary test procedures.

#### **5.1 Definitions generic DTC OBD II**

#### **Definitions generic DTC OBD II**

- P0001 Fuel Volume Regulator Control Circuit Open
- P0002 Fuel Volume Regulator Control Circuit Range/Performance
- P0003 Fuel Volume Regulator Control Circuit Low
- P0004 Fuel Volume Regulator Control Circuit High
- P0005 Fuel Shutoff Valve Control Circuit Open
- P0006 Fuel Shutoff Valve Control Circuit Low
- P0007 Fuel Shutoff Valve Control Circuit High
- P0008 Engine Position System Performance (Bank 1)
- P0009 Engine Position System Performance (Bank 2)
- P0010 Camshaft Position Actuator A-Bank 1 Circuit Malfunction
- P0011 Camshaft Position Actuator A-Bank 1 Circuit Timing Over-Advanced

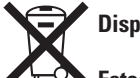

#### **Disposal**

**Esteemed Customer,** please help to avoid waste.

Should you wish to part from this article please consider that many of its components consist of valuable raw materials and can be recycled. So please do not dispose of it in the rubbish bin but take it to your collection point for old electrical items.

### F **Mode d'emploi**

#### **1. INTRODUCTION**

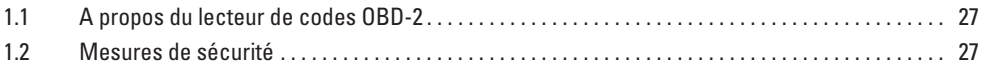

**1 1** A

s

**1** V

**O**

**s** • • • •

•

•

•

•

• •

•

•

#### **2. GENERALITES**

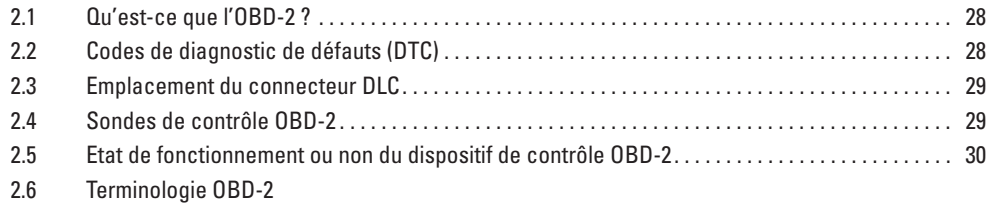

#### **3. INFORMATIONS PRODUIT**

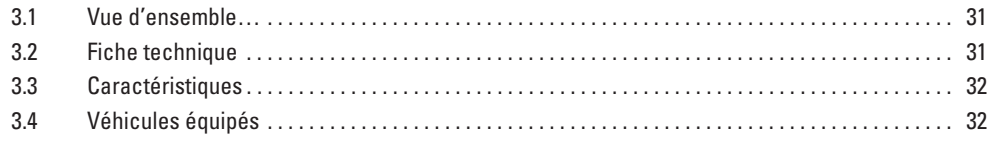

#### **4. MODE D'EMPLOI**

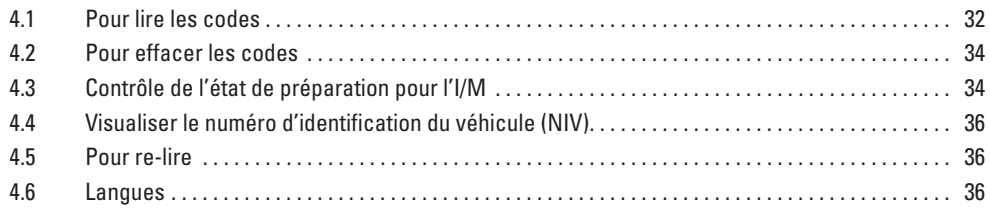

#### **5. DEFINITIONS DE CODES DE DIAGNOSTIC DE-DEFAUTS (DTC)**

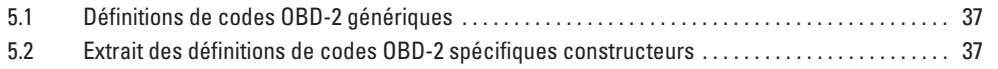

### F **Mode d'emploi**

#### **1. INTRODUCTION**

#### **1.1 A propos du lecteur de codes OBD-2**

Avec ce puissant outil entre les mains, vous détenez de quoi passer maître en fait d'entretien et de maintenance de votre véhicule. Les véhicules actuels utilisent des systèmes de contrôle électronique qui aident à réduire les émissions et à diminuer la consommation de carburant, tout en garantissant la performance. Ces systèmes permettent aussi d'effectuer des auto-vérifications et des diagnostics sur différents systèmes et composants du véhicule et d'obtenir ainsi de précieuses informations constituant une aide très appréciable dans les opérations d'entretien et de réparation. Mais l'accès aux informations internes de ces systèmes nécessitait un appareillage et des équipements de contrôle hors de prix pour le consommateur, alors obligé d'avoir recours à un technicien spécialisé pour s'assurer du parfait état de fonctionnement de son véhicule. Le lecteur de codes OBD-2 offre désormais aux propriétaires de véhicules tout ce pourquoi il fallait recourir à un technicien, dans un seul kit économique et facile d'utilisation. Que vous apparteniez à la catégorie des clients qui veulent « juste tourner la clé dans le contact et partir », que vous soyez mécanicien amateur ou bricoleur, ce lecteur de codes vous offre exactement les caractéristiques et les fonctions qu'il faut pour avoir la haute main sur les exigences de contrôle, d'entretien et de maintenance de votre véhicule.

#### **1.2 Mesures de sécurité**

Veuillez lire attentivement ce manuel et vous familiariser avec l'outil avant de le mettre en marche. Conservez ce manuel en lieu sûr. Il contient d'importantes informations sur la mise en service et l'utilisation de votre outil. Remettez-le au futur propriétaire si vous revendez l'outil !

**Observez les précautions de sécurité !** Celles-ci visent à garantir l'utilisation conforme, à éviter toute confusion et à prévenir d'éventuels dommages.

#### **Pour prévenir des dysfonctionnements, des dommages ou des nuisances à la santé, respectez les consignes suivantes :**

- Lisez d'abord le présent manuel avant d'utiliser le lecteur de codes de diagnostic.
- Vérifiez que votre véhicule est compatible.
- Coupez toujours le contact avant de brancher le lecteur.
- Assurez toujours une ventilation suffisante lors des contrôles de gaz d'échappement ou effectuez lesdits contrôles uniquement à l'air libre pour prévenir tout risque d'intoxication.
- Tenez les vêtements, les cheveux, les mains, l'appareillage et le lecteur de codes à bonne distance de toute pièce en mouvement ou des composants chauds du moteur. Évitez de poser le cordon d'alimentation sur des bords et coins coupants ou sur des surfaces chaudes.
- Soyez très prudent en cas de travaux sur la bobine d'allumage, le couvercle de distributeur, les câbles d'allumage et les embouts de bougie d'allumage. Ces zones provoquent des tensions dangereuses lorsque le moteur est en marche. Risque mortel !
- Placez le levier de vitesses en position Park (P), pour les véhicules à boîte automatique, ou au point mort, pour les véhicules à boîte de vitesses mécanique. Assurez-vous que le frein à main est tiré.
- Cessez toute utilisation si le lecteur de codes ou le cordon d'alimentation est endommagé, faites impérativement réparer par un technicien.
- Le lecteur de codes doit être tenu propre, sec et libre de toute huile, eau ou graisse.
- N'ouvrez pas l'appareil. N'essayez pas de le réparer car il ne contient aucune pièce que vous pouvez remplacer ou réparer vous-même. Contactez notre service après-vente en cas de panne.
- Contactez votre garagiste spécialisé si vous avez le moindre problème avec votre lecteur de codes OBD-2 ou avec votre véhicule lors de la procédure de contrôle.
- **Contactez votre garagiste spécialisé à la moindre incertitude, au moindre doute quant à vos capacités personnelles pendant l'utilisation ou le travail avec l'appareil.**

27

#### **2. GENERALITES**

#### **2.1 Qu'est-ce que l'OBD-2 ?**

L'acronyme OBD II désigne le système de diagnostic embarqué de deuxième génération. OBD II est également le nom attribué au système de diagnostic embarqué, composé d'un ou de plusieurs ordinateurs de bord (unités de contrôle électronique) surveillant les systèmes connexes aux émissions, du voyant MIL (Malfunction Indicator Light ou indicateur de dysfonctionnement), du connecteur de liaison de données DLC (Diagnostic Link Connector) et du câble, qui relie les différents éléments.

#### **POINTS FORTS DU PRODUIT**

- Travaille sur tous les véhicules et camions légers Essence à partir de l'année-modèle 2000 et Diesel à partir de 2003, équipés d'un port OBD II (utilisant les protocoles CAN, VPW, PWM, ISO ou KWP2000).
- Permet de lire et d'effacer les codes DTC génériques et spécifiques constructeurs du calculateur moteur.
- Supporte les balayages de code multiples, les codes génériques, les codes en suspens et les codes spécifiques constructeurs.
- Surveille l'état d'indication des émissions par le système OBD
- Lit le numéro d'identification du véhicule sur tous les véhicules à partir de l'année-modèle 2002, compatibles avec le Mode 9.
- Supprime l'état du voyant MIL.
- Offre un afficheur à cristaux liquides à 2 lignes, à verre non éblouissant et rétro-éclairé, facile à lire.

**2**

s s

v

**2** A

A

f s **S**

s

2  $\frac{1}{2}$ 

- Outil très pratique, connexion rapide (Plug-in), très fiable et précis.
- Pas besoin d'un ordinateur portable supplémentaire.
- Taille compacte, bien en main.
- Transmission sûre de données de l'ordinateur de bord.
- Pas besoin de piles, l'alimentation étant effectuée à travers le câble OBD II.
- Nous tenons à rappeler que ce lecteur OBD II ne couvre ni tous les codes DTC ni toutes les unités de contrôle électronique.

#### **CLAUSE DE NON-RESPONSABILITÉ**

• INTER-UNION Technohandel GmbH ne saurait être tenu responsable des dommages résultant de travaux non conformes aux règles de l'art sur votre véhicule..

#### **2.2 Codes de diagnostic de défauts (DTC)**

L'ordinateur de bord associé au système de diagnostic embarqué mémorise un code de défaut OBD II lorsqu'il détecte un problème sur le véhicule. Ce code identifie un problème rencontré au niveau d'un système supervisé et doit vous servir d'orientation pour savoir où se trouve le problème. Les codes OBD II sont des codes alphanumériques à cinq caractères. Le premier caractère est une lettre qui identifie le système principal où le code s'est déclenché. Les quatre caractères restants, tous des chiffres, donnent des renseignements supplémentaires sur l'origine du code et les conditions de fonctionnement ayant provoqué son déclenchement. Ci-après un exemple qui illustre la nomenclature des codes DTC:

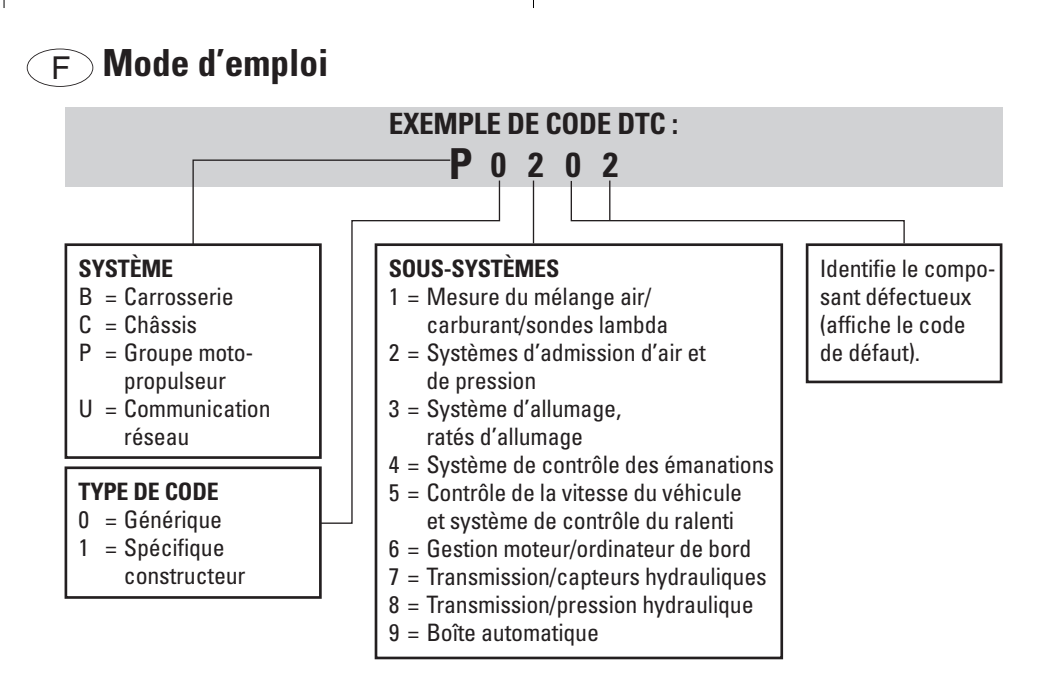

#### **2.3 Emplacement du connecteur DLC**

Le connecteur DLC (ou connecteur de liaison de données) est un connecteur à 16 broches standard qui sert d'interface entre l'outil de diagnostic et l'ordinateur de bord du véhicule. D'habitude, le DLC est situé sous le tableau de bord, à env. 30,5 cm du centre de la planche de bord (tableau des instruments), du côté conducteur sur la majorité des véhicules. Sur certains modèles asiatiques et européens, le DLC se trouve derrière le cendrier. Il faut donc enlever le cendrier pour accéder au connecteur. Si vous ne trouvez pas le DLC, consultez le manuel d'entretien de votre véhicule pour en connaître l'emplacement ou demandez à votre garagiste.

#### **2.4 Sondes de contrôle OBD-2**

Au cœur du système OBD II de votre véhicule, il y a des dispositifs antipollution : les « sondes de contrôle » qui signalent si le système OBD II a évalué les composants connexes aux gaz d'échappement. Elles permettent de procéder à des vérifications périodiques sur des systèmes et composants précis, afin de s'assurer que ceux-ci fonctionnent dans le respect des valeurs limites autorisées.

Actuellement, il existe onze sondes de contrôle OBD II (ou moniteurs I/M) définies comme telles par l'Agence américaine de protection de l'environnement (EPA). Tous les véhicules ne supportent pas forcément les onze sondes. Et le nombre exact de sondes sur chaque véhicule varie en fonction de la stratégie de diagnostic du constructeur.

**Sondes de contrôle à fonctionnement continu** -- Certains systèmes ou composants sont testés de façon continue par le système OBD II du véhicule, tandis que d'autres ne sont vérifiés que lorsque certaines conditions de fonctionnement du véhicule sont réunies. Les composants surveillés en continu ci-dessous sont toujours en mode de vérification :

- 1. Raté d'allumage
- 2. Système d'injection
- 3. Contrôle globale des composants (CCM)

Quand le véhicule roule, le système OBD II contrôle en permanence les composants ci-dessus, en surveillant d'importants capteurs moteur, les ratés d'allumage du moteur et les besoins en carburant. **Sondes de contrôle à fonctionnement non continu** – Contrairement aux systèmes surveillés en continu, plusieurs composants d'échappement et du système moteur exigent que le véhicule soit utilisé sous certaines conditions avant d'obtenir l'état « prêt » de la sonde de contrôle. On parle alors de sondes de contrôle à fonctionnement ponctuel. Il s'agit des sondes de contrôle des systèmes suivants :

 $\overline{C}$ 

v v

**3 3**

**1**

**2**

**3**

**4**

**3**

 $\mathbf{r}$ 

- 1. Système RGE (système de recyclage des gaz d'échappement)
- 2. Sondes lambda
- 3. Convertisseur catalytique
- 4. Système d'évaporation
- 5. Sonde lambda chauffée
- 6. Système d'air secondaire
- 7. Convertisseur catalytique chauffé
- 8. Climatisation

#### **2.5 État de fonctionnement ou non du dispositif de contrôle OBD-2**

Les systèmes OBD II doivent indiquer si le système de surveillance du groupe motopropulseur (PCM) du véhicule a procédé ou non aux tests requis sur chaque composant. Les composants qui ont été contrôlés passent à l'état « Prêt » ou « Terminé », c'est-à-dire qu'ils ont été testés par le système de diagnostic OBD II. Grâce à l'enregistrement de l'état de fonctionnement, les techniciens peuvent déterminer si le système de diagnostic OBD II a testé tous les composants

et / ou tous les systèmes sur le véhicule.

Le module de commande du groupe motopropulseur fait passer une sonde de contrôle à l'état « Prêt » ou « Terminé » après qu'un cycle de conduite correspondant a été accompli. Le cycle de conduite, qui déclenche un moniteur et fait passer les codes à l'état « prêt », varie d'un dispositif de contrôle à l'autre. Une fois qu'une sonde de contrôle a été mise à l'état « Prêt » ou « Terminé », elle garde cet état. Un certain nombre de facteurs, comme l'effacement de codes DTC à l'aide d'un lecteur de codes ou le débranchement de la batterie, par ex., peuvent mettre les sondes de contrôle à l'état « Pas prêt ». Étant donné que les trois sondes en contrôle continue évaluent en permanence, leur état affiche toujours « Prêt ». Quand un dispositif de contrôle à fonctionnement ponctuel particulier, supporté, n'a pas encore fini son travail, l'état de fonctionnement affiché est « Pas terminé » ou « Pas prêt ».

Pour que le système de contrôle OBD retrouve le mode de fonctionnement, il convient de conduire le véhicule sous différentes conditions de conduite normales, qui peuvent inclure la conduite sur autoroute et la conduite en ville avec des sections de « stop and go ». Consultez le manuel d'utilisation pour obtenir des informations spécifiques sur la manière d'établir l'état de préparation du système de contrôle OBD sur votre véhicule ou demandez à votre technicien en réparations.

#### **2.6 Terminologie OBD-2**

**PCM (Powertrain Control Module** ou **module de gestion du groupe motopropulseur)** -- Dans le standard OBD II, cette abréviation désigne l'ordinateur de bord qui pilote le moteur et le groupe motopropulseur.

**Voyant MIL (indicateur de dysfonctionnement)** -- Également appelé le voyant « vérifier le moteur », c'est le voyant du tableau de bord. Ce voyant alerte le conducteur et/ou le technicien en réparations lorsqu'un problème susceptible de faire dépasser les valeurs limites d'émissions autorisées est détecté au niveau d'un ou de plusieurs systèmes sur le véhicule. Le voyant MIL s'allume et reste allumé en permanence pour indiquer qu'un problème a été détecté et qu'il faut faire réparer le véhicule dans un atelier sans délai.

30

Certains problèmes font clignoter le voyant du tableau de bord ou allument celui-ci. Cela signifie que le problème détecté est grave et le clignotement vise à dissuader le conducteur d'utiliser le véhicule. Le voyant MIL ne peut alors être éteint qu'au moyen du système de diagnostic embarqué sur le véhicule. après avoir effectué les réparations nécessaires et corrigé le problème.

**DTC** -- Codes de défaut (DTC) identifiant le système (sous-système ou composant) connexe aux émissions qui ne fonctionne pas.

**Cycle de conduite OBD II** -- Il s'agit d'un mode de conduite particulier du véhicule visant à déclencher une condition nécessaire pour faire passer toutes les sondes de contrôle associées au véhicule à l'état « Prêt ». Un cycle de conduite précis doit être accompli après suppression des DTC de la mémoire du calculateur de PCM ou déconnexion de la batterie. L'exécution d'un cycle de conduite complet « déclenche » les sondes de contrôle de manière à pouvoir détecter les futurs défauts. Les cycles de conduite varient d'un modèle de véhicule à l'autre et en fonction de la sonde à réinitialiser. Consultez le manuel d'utilisation de votre véhicule pour connaître les cycles de conduite spécifiques à votre véhicule.

#### **3. INFORMATIONS PRODUIT**

#### **3.1 Vue d'ensemble**

- **1. AFFICHEUR LCD** -- Affiche les résultats des tests. Il s'agit d'un afficheur à deux lignes, de 8 caractères dans chaque ligne et à rétro-éclairage.
- **2. BOUTON OK/ENTER** -- Ce bouton confirme une sélection (ou une action) dans un menu de sélection ou ramène au menu principal.
- **3. BOUTON SCROLL (défilement)** -- Ce bouton permet de faire défiler les éléments de menu à l'écran ou d'annuler une opération.
- **4. CONNECTEUR OBD II** -- Sert à relier le lecteur de codes au connecteur DLC du véhicule.

#### **3.2 Fiche technique**

- 1. Afficheur : LCD, 2 lignes, 8 caractères, rétro-éclairage
- 2. Température ambiante : 0 à 50 °C
- 3. Température de stockage : -20 à +70 °C
- 4. Alimentation par le câble haute performance OBD II, déconnectable
- 5. Dimensions :

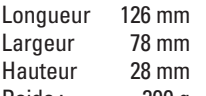

6. Poids : 200 g

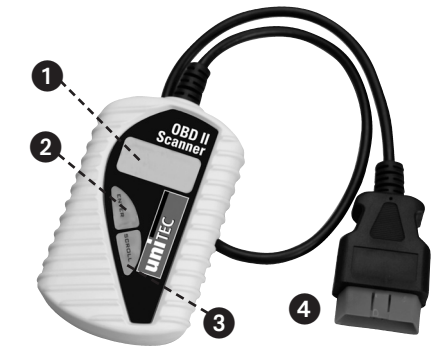

#### **3.3 Caractéristiques**

1. Fonctionne sur tous les véhicules à partir de l'année-modèle 1996 et sur les véhicules et camions légers plus récents, compatibles OBD-2 (utilisant les protocoles CAN, VPW, PWM, ISO ou KWP 2000).

v

 $\overline{C}$ 

 $\mathbf{r}$ 

7

•

•

8 •

•

C. A. N. OBD-2

•

 $\frac{1}{2}$ 

- 2. Lit et efface les codes de défaut (DTC) génériques et spécifiques constructeurs ; éteint le voyant « Vérifier le moteur ».
- 3. Supporte les interrogations de code multiples, les codes génériques, les codes en suspens (en attente) et les codes spécifiques constructeurs.
- 4. Surveille l'état de fonctionnement des dispositifs de contrôle antipollution OBD.
- 5. Lit le NIV (Numéro d'Identification du Véhicule) sur les véhicules à partir de l'année-modèle 2002 ou plus récents.
- 6. Détermine l'état du voyant MIL.
- 7. Facile à connecter grâce à la fiche ; très fiable et très précis.
- 8. Afficheur LCD à deux lignes, clair, rétro-éclairé et facile à lire.
- 9. Appareil autonome, peut être utilisé sans ordinateur portable supplémentaire.
- 10. Compact et peu encombrant.
- 11. Sécurité de communication avec l'ordinateur de bord.
- 12. Pas besoin de piles, l'alimentation s'effectuant à travers le câble OBD II déconnectable.

#### **3.4 Véhicules équipés**

Tous les véhicules Essence à partir de l'année-modèle 2000 et tous les véhicules Diesel à partir de l'année-modèle 2003 sont équipés d'un connecteur OBD-II. Certains modèles plus anciens sont dotés d'une prise OBD-II. Renseignez-vous auprès de votre garagiste spécialisé.

Pour être sûr que votre véhicule est compatible OBD-2, outre le connecteur DLC à 16 broches placé sous le tableau de bord dont ce dernier doit être équipé, sur l'autocollant avec les informations du système antipollution et d'échappement doit figurer la mention compatible OBD II.

#### **4. Mode d'emploi**

#### **4.1 Pour lire les codes**

ATTENTION ! Évitez de brancher ou débrancher tout équipement de contrôle quand le contact est mis et que le moteur est en marche.

- 1) Coupez le contact.
- 2) Raccordez le connecteur du câble du lecteur sur le connecteur DLC à 16 broches.
- 3) Attendez que UNITEC OBD-2 s'affiche sur l'écran de l'afficheur LCD. Communication and the contract of the contract of the contract of the contract of the contract of the contract of the contract of the contract of the contract of the contract of the contract of the contrac
- 4) Mettez le contact. Mais, ne démarrez pas le moteur.

5) Appuyez sur le bouton OK/ENTER. Une série de messages sur les protocoles OBD s'affichent à l'écran jusqu'à ce que le type de protocole utilisé par le véhicule soit identifié.

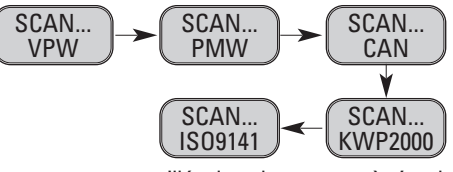

UNITEC OBD-2

• Certains des messages ci-dessus ne sont pas surveillés dans la mesure où c'est le dernier protocole, le protocole IS09141, qui est utilisé par le véhicule testé. Ces messages n'apparaîtront plus, une fois que le type de protocole utilisé par le véhicule a été identifié et que le message de validation du protocole XXX est affiché.

Si le message « **ERREUR DE CONNEXION** » s'affiche à l'écran, coupez le contact ; attendez 10 secondes, vérifiez que le connecteur OBD II du lecteur de codes est correctement branché sur le DLC du véhicule avant de remettre le contact. Répétez la procédure de l'étape 4.1/1-5. Si le message **« ERREUR DE CONNEXION »** ne disparaît pas, c'est que le lecteur de codes ne peut vraisemblablement pas communiquer avec votre véhicule.

6) Attendez que le menu principal s'affiche après un bref aperçu des résultats des balayages, suivi du nombre total de codes et de l'état général de préparation I/M.

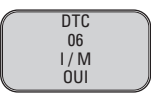

7) Appuyez sur le bouton **OK/ENTER** pour sélectionner **« Diagnostic (DTC) »** dans le menu principal.

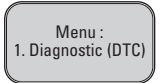

• Lorsqu'aucun code de défaut n'est récupéré, l'écran affiche **« AUCUN CODE »,**

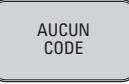

• Lorsque des codes DTC sont présents, le nombre total de codes DTC est affiché, suivi des codes en suspens (pending).

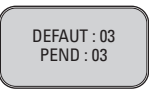

- 8) Appuyez sur le bouton **SCROLL** pour parcourir les codes de diagnostic.
- Le premier numéro de code est affiché dans la première ligne sur l'afficheur LCD, la deuxième ligne affiche la suite de code numérique et le nombre total de codes en mémoire. Utilisez le bouton **SCROLL** pour visualiser d'autres codes et, le cas échéant, faire défiler tous les codes à l'écran.

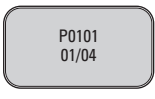

• Si le code balayé est un code en attente, il est caractérisé par un **« PD »** à la fin sur l'écran de l'afficheur LCD.

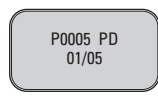

- Pour visualiser les codes précédents, appuyez sur le bouton **SCROLL** pour aller jusqu'à la fin de liste ; puis commencez par le premier code dans la liste.
- 9) Vous trouverez des définitions de codes de diagnostic d'anomalie au chapitre 5. Comparez les codes balayés à ceux de la liste et lisez les définitions.

#### **4.2 Pour effacer les codes**

ATTENTION ! Lorsque vous utilisez le lecteur de codes pour effacer les codes de diagnostic de défaut de l'ordinateur de bord du véhicule, les données « gelées » et les données spécifiques constructeurs sont également supprimées. En outre, l'état de préparation pour l'I/M de toutes les sondes de contrôle sur le véhicule est remis sur « Pas prêt » ou « Pas terminé ». Ne supprimez les codes qu'après avoir fait vérifier l'ensemble du système par un technicien.

**«**

**«**

**« «**

**" "**

**"**

•

2

 $\frac{1}{2}$ 

1) Si vous voulez supprimer les DTC, appuyez sur le bouton **OK/ENTER** et sélectionnez **« 2. EFFACER »** dans le menu principal.

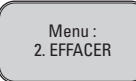

- Si le lecteur de codes n'est pas encore branché ou si la connexion avec le véhicule n'est pas établie, référez-vous aux points 1 à 6 du paragraphe 4.1, au chapitre « Pour lire les codes ».
- 2) La question **« EFFACER ? OUI NON »** apparaît. Vous devez y répondre et valider l'invite.

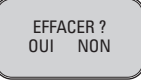

- 3) Si vous ne voulez pas poursuivre la suppression des codes, appuyez sur le bouton **SCROLL** pour quitter le menu de suppression.
- 4) Si vous êtes certain de vouloir poursuivre la suppression des codes, appuyez sur le bouton **OK/ENTER.**
- 5) Si la suppression a été réussie, le message **« SUPPRESSION TERMINÉE ! »** s'affiche à l'écran. Appuyez sur le bouton **ENTER** pour revenir au **menu principal.**

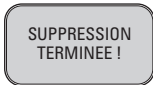

6) Si les codes n'ont pas été supprimés, le message **« SUPPRESSION ÉCHOUÉE ! »** s'affiche à l'écran. Appuyez sur le bouton **ENTER** pour revenir au menu principal.

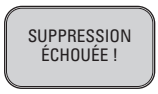

**RACCOURCI :** appuyer sur le bouton **SCROLL** et le maintenir enfoncé pendant 3 secondes supprime les DTC plus rapidement.

#### **4.3 CONTRÔLE DE L'ÉTAT DE PRÉPARATION POUR L'I/M**

Remarque : la fonction de préparation pour l'I/M sert à vérifier le fonctionnement du système d'échappement sur les véhicules compatibles OBD-2. Cette remarquable fonction peut être utilisée avant de réaliser un contrôle d'émissions dans le cadre du contrôle technique obligatoire, par ex. Un « NON » aux résultats d'un contrôle d'état de préparation pour l'I/M ne signifie pas forcément que le véhicule testé ne passera pas le contrôle I/M obligatoire.

### F **Mode d'emploi**

- **« OUI »** -- Toutes les sondes de contrôle sur le véhicule ont terminé leurs vérifications de diagnostic et le voyant MIL est éteint.
- **« NON »** -- Au moins une sonde de contrôle sur le véhicule n'a pas encore terminé sa vérification de diagnostic et (ou) le voyant MIL « Vérifier le moteur » est allumé.
- **« TERMINÉ »** -- Signifie qu'une sonde testée précise a terminé sa vérification de diagnostic.
- **« Pas terminé (PAS PRÊT) »** -- Signifie qu'une sonde testée précise n'a pas encore terminé sa vérification de diagnostic.

**"N/C"** -- La sonde correspondante n'est pas utilisée sur ce véhicule.

- **"**→**"** -- Le clignotement d'une flèche Droite signifie la présence d'informations supplémentaires sur la page d'écran suivante.
- **"**←**"** -- Le clignotement d'une flèche Gauche signifie la présence d'informations supplémentaires sur la page d'écran précédente.
- 1) Appuyez sur le bouton **OK/ENTER** et sélectionnez « 3. I/M » dans le menu principal.

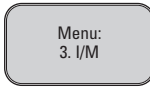

- Si le lecteur de codes n'est pas branché, référez-vous aux points 1 à 6 du paragraphe 4.1, au chapitre **« Pour lire les codes ».**
- 2) Utilisez le bouton **SCROLL** pour visualiser l'état du voyant **MIL (« ALLUMÉ »** ou **« ÉTEINT »)** et des sondes suivantes :

**RATÉS D'ALLUMAGE** -- Sonde de contrôle des ratés d'allumage

**CARBURANT** -- Sonde de contrôle du système d'injection

**CCM** -- Sonde de contrôle globale des composants

**EGR** -- Sonde de contrôle du système de recyclage des gaz d'échappement

**O2S** -- Sonde de contrôle des sondes lambda

**Cat** -- Sonde de contrôle du convertisseur catalytique

**EVAP** -- Sonde de contrôle du système d'évaporation

**HO2S** -- Sonde de contrôle de sonde lambda chauffée

**2Air** -- Sonde de contrôle du système d'air secondaire

**HCM** -- Sonde de contrôle du convertisseur catalytique chauffé

**Clima** -- Sonde de contrôle du système de climatisation

3) Appuyez sur le bouton **OK/ENTER** pour revenir au menu principal.

### F **Mode d'emploi**

#### **4.4 Visualiser le numéro d'identification du véhicule (NIV)**

La fonction NIV permet de visualiser le numéro d'identification du véhicule sur tous les modèles fabriqués à partir de 2002 ou plus récents, compatibles avec le mode 9.

**5**

s

**A**

**5**

**Q**

1) Appuyez sur le bouton **OK/ENTER** pour sélectionner **4. NIV** dans le menu principal.

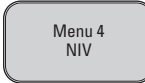

- Si le lecteur de codes n'est pas branché, veuillez vous référer aux points 1 à 6 du paragraphe 4.1, au chapitre **« Pour lire les codes ».**
- 2) Utilisez le bouton **SCROLL** pour visualiser les caractères supplémentaires du jeu de 17 caractères..
- **"**→**"** -- Le clignotement d'une flèche Droite indique la présence d'autres chiffres de la chaîne de caractères du NIV sur la page d'écran suivante.
- **"**←**"** -- Le clignotement d'une flèche Gauche indique la présence d'autres chiffres de la chaîne de caractères du NIV sur la page d'écran précédente.
- 3) Appuyez sur le bouton **OK/ENTER** pour revenir au menu principal.

#### **4.5 Pour re-lire**

La fonction RE LIRE vous permet d'accéder aux informations les plus récentes en mémoire dans l'ECM ou de vous reconnecter au véhicule.

Si la liaison est interrompue,

1) Sélectionnez **« 5. RE LIRE »** dans le menu principal, en appuyant sur le bouton **OK/ENTER.**

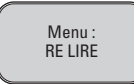

- Si le lecteur de codes n'est pas encore branché, veuillez vous référer aux points 1 à 6 du paragraphe 4.1, au chapitre **« Pour lire les codes ».**
- 2) Utilisez le bouton **SCROLL** ou le bouton **OK/ENTER** pour revenir au menu principal.

#### **4.6 Langues**

Ce menu vous permet de choisir parmi les différentes langues proposées, par ex. :

- **Francais**
- Anglais
- **Espagnol**
- Néerlandais, etc.

Pour sélectionner une langue, appuyez sur le bouton de défilement **SCROLL** et maintenez-le enfoncé jusqu'à ce que la langue souhaitée s'affiche à l'écran, relâchez le bouton. Ensuite, validez la langue sélectionnée avec le bouton **OK/ENTER.**
20996 Bed.:Layout 1 14.04.2010 15:33 UHr Seite 37

# F **Mode d'emploi**

#### **5. Définitions de codes de diagnostic de défauts (DTC)**

Les listes des définitions de DTC suivantes contiennent quelques définitions de codes génériques et spécifiques constructeurs. Vous trouverez des codes spécifiques constructeurs supplémentaires sur le CD-ROM fourni avec cet outil.

**ATTENTION :** Il ne faut pas remplacer des pièces ou des composants en se basant uniquement sur les DTC sans avoir consulté le manuel d'entretien du véhicule pour obtenir des informations détaillées sur les causes possibles d'une défaillance et les procédures de vérification nécessaires.

#### **5.1 Définitions de codes OBD-2 génériques**

#### **Quelques définitions de codes OBD-2 génériques**

- P0001 Commande de régulateur de volume de carburant circuit ouvert
- P0002 Commande de régulateur de volume de carburant plage de mesure/performance du circuit
- P0003 Commande de régulateur de volume de carburant circuit trop faible
- P0004 Commande de régulateur de volume de carburant circuit trop fort
- P0005 Électrovanne de coupure de carburant circuit ouvert
- P0006 Électrovanne de coupure de carburant circuit trop faible
- P0007 Électrovanne de coupure de carburant circuit trop fort
- P0008 Système calage moteur, ligne 1 problème de performance
- P0009 Système calage moteur, ligne 2 problème de performance
- P0010 Actuateur position d'arbre à cames A ligne 1, panne du circuit
- P0011 Actuateur position d'arbre à cames A ligne 1, calage excessivement avancé

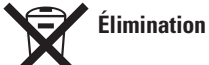

**Cher client,** Contribuez à réduire les déchets ! Quand cet article sera arrivé en fin de vie, pensez à faire recycler plusieurs de ses composants, qui sont fabriqués à base de matériaux réutilisables. Ne le mettez donc pas au rebut avec les ordures ménagères, mais en le déposant dans les conteneurs de collecte sélective de déchets électroménagers.

20996\_Bed.:Layout 1 14.04.2010 15:33 Uhr Seite 38

# I **Istruzioni per l'uso**

#### **1. INTRODUZIONE**

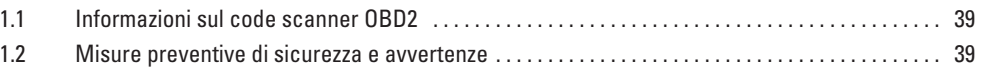

**1 1** z s

s

s

**1**

v

**O**

• • • •

•

•

•

•

• •

•

•

#### **2. INFORMAZIONI DI CARATTERE GENERALE**

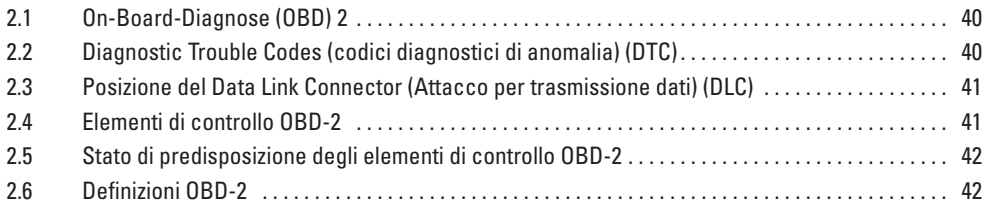

#### **3. INFORMAZIONI SUL PRODOTTO**

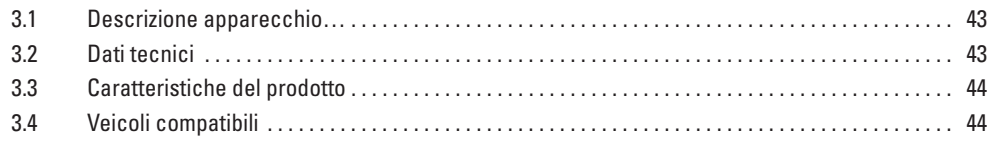

#### **4. ISTRUZIONI PER L'USO**

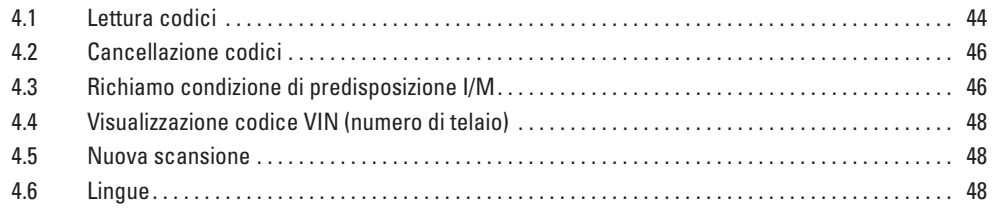

#### **5. DEFINIZIONE CODICI DIAGNOSTICI DI ANOMALIA (DTC)** 5.1 Definizione DTC generici OBD-2 . . . . . . . . . . . . . . . . . . . . . . . . . . . . . . . . . . . . . . . . . . . . . . . . . . . . . . 49

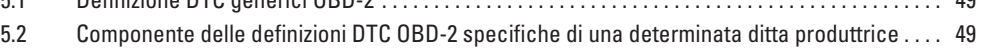

20996 Bed.:Layout 1 14.04.2010 15:33 UHr Seite 39

# **Istruzioni per l'uso**

#### **1. INTRODUZIONE**

9 9

0 0

9 9 **1.1 Informazioni sul code scanner OBD-2 Unitec**. Questo apparecchio ad alte prestazioni vi mette in condizione di adottare una condotta assolutamente responsabile in merito agli interventi di manutenzione e assistenza tecnica necessari sul vostro veicolo. A bordo dei veicoli più attuali sono montati sistemi computerizzati mirati a garantire il pieno sfruttamento delle prestazioni e la massima efficienza in fatto di consumo del carburante, e a ridurre nel contempo l'emissione di gas di scarico. Il presente sistema consente inoltre di effettuare un test diagnostico sui vari sistemi e componenti montati a bordo del veicolo, nonché di ricavare le informazioni utili per i tecnici incaricati di effettuare gli interventi di assistenza tecnica e riparazione, per ottenere le quali i sistemi moderni spesso richiedevano l'uso di strumenti e apparecchi diagnostici molto costosi. Per mantenere i propri veicoli alle condizioni top, i relativi proprietari finora sono stati costretti a consultare i tecnici professionisti del servizio assistenza. Grazie al lettore di codice OBD-2, i proprietari dei veicoli ricevono tutto ciò che occorre sapere ai tecnici da un pacchetto dal costo abbordabile e dalle modalità d'uso molto semplici. Indipendentemente se sono persone cui interessa soltanto mettere in moto e partire oppure che si intendono di meccanica per passione o professione, il lettore di codice incorpora esattamente le caratteristiche e funzioni necessarie per gestire i controlli, l'assistenza tecnica e la manutenzione necessaria per il veicolo.

#### **1.2 Misure preventive di sicurezza e avvertenze**

Prima di mettere in funzione l'apparecchio si consiglia di acquisire una certa pratica sulle relative modalità d'uso. Si raccomanda inoltre di conservare molto accuratamente le presenti Istruzioni per l'uso, le quali, in virtù del fatto che contengono indicazioni basilari e istruzioni fondamentali per la messa in funzione e le modalità d'uso dell'apparecchio, vanno sempre consegnate insieme a quest'ultimo in caso di cessione a terzi. **Osservare scrupolosamente le norme di sicurezza!** Le norme di sicurezza hanno il compito di agevolare il corretto uso dell'apparecchio e di evitare ogni possibile danno, in particolare per malinteso.

**Per evitare funzionamenti errati, danni e problemi alla salute osservare attentamente le seguenti istruzioni:**

- Prima di utilizzare l'apparecchio diagnostico leggere attentamente le presenti Istruzioni per l'uso!
- Accertare che il veicolo sia in grado di supportare la procedura di diagnostica.
- Collegare l'apparecchio diagnostico soltanto a veicolo spento.
- Per l'analisi dei gas di scarico al chiuso, accertare che sia costantemente garantita una ventilazione sufficiente oppure effettuare i test sempre all'aperto, in modo da escludere ogni possibile rischio d'intossicazione!
- Indumenti, capelli, mani, eventuali attrezzi e apparecchio diagnostico vanno tenuti sempre a debita distanza dai componenti del veicolo mobili e/o caldi. Evitare di trascinare il cavo di allacciamento alla rete lungo spigoli affilati o superfici calde.
- I lavori su o in prossimità di componenti quali bobina d'accensione, calotta di distribuzione, cavi di accensione e copricandela ed altri punti in cui, quando il motore è in funzione, hanno origine tensioni estreme, che implicano cioè anche un pericolo di morte, vanno effettuati con la massima prudenza!
- Posizionare la leva del cambio rispettivamente automatico su P (Park) e manuale in folle, e tirare il freno a mano.
- Qualora venissero riscontrati eventuali danni all'apparecchio o al cavo di allacciamento alla rete, far riparare l'apparecchio da un tecnico esperto prima di riutilizzarlo.
- L'apparecchio diagnostico va sempre mantenuto pulito, asciutto e privo di tracce di olio, acqua e grasso.
- Astenersi da qualsiasi tentativo di smontare e/o riparare l'apparecchio, in quanto la riparazione e sostituzione di tutti i relativi componenti vanno necessariamente affidate a tecnici esperti. Per qualsiasi problema contattare il nostro servizio assistenza.
- In caso di problemi di qualsiasi tipo con lo scanner OBD-II e/o il veicolo durante la scansione contattare l'officina specializzata di vostra fiducia.
- **In caso di qualsiasi dubbio o scrupolo sulle proprie capacità di utilizzare l'apparecchio, contattare un'officina specializzata.**

# I **Istruzioni per l'uso**

#### **2. INFORMAZIONI DI CARATTERE GENERALE**

#### **2.1 On-Board-Diagnose (OBD) 2**

La sigla OBDII significa "on-board diagnose" della seconda generazione. Il sistema OBDII viene definito anche come sistema di diagnostica on-board del veicolo. E' composto da una o più unità specifica per il controllo delle emissioni ECU (unità di controllo elettronico), una spia segnalatrice di anomalia di funzionamento MIL (Malfunction Indicator Light), un connettore diagnostico DLC (Diagnostic Link Connector) e un cavo, con cui vengono collegati fra loro i vari elementi.

#### **CARATTERISTICHE DEL PRODOTTO**

- Il prodotto è in grado di funzionare a bordo di tutti i veicoli e autocarri leggeri fabbricati rispettivamente dal 2000 in avanti se a benzina e dal 2003 se Diesel dotati di presa OBDII (incl. protocolli CAN, VPW, PWM, ISO e KWP2000)
- Legge e cancella codici diagnostici di anomalia (DTC) specifici del produttore dell'apparecchio di comando del motore
- Supporta richieste multiple di codici di anomalia, codici generali, codici aggiunti e codici specifici di una determinata Ditta produttrice
- Effettua il monitoraggio dello stato del segnalatore di emissioni dell'OBD
- Legge i numeri VIN (numeri di telaio) dei veicoli fabbricati a partire dal 2002 che supportano la modalità 9

**2**

s

**2**

f A

v

s

2  $\frac{1}{2}$ 

- Cancella lo stato della spia segnalatrice di anomalia di funzionamento (MIL)
- Dispone di un display LC anabbagliante, facile da leggere, dotato di due righe e sfondo illuminato
- Manovrabilità semplice tramite plug-in (collegamento semplice), massima affidabilità e precisione
- Non è necessario un laptop aggiuntivo
- Dimensioni compatte, apparecchio palmare
- Massima sicurezza di trasmissione dati dal computer di bordo
- La corrente elettrica viene alimentata non a batteria, bensì attraverso il cavo OBD II.
- Facciamo presente che questo scanner OBD-II non supporta tutti i DTC né è in grado di leggere tutti gli apparecchi di comando.

#### **ESCLUSIONE DELLA RESPONSABILITÀ:**

La INTER-UNION Technohandel GmbH declina ogni responsabilità in caso di eventuali danni dovuti a lavori sul veicolo non eseguiti a regola d'arte.

#### **2.2 Codici diagnostici di anomalia (DTC)**

I codici diagnostici di anomalia OBD II vengono memorizzati dal sistema di diagnostica computerizzata on board come reazione ad un problema riscontrato a bordo del veicolo. Detti codici rimandano ad una determinata sfera di problematiche, orientando quindi il proprietario del veicolo nell'individuazione e localizzazione di un determinato difetto che potrebbe essersi manifestato al veicolo. I codici diagnostici di anomalia OBD II sono formati dalla sequenza di cinque caratteri alfanumerici. Il primo carattere è costituito da una lettera che indica il sistema di comando da cui viene lanciato il codice. Gli altri quattro caratteri sono costituiti da numeri, e forniscono maggiori informazioni sull'origine del DTC e sulle condizioni di funzionamento che ne hanno provocato la segnalazione. Segue ora un esempio illustrativo delle modalità di composizione dei codici di questo tipo:

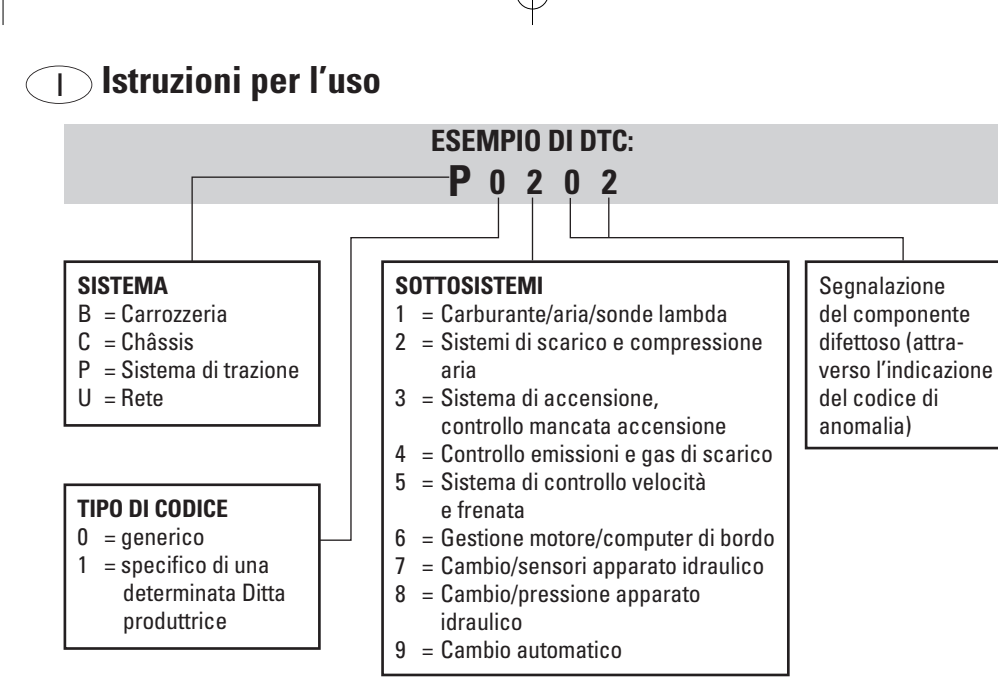

#### **2.3 Posizione attacco per trasmissione dati (DLC)**

L'attacco per trasmissione dati (DLC ovvero attacco per la trasmissione dei dati diagnostici) è costituito da un connettore standard da 16 fori che supporta l'interfaccia tra gli scan tool diagnostici e il computer di bordo del veicolo. Il DLC è applicato in genere a una distanza di circa 30,5 cm dal centro della plancia portastrumenti (cruscotto), il più delle volte al di sotto del o accanto al posto di guida. Su alcuni modelli di veicoli asiatici ed europei, il DLC si trova dietro al portacenere ed è accessibile soltanto dopo aver asportato quest'ultimo. Qualora non si dovesse trovare il DLC, consultare il manuale di assistenza tecnica del veicolo oppure contattare un'officina specializzata.

#### **2.4 Elementi di controllo OBD II**

Un componente fondamentale del sistema OBD II del veicolo è costituito dagli elementi di controllo, i quali indicano se i componenti dei gas di scarico sono stati valutati dal sistema OBD II. In particolare provvedono ad eseguire alcuni controlli periodici e regolari su determinati sistemi e componenti, al fine di garantirne il funzionamento entro i valori limite consentiti.

Attualmente sono disponibili undici elementi di controllo OBD II (ovvero elementi di controllo I/M) omologati dall'US Environmental Protection Agency (Autorità competente per la salvaguardia dell'ambiente (EPA)). I veicoli non sono in grado di supportare qualsiasi elemento di controllo, e il numero esatto di elementi di controllo supportati da ciascun veicolo dipende dalla regolazione dei gas di scarico impostata dalle varie case automobilistiche.

**Monitoraggio continuo** -- Alcuni componenti o sistemi del veicolo vengono testati in modo continuo dal sistema OBD II, mentre altri soltanto a determinate condizioni di funzionamento del veicolo. I componenti controllati in modo continuo elencati qui di seguito sono sempre in modalità di predisposizione:

- 1. Mancata accensione
- 2. Sistema del carburante
- 3. Componenti polifunzionali (CCM)

# I **Istruzioni per l'uso**

Quando il veicolo è in marcia, i suddetti elementi strutturali vengono controllati dal sistema OBD II in modo continuo, per cui vengono monitorati alcuni importanti sensori del motore, eventuali mancate accensioni di quest'ultimo e il fabbisogno di rifornimento di carburante del veicolo.

**Monitoraggio periodico** -- Diversamente da quanto detto sopra, molti componenti dell'impianto di scappamento e del sistema di motorizzazione del veicolo devono funzionare a determinate condizioni, prima di poter effettuare il controllo di monitoraggio. Questo tipo di monitoraggio, vale a dire periodico, riguarda i seguenti componenti:

v

s  $\overline{C}$ 

z

**3 3**

**1**

**2**

**3**

**4**

**3**

 $\mathbf{r}$ 

- 1. Sistema EGR (sistema di ricircolo dei gas di scarico)
- 2. Sensori O2
- 3. Catalizzatore
- 4. Sistema di vaporizzazione
- 5. Riscaldamento sensori O2
- 6. Aria secondaria
- 7. Catalizzatore riscaldato
- 8. Climatizzatore

#### **2.5 Stato di predisposizione degli elementi di controllo OBD II**

I sistemi OBD II devono segnalare se il sistema di monitoraggio PCM del veicolo ha concluso o meno i test di controllo sui singoli componenti. Gli elementi strutturali testati vengono segnalati con la dicitura "Predisposto" o "Pronto", indicante appunto che il sistema OBD II ha operato il controllo. La segnalazione dello stato di predisposizione informa chi controlla che il sistema OBD II del veicolo ha testato tutti i componenti e/o sistemi.

Il modulo di comando dell'apparato di trazione (PCM) lancia la segnalazione "Predisposto" o "Pronto" dopo la conclusione di un determinato ciclo di marcia. Il ciclo di marcia attraverso il quale viene abilitato un elemento di controllo e lanciata la segnalazione "Pronto", è diverso per ogni singolo elemento di controllo. Dopo aver lanciato la segnalazione "Predisposto" o "Pronto", l'elemento di controllo mantiene il suo stato invariato. Una serie di fattori, tra cui la cancellazione dei codici diagnostici di anomalia (DTC) con uno scan tool o una batteria non collegata potrebbe provocare il lancio della segnalazione "Non predisposto". Dato che i tre elementi di controllo continuo effettuano il monitoraggio costantemente, verrà lanciata come segnalazione permanente la dicitura "Predisposto" o "Pronto". Qualora non fossero ancora conclusi i test di un determinato elemento di controllo periodico, la segnalazione prevederà la dicitura "Non predisposto" oppure "Non pronto".

Per predisporre il sistema di monitoraggio OBD con il conseguente lancio della relativa segnalazione, il veicolo dovrebbe funzionare a diverse condizioni di marcia standard, che potrebbero comprendere ad esempio alcune corse in autostrada e la marcia "Stop-and-Go" tipica della circolazione nel traffico urbano. Per ottenere informazioni specifiche sulle modalità di predisposizione del sistema di monitoraggio OBD del veicolo, consultare il manuale d'uso del veicolo oppure contattare un'officina specializzata.

#### **2.6 Definizioni OBD II**

**Powertrain Control Module (PCM) (modulo di comando apparato di trazione)** -- Definizione usata dall'OBD II per indicare il computer di bordo che gestisce il motore e il gruppo di trazione.

**Malfunction Indicator Light (MIL) (Spia di controllo motore)** -- Spia di controllo motore ("Motore in breve attesa", "Controllo motore"). Questo termine definisce la spia della plancia portastrumenti che segnala al conducente e/o al tecnico addetto alla riparazione che in uno o più sistemi del veicolo si è manifestato un problema in grado di comportare un superamento dei valori massimi di emissione di gas di scarico prescritti

42

# I **Istruzioni per l'uso**

dalle norme nazionali. L'accensione permanente della suddetta spia indica che è stato riscontrato un problema e che il veicolo necessita urgentemente di un controllo presso un'officina. A determinate condizioni la spia del cruscotto lampeggia, segnalando che è subentrato un problema di una certa gravità, e suggerendo quindi al conducente di evitare di utilizzare i veicolo. La spia MIL si potrà spegnere soltanto attraverso il sistema di diagnostica a bordo del veicolo dopo che saranno state effettuate tutte le dovute riparazioni ovvero che sarà stata ovviata l'anomalia.

**DTC** -- Codici diagnostici di anomalia (DTC), che indicano l'elemento preciso della regolazione dei gas di scarico che non funziona.

**Ciclo di marcia OBD II** -- Speciale modalità d'uso del veicolo, utile per il raggiungimento delle condizioni necessarie per predisporre tutti gli elementi di controllo del veicolo, con conseguente lancio della segnalazione "Predisposto". Un determinato ciclo di marcia deve essere effettuato dopo che si saranno spenti i DTC della memoria PCM, ovvero dopo che sarà stata scollegata la batteria. L'esecuzione di un ciclo di marcia completo provoca lo scatto degli elementi di controllo, per cui sarà possibile riscontrare le eventuali anomalie che dovessero manifestarsi in futuro. I cicli di marcia variano in funzione del veicolo e dell'elemento di controllo che dovrà essere resettato. Gli eventuali cicli di marcia specifici per il veicolo in questione sono indicati nel manuale d'uso di quest'ultimo.

#### **3. INFORMAZIONI SUL PRODOTTO**

- **3.1 Descrizione apparecchio**
- **1. DISPLAY LCD** -- Segnala i risultati dei test. Si tratta di un Display con due righe di 8 caratteri ciascuna e sfondo illuminato.
- **2. TASTO ENTER/OK** -- L'attivazione di questo tasto conferma l'opzione selezionata da un determinato menù oppure riconduce al menù principale.
- **3. TASTO SCROLL** -- Questo tasto consente di visualizzare le varie opzioni di un menù o di cancellare un'operazione.
- **4. ATTACCO OBD II** -- Serve per collegare il code scanner con l'attacco per trasmissione dati (DLC) del veicolo.

#### **3.2 Dati tecnici**

- 1. Display: LCD, 2 righe, 8 caratteri, sfondo illuminato
- 2. Temperatura d'esercizio: 0 50°C
- 3. Temperatura di conservazione: -20 +70 °C
- 4. Alimentazione di corrente elettrica attraverso cavo OBD II estraibile ad alta potenza
- 5. Dimensioni:

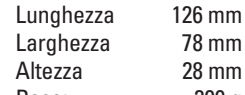

6. Peso: 200 g

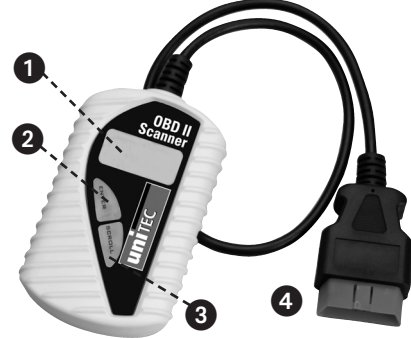

# **Istruzioni per l'uso**

#### **3.3 Caratteristiche del prodotto**

- 1. Funziona a bordo di tutti i modelli di veicolo fabbricati nel 1996 e di autovetture e furgoni più recenti compatibili con l'OBD II (incl. CAN, VPW, PWM, ISO e KWP 2000).
- 2. Legge e cancella codici diagnostici di anomalia (DTC) generali e specifici di una determinata Ditta produttrice e spegne la spia "Controllo motore".
- 3. Supporta richieste multiple di codici di anomalia, codici generali, pending codes (sospette anomalie) e codici specifici di una determinata Ditta produttrice.
- 4. Accerta le condizioni del segnalatore di emissioni degli elementi di controllo OBD.
- 5. Legge i numeri VIN (numeri di telaio) dei veicoli fabbricati a partire dal 2002.
- 6. Definisce lo stato della spia segnalatrice di controllo del motore (MIL)
- 7. Facile da usare grazie e un connettore; massima affidabilità e precisione.
- 8. Display LCD da due righe, semplice da leggere, carattere chiaro e sfondo illuminato.
- 9. Strumento autonomo, ovvero utilizzabile senza un laptop aggiuntivo.
- 10. Dimensioni ridotte e ingombro minimo.
- 11. Comunicazione sicura con il computer di bordo.
- 12. Niente batterie -- La corrente viene alimentata attraverso il cavo OBD II amovibile.

#### **3.4 Veicoli compatibili**

Tutti i veicoli a benzina fabbricati a partire dal 2000 e tutti i veicoli Diesel fabbricati a partire dal 2003 sono dotati di un attacco OBD-II. Anche alcuni modelli più vecchi sono già provvisti di una presa OBD-II. Per informazioni al riguardo contattare un'officina specializzata.

Un veicolo è senz'altro compatibile con il sistema OBD II se sotto il cruscotto è presente un connettore DLC (per trasmissione dati) a 16 pin, e se è specificato sull'etichetta relativa alle informazioni sulla regolazione dei gas di scarico del veicolo.

#### **4. Istruzioni per l'uso**

#### **4.1 Lettura codici:**

ATTENZIONE: Non collegare o scollegare l'apparecchio diagnostico ad accensione attiva e/o a motore acceso.

- 1) Disattivare l'accensione.
- 2) Inserire l'elemento di collegamento del cavo dello scan tool nel connettore per trasmissione dati (DLC) a 16 pin.

3) Attendere la comparsa sul display LCD della dicitura. **OPPURE LACCOLD EXAMPLE LACCOLD** oppure

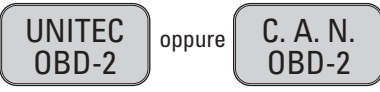

 $\mathbf{r}$ 

7

•

•

8 •

•

•

 $\frac{1}{2}$ 

- 4) Attivare l'accensione, senza però ancora accendere il motore.
- 5) Premere il tasto **ENTER/OK.** A questo punto sul display compare un'illeggibile e incontrollabile carrellata di protocolli OBD, che cesserà soltanto non appena sarà stato individuato il protocollo del veicolo

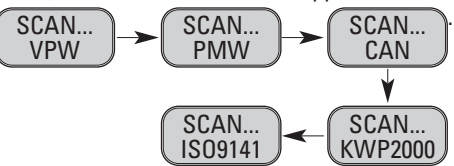

• Le segnalazioni riportate sopra non verranno interamente monitorate fin quando non sarà stato individuato il protocollo IS09141 specifico per il veicolo. Una volta caricato quest'ultimo spariranno dal display, che lancerà quindi un messaggio di conferma del protocollo XXX.

20996\_Bed.:Layout 1 14.04.2010 15:33  $\frac{1}{x}$  Seite 45

# I **Istruzioni per l'uso**

Se dovesse comparire il messaggio **"DIFETTO DI COLLEGAMENTO"**, disattivare l'accensione per circa 10 secondi, controllare se l'attacco OBD II dello scan tool è collegato bene al DLC del veicolo, quindi riattivare l'accensione. Ripetere il procedimento dal punto 4.1/1-5. Qualora non dovesse scomparire il messaggio **"DIFETTO DI COLLEGAMENTO"**, potrebbe significare che lo scan tool non è in grado di comunicare con il veicolo.

6) Attendere la comparsa del menù principale, dopo che sarà stata visualizzata una breve panoramica dei risultati del test con tutti i DTC e lo stato di monitoraggio I/M.

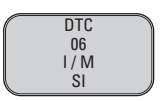

7) Selezionare l'opzione **"Diagnostic (DTC)"** dal menù principale premendo il tasto **ENTER/OK.**

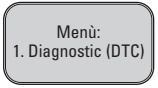

• Qualora non si dovessero richiamare i codici diagnostici di anomalia, sul display compare il messaggio **"NESSUN CODICE",**

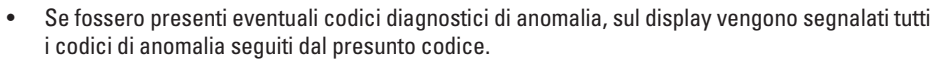

**NESSUN** CODICE

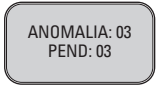

- 8) Leggere i codici diagnostici di anomalia premendo il tasto **SCROLL**.
- Il primo numero di codice viene visualizzato sulla prima riga del display LCD, mentre la sequenza dei codici numerici e il totale di tutti i codici memorizzati vengono visualizzati sulla seconda riga. Per visualizzare eventuali codici aggiuntivi, intervenire sul tasto **SCROLL** fin quando non saranno stati indicati tutti i codici.

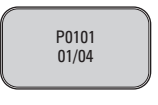

• Qualora fosse stato richiamato un presunto codice, all'estremità del display LCD comparirà **la dicitura"PD"**.

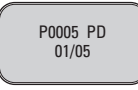

- Per visualizzare eventuali codici precedenti, intervenire sul tasto **SCROLL** per raggiungere la fine, quindi iniziare dal primo della lista..
- 9) Le definizioni dei codici diagnostici di anomalia sono riportati al paragrafo 5. Confrontare i DTC richiamati con quelli ivi elencati e leggere le relative definizioni.

# I **Istruzioni per l'uso**

#### **4.2 Cancellazione codici:**

ATTENZIONE: In caso di cancellazione dei codici diagnostici di anomalia, lo scan tool non è in grado di limitarsi a eliminare i soli codici del computer di bordo del veicolo, bensì elimina anche i dati "dello stato di fatto" e i dati integrativi specifici di una determinata Ditta produttrice. Inoltre per tutti gli elementi di controllo I/M del veicolo viene segnalata la dicitura "Non predisposto" oppure "Non pronto". Cancellare il codice soltanto dopo che il sistema sarà stato interamente controllato da un tecnico.

**"**

**"**

**" "**

**" "**

**"**

•

2

 $\frac{1}{2}$ 

1) Per cancellare i DTC selezionare l'opzione **"2. CANCELLA"** dal menù principale premendo il tasto **ENTER/OK.**

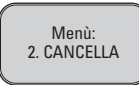

- Se lo scan tool non fosse collegato oppure non fosse ancora stato creato un collegamento con il veicolo, vedere "Lettura codici", punti 1 - 6, paragrafo 4.1.
- 2) Confermare eventualmente il messaggio **"CANCELLA? SÌ NO".**

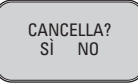

- 3) Se non si intende cancellare nessun codice, premere il tasto **SCROLL** per abbandonare l'opzione.
- 4) Viceversa per cancellare i codici, premere il tasto **ENTER/OK.**
- 5) Una volta terminata la cancellazione dei codici, sul display compare il messaggio **"CANCELLAZIONE TERMINATA!".** Premere il tasto **ENTER** per ritornare al **menù principale.**

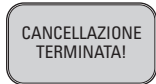

6) Se i codici non fossero stati cancellati compare il messaggio **"CANCELLAZIONE FALLITA!".**  Premere il tasto **ENTER** per ritornare al menù principale.

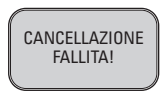

**HOT KEY:** Premendo il tasto **SCROLL** per 3 secondi, i DTC vengono cancellati più rapidamente che attraverso il menù principale.

#### **4.3 RICHIAMO CONDIZIONE DI PREDISPOSIZIONE I/M:**

Importante: la funzione di predisposizione I/M viene utilizzata per testare il funzionamento del sistema di gas di scarico a bordo dei veicoli compatibili con il sistema OBD-2. Questa funzione può rivelarsi molto utile prima del controllo obbligatorio del rispetto dei programmi dei gas di scarico a bordo di un veicolo. Se la segnalazione dello stato di predisposizione I/M fosse "NO", non significa necessariamente che il veicolo non è in grado di superare l'ispezione I/M statale.

20996\_Bed.:Layout 1 14.04.2010 15:33 Uhr Seite 47

# I **Istruzioni per l'uso**

- **"SI"** -- Tutti gli elementi di controllo supportati dal veicolo hanno concluso i test di diagnostica e la spia MIL rimane spenta.
- **"NO"** -- Almeno un elemento di controllo supportato dal veicolo deve ancora terminare il test di diagnostica e/o si accende la spia MIL "CONTROLLO MOTORE".
- **"PRONTO"** -- Indica che un determinato elemento di controllo ha terminato il test di diagnostica.
- **"NON PRONTO"** -- Indica che un determinato elemento di controllo non ha ancora terminato il test di diagnostica.
- **"N/C"** -- L'elemento di controllo non viene supportato dal veicolo in questione.
- **"**→**"** -- una "Freccia a destra" lampeggiante indica la presenza di informazioni aggiuntive sulla schermata successiva.
- **"**←**"** -- una "Freccia a sinistra" lampeggiante indica la presenza di informazioni aggiuntive sulla schermata precedente.
- 1) Selezionare "3. I/M" dal menù principale premendo il tasto **ENTER/OK.**

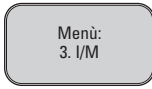

- Se lo scan tool non fosse collegato, consultare l'opzione **"Lettura codici",** punti 1 -6, paragrafo 4.1.
- 2) Utilizzare il tasto **SCROLL** per visualizzare lo stato della spia **MIL ("ON" o "OFF")** e i seguenti elementi di controllo:

**MANCATA ACCENSIONE --** Elemento di controllo mancata accensione

**CARBURANTE --** Elemento di controllo sistema del carburante

**CCM --** Elemento di controllo componenti polifunzionali

**EGR --** Elemento di controllo sistema di ricircolo dei gas di scarico

**O2S --** Elemento di controllo sensori O2

**Kat --** Elemento di controllo catalizzatore

**EVAP --** Elemento di controllo sistema di vaporizzazione

**HO2S --** Elemento di controllo riscaldamento sensori O2

- **2Luft --** Elemento di controllo aria secondaria
- **HCM --** Elemento di controllo catalizzatore riscaldato

**Klima --** Elemento di controllo climatizzatore

3) Premere il tasto **ENTER/OK** per ritornare al menù principale.

20996 Bed.:Layout 1 14.04.2010 15:33 Uhr Seite 48

# I **Istruzioni per l'uso**

#### **4.4 Visualizzazione cod. ID veicolo (numero di telaio)**

Con la funzione di identificazione veicolo è possibile visualizzare il numero di telaio di tutti i veicoli costruiti dal 2002 in avanti che supportano la modalità 9.

**5**

**A**

**5**

V

1) Selezionare **4. Cod. ID veicolo** dal menù principale premendo il tasto **ENTER/OK.**

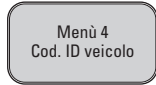

- Se lo scan tool non fosse collegato, consultare l'opzione **"Lettura codici"**, punti 1 -6, paragrafo 4.1.
- 2) Attivare il tasto **SCROLL** per visualizzare altre posizioni della sequenza di 17 caratteri.
- **"**→**"** -- una "Freccia a destra" lampeggiante indica la presenza di altre posizioni nella sequenza di caratteri VIN sulla schermata successiva.
- **"**←**"** -- una "Freccia a sinistra" lampeggiante indica la presenza di altre posizioni nella sequenza di caratteri VIN sulla schermata precedente.
- 3) Premere il tasto **ENTER/OK** per ritornare al menù principale.

#### **4.5 Nuova scansione**

La funzione NUOVA SCANSIONE consente di richiamare i dati memorizzati nell'ECM o di effettuare un nuovo collegamento con il veicolo.

Se il collegamento fosse interrotto,

1) Selezionare **"5. NUOVA SCANSIONE"** dal menù principale premendo il tasto **ENTER/OK.**

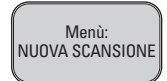

- Se lo scan tool non fosse collegato oppure non fosse ancora stato creato un collegamento con il veicolo, vedere **"Lettura codici"**, punti 1 - 6, paragrafo 4.1.
- 2) Ritornare a menù principale azionando il tasto **SCROLL** oppure **ENTER/OK.**

#### **4.6 Lingue**

Questa opzione consente di selezionare diverse lingue, tra cui

- **Tedesco**
- Inglese
- **Spagnolo**
- Olandese

Selezionare la lingua desiderata premendo il tasto **Scroll** fin quando il display non indicherà la lingua che interessa, quindi confermare quest'ultima con il tasto **ENTER/OK.**

# I **Istruzioni per l'uso**

### **5. Codici diagnostici di anomalia (DTC)**

#### **Definizioni**

Le seguenti liste con le definizioni dei codici diagnostici di anomalia contengono le definizioni dei codici diagnostici di anomalia sia generici che specifici di una determinata Ditta produttrice. Il CD allegato contiene i DTC specifici di una determinata Ditta produttrice.

**ATTENZIONE:** nessun elemento o gruppo strutturale va sostituito soltanto sulla base di un DTC, senza prima evincere informazioni più precise in merito alle possibili cause di anomalia e procedure di diagnostica o aver consultato il manuale di assistenza del veicolo.

#### **5.1 Definizione DTC generici OBD II**

#### **Definizione DTC generici OBD II**

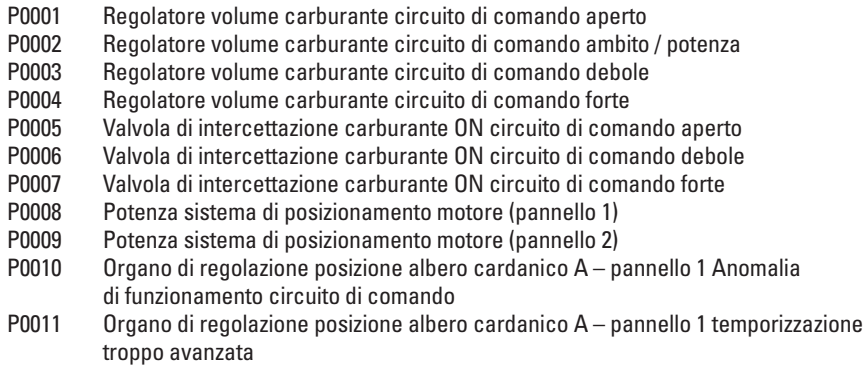

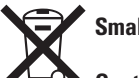

**Smaltimento**<br>**Gentili Clienti,** sarebbe cosa buona e utile se anche voi contribuiste a ridurre la produzione di rifiuti. Il giorno che doveste decidere di disfarvi di questo apparecchio, sarebbe opportuno tenere presente che molti dei suoi componenti sono realizzati con materie prime preziosissime e riciclabili. Vi invitiamo pertanto a non gettarlo semplicemente nel bidone dei rifiuti, bensì a consegnarlo presso il centro di raccolta di apparecchi elettrici usati a voi più vicino.

20996\_Bed.:Layout 1 14.04.2010 15:33 Uhr Seite 50

# PL **Uwagi dotyczące obsługi**

#### 1. **WPROWADZENIE**

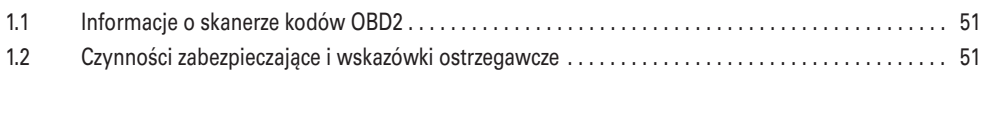

s

s s t s  $\overline{a}$ w w

W **P** i. **W w** • • • •

•

•

•

• •

•

•

•

### 2. **INFORMACJE OGÓLNE**

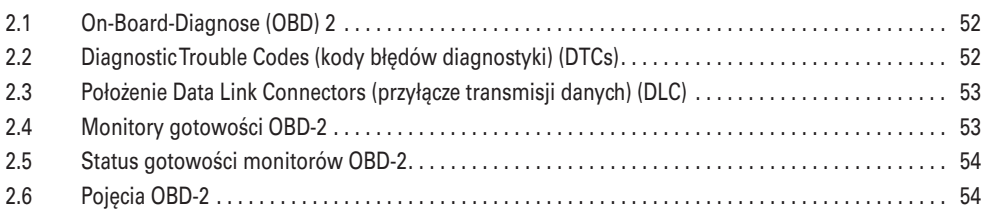

#### 3. **INFORMACJE O PRODUKCIE**

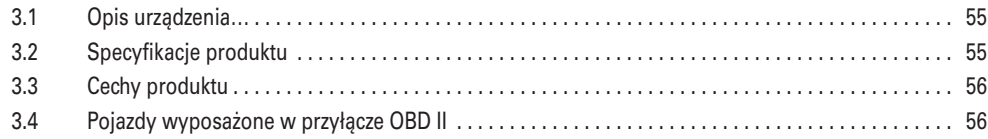

#### 4. **INSTRUKCJA OBSŁUGI**

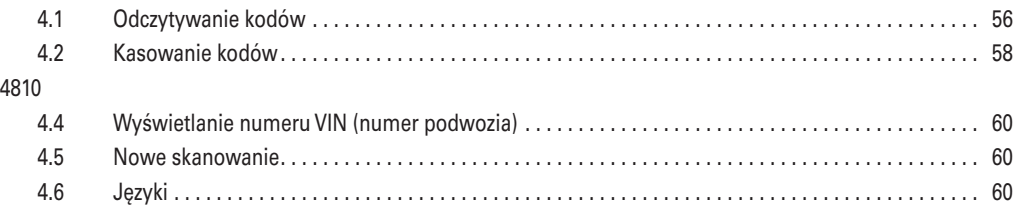

### 5. **DEFINICJE KODÓW BŁĘDÓW DIAGNOSTYKI (DTC)**

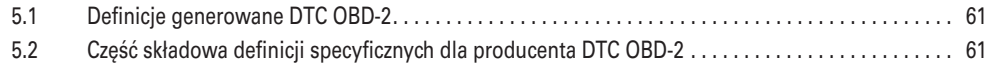

# PL **Uwagi dotyczące obsługi**

#### **1. WPROWADZENIE**

6 8

0 0 0

#### **1.1 Informacje dotyczące skanera kodów OBD-2 firmy Unitec**

Dzięki temu niezwykle sprawnemu urządzeniu odpowiedzialność za przeprowadzanie konserwacji i przeglądów serwisowych Państwa samochodu leży w Państwa rękach. Dzisiaj w samochodach wykorzystywane są komputerowe systemy sterujące, zapewniające najwyższą efektywność i wydajność paliwa przy jednoczesnej redukcji spalin. Za pomocą tego systemu można dodatkowo przeprowadzać autotesty i diagnozy różnych systemów oraz elementów pojazdów i uzyskiwać w ten sposób przydatne informacje pomocnicze w zakresie serwisu i napraw. Aby uzyskać odpowiednie informacje, często trzeba stosować drogie urządzenia i wyposażenie testujące wymagane do obsługi tych nowoczesnych systemów. Do dziś użytkownicy, którzy chcieli utrzymać swoje samochody w idealnym stanie, byli zdani tylko na profesjonalnych techników serwisowych.

Czytnik kodów OBD-2 oferuje kierowcy wszystko, w czym do tej pory konieczna była pomoc technika – na dodatek w korzystnym cenowo i łatwym w obsłudze pakiecie. Niezależnie od tego, czy ktoś tylko przekręca kluczyk i rusza w drogę, czy lubi pomajsterkować przy swoim samochodzie, czytnik kodów zapewnia dokładnie te cechy i funkcje, które są potrzebne do dostarczania informacji o potrzebnych przeglądach, serwisowaniu i konserwacji samochodu.

#### **1.2 Czynności zabezpieczające i wskazówki ostrzegawcze**

Przed uruchomieniem zapoznać się z urządzeniem i przechowywać instrukcję obsługi w bezpiecznym miejscu. Niniejsza instrukcja obsługi zawiera ważne wskazówki dotyczące uruchamiania i obsługi.

W przypadku przekazywania urządzenia osobie trzeciej proszę dołączyć instrukcję obsługi!

**Przestrzegać wskazówek bezpieczeństwa!** Ich zadaniem jest ułatwienie prawidłowego obchodzenia się z urządzeniem i pomoc w celu uniknięcia nieporozumień i szkód.

#### **W celu uniknięcia błędnej obsługi, uszkodzeń i negatywnych skutków zdrowotnych przestrzegać poniższych wskazówek:**

- Przed użyciem urządzenia diagnostycznego przeczytać instrukcję obsługi!
- Upewnić się, czy samochód nadaje się do diagnozowania.
- Urządzenie podłączać tylko przy wyłączonym zapłonie.
- Podczas badania spalin zapewnić wystarczającą wentylację lub przeprowadzać badanie na wolnym powietrzu. Istnieje niebezpieczeństwo uduszenia się!
- Odzież, włosy, ręce, narzędzia i urządzenie diagnostyczne chronić przed kontaktem z wszystkimi ruchomymi i gorącymi elementami w samochodzie. Nie przeprowadzać kabla sieciowego przez ostre krawędzie lub gorące powierzchnie.
- Zachować wyjątkową ostrożność podczas prac przy cewce zapłonowej, pokrywie rozdzielacza, przewodach zapłonowych i świecach zapłonowych. W tych obszarach występują niebezpieczne napięcia podczas pracy silnika. Istnieje zagrożenie życia!
- W samochodach z automatyczną skrzynią biegów przestawić dźwignię w położenie "P", a w samochodach z ręczną skrzynią biegów ustawić bieg jałowy. Upewnić się, czy włączony jest hamulec ręczny.
- W przypadku uszkodzeń urządzenia lub kabla sieciowego wyłączyć urządzenie i oddać je do naprawy.
- Utrzymywać urządzenie diagnostyczne w stanie czystym, suchym i wolnym od zanieczyszczeń olejem, wodą i tłuszczem.
- Nie rozkładać urządzenia na części i nie podejmować żadnych prób naprawy. To urządzenie nie zawiera żadnych części nadających się do wymiany lub naprawy przez użytkownika. W przypadku problemów należy się zwrócić do działu obsługi klienta.
- Jeśli podczas skanowania wystąpią jakieś problemy ze skanerem OBD-II lub samochodem, proszę skontaktować się z warsztatem samochodowym.
- **Jeśli podczas korzystania z urządzenia pojawią się niejasności lub wątpliwości co do Państwa umiejętności w tym zakresie, proszę skontaktować się z warsztatem samochodowym.**

## PL **Uwagi dotyczące obsługi**

#### **2. INFORMACJE OGÓLNE**

#### **2.1 On-Board-Diagnose (OBD) 2**

OBDII to skrót od: diagnostyka on-board drugiej generacji. OBDII nazywane jest także

samochodowym systemem diagnostycznym on-board, łączącym różne elementy i składającym się z jednego lub kilku odnoszących się do emisji jednostek ECU (elektroniczne jednostki kontrolujące), z lampki ostrzegającej o błędnym działaniu MIL (Malfunction Indicator Light), diagnostycznej wtyczki podłączeniowej DLC (Diagnostic Link Connector) i przewodu.

#### **WŁAŚCIWOŚCI PRODUKTU**

- Obsługuje wszystkie pojazdy i małe ciężarówki wyprodukowane w roku 2000 i później (dla silników benzynowych) i w roku 2003 lub później (dla silników wysokoprężnych), wyposażone w gniazdo OBDII (wraz z CAN, VPW, PWM, ISO i protokołami KWP2000).
- Odczytuje i kasuje ogólne i specyficzne dla producenta kody błędów diagnostycznych (DTC) sterownika silnika.
- Obsługuje wielokrotne zapytania dotyczące kodów błędów, kody ogólne, kody dołączane i kody specyficzne dla producenta.
- Nadzoruje status wskazania emisji przez OBD.
- Odczytuje numer VIN (numer identyfikacyjny) samochodów, od roku produkcji 2002, obsługujących Mode 9.
- Usuwa status lampki ostrzegającej o błędnym działaniu (MIL).
- Posiada łatwy w odczycie, nieodbijający światła 2-wierszowy wyświetlacz LCD z podświetlaniem tła.
- Prosta obsługa dzięki plug-in (łatwe podłączanie), w dużym stopniu niezawodny i dokładny.
- Nie jest konieczne podłączanie dodatkowego laptopa.
- Kompaktowe wymiary, idealnie leży w dłoni.
- Bezpieczne przekazywanie danych z komputera pokładowego.
- Nie jest wymagane zasilanie bateriami, zasilenie prądem odbywa się przez kabel OBD II.
- Ten skaner OBD II nie obsługuje wszystkich DTC, a także nie jest w stanie odczytywać wszystkich sterowników.

**2**

i. i. s

w

**2** W s o A ś

**M** s

2  $\ddot{\phantom{0}}$ 

#### **WYŁĄCZENIE ODPOWIEDZIALNOŚCI:**

• Firma INTER-UNION Technohandel GmbH nie odpowiada za straty spowodowane przez nieprawidłową pracę przy Państwa samochodzie.

#### **2.2 Kody błędów diagnostyki (DTCs)**

Kody błędów diagnostyki OBD II zapisywane są przez system diagnostyki komputerowej On-Board w reakcji na problem stwierdzony w pojeździe. Te kody wskazują na określony obszar błędu i służą orientacji, gdzie w samochodzie może występować usterka. Kody błędów diagnostyki OBD II składają się z pięcioznakowego alfanumerycznego kodu. Pierwszy znak, litera, informuje o tym, jaki system sterujący wygenerował ten kod. Pozostałe cztery znaki, liczby, informują dodatkowo o tym, skąd pochodzi DTC i jakie warunki spowodowały wyzwolenie kodu. Poniższej znajduje się przykład budowy kodu:

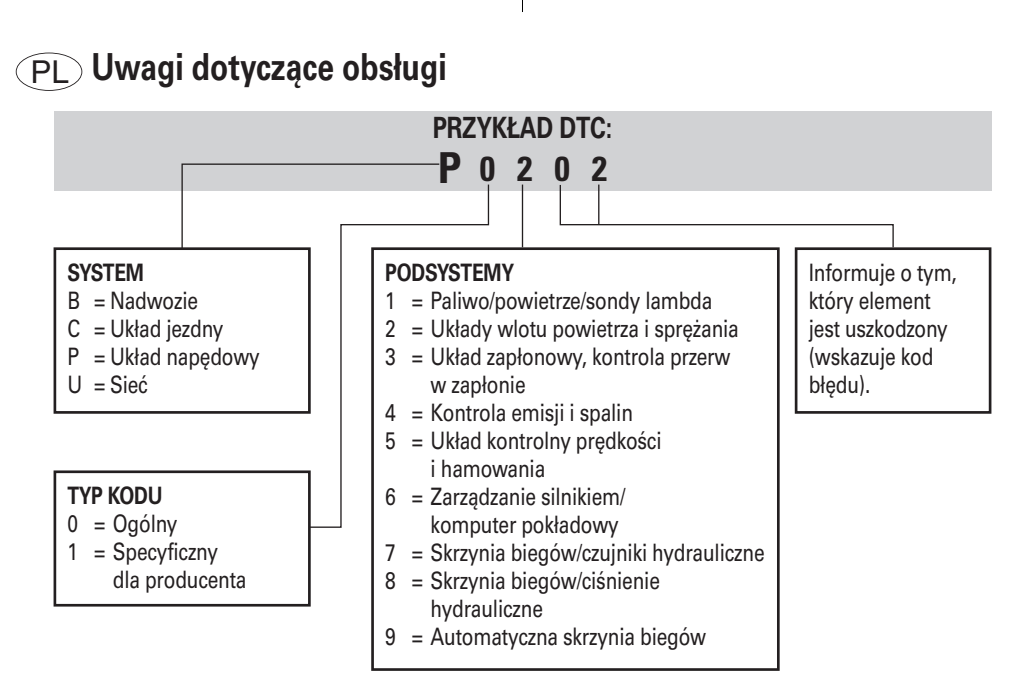

#### **2.3 Położenie przyłącza transmisji danych (DLC)**

DLC (przyłącze transmisji danych lub diagnostyczne przyłącze transmisyjne) to standardyzowane przyłącze z 16 otworami, gdzie złącze znajduje się między Diagnose-Scan-Tools a On-Board-Computer samochodu. DLC znajduje się zwykle ok. 30,5 cm od środka deski rozdzielczej, w większości samochodów poniżej lub z boku po stronie kierowcy. W niektórych modelach samochodów azjatyckich i europejskich DLC znajduje się za popielniczką, którą trzeba wyciągnąć, aby się do niego dostać. W przypadku trudności ze zlokalizowaniem DLC sprawdzić w podręczniku serwisowym lub skontaktować się z warsztatem.

#### **2.4 Monitory gotowości OBD II**

Ważną częścią systemu OBD II samochodu są monitory gotowości, które wskazują, czy komponenty układu spalinowego zostały przeanalizowane przez system OBD II. Przy ich pomocy przeprowadzane są okresowe testy określonych układów i modułów, w celu ustalenia, czy pracują one w dopuszczalnych granicach. Aktualnie istnieje jedenaście zdefiniowanych przez US Environmental Protection Agency (urząd ochrony środowiska (EPA)) monitorów gotowości OBD II (lub monitory I/M). Nie każdy monitor jest obsługiwany przez każdy samochód, a dokładna liczba monitorów w każdym samochodzie zależy od strategii regulacji spalin poszczególnych producentów samochodów.

**Monitory ciągłe** -- niektóre podzespoły lub układy samochodowe są stale testowane przez system OBD II samochodu, podczas gdy inne są testowane tylko w określonych warunkach pracy samochodu. Wymienione niżej stale nadzorowane elementy zawsze znajdują się w trybie gotowości:

- 1. Przerwa w zapłonie
- 2. Układ paliwowy
- 3. Podzespoły kompleksowe (CCM)

20996 Bed.:Layout 1 14.04.2010 15:33 UHr Seite 54

## PL **Uwagi dotyczące obsługi**

Podczas pracy samochodu system OBD II stale sprawdza wymienione wyżej podzespoły, przy czym nadzorowane są ważne czujniki silnika, przerwy w zapłonie silnika i zapotrzebowanie na paliwo.

**D**  $\mathbf{C}$ d j

S

**3 3**

2

 $\ddot{\phantom{0}}$ 

4

**3**

6

**Monitory okresowe** -- inaczej niż w przypadku monitorów stałych wiele komponentów układu spalinowego i podzespołów układu silnikowego samochodu wymaga eksploatacji w określonych warunkach przed włączeniem monitora w stan gotowości. Te monitory określane są jako monitory okresowe i są to:

- 1. Układ EGR (układ recyrkulacji spalin)
- 2. Czujniki O2
- 3. Katalizator
- 4. Układ odparowywania
- 5. Ogrzewanie czujników O2
- 6. Powietrze wtórne
- 7. Ogrzewany katalizator
- 8. Układ klimatyzacji

#### **2.5 Status gotowości monitorów OBD II**

Systemy OBD II muszą wskazywać, czy system monitorów PCM samochodu zakończył testy poszczególnych podzespołów, czy nie. Podzespoły, które zostały sprawdzone, wyświetlane są ze statusem "Gotowe", co oznacza, że zostały przetestowane przez system OBD II. Zapis statusu gotowości systemu ma umożliwić inspektorom stwierdzenie, czy system OBD II samochodu przetestował wszystkie podzespoły i/lub układy. Moduł sterujący układu przenoszenia napędu (PCM) przestawia status monitora na "Gotowy" po udanym zakończeniu odpowiedniego cyklu jazdy. Cykl jazdy, przez który następuje zwolnienie monitora i przestawienie kodu gotowości na "Gotowy", jest inny dla każdego indywidualnego monitora. Gdy monitor został przestawiony na "Gotowy", pozostaje w tym statusie. Wiele czynników, m.in. kasowanie kodów błędów diagnostyki (DTC) ze Scan-Tool lub niepodłączony akumulator, może doprowadzić do przestawienia monitorów gotowości na status "Niegotowy". Z uwagi na to, że trzy ciągłe monitory prowadzą stałą analizę, przez cały czas wyświetlany jest na nich status "Gotowy". Jeśli test określonego obsługiwanego, okresowego monitora nie jest jeszcze zakończony, wyświetlany jest status monitora "Niegotowy".

Aby system monitora OBD przeszedł w tryb gotowości, samochód powinien jechać w różnych normalnych warunkach pracy. Te warunki pracy mogą obejmować jazdę po autostradzie oraz jazdę po mieście z ciągłym zatrzymywaniem się i ruszaniem. Specjalne informacje dotyczące powstawania trybu gotowości systemu monitora OBD danego samochodu znajdują się w podręczniku obsługi pojazdu lub można je uzyskać w warsztacie samochodowym.

#### 2.6 Poiecia OBD II

**Powertrain Control Module (PCM) (moduł sterujący układu przenoszenia napędu)** -- pojęcie OBD II dla komputera pokładowego, sterującego silnikiem i układem przenoszenia.

**Malfunction Indicator Light (MIL) (lampka kontrolna silnika)** -- lampka kontrolna silnika ("Przeprowadź konserwację silnika", "Sprawdź silnik") zastępuje lampkę na tablicy rozdzielczej. Ostrzega ona kierowcę i/lub technika naprawy, że wystąpił błąd z jednym lub kilkoma układami pojazdu, który może doprowadzić do przekroczenia krajowych norm emisji spalin. Jeśli lampka MIL świeci się stale, informuje o tym, że został stwierdzony problem i konieczne jest możliwie najszybsze sprawdzenie samochodu w warsztacie. W określonych warunkach lampka miga lub zapala się lampka na desce rozdzielczej. To pokazuje, że wystąpił poważny błąd i kierowca powinien zaprzestać dalszego używania samochodu. Lampka MIL może zostać wyłączona dopiero poprzez układ diagnostyki on-board samochodu po przeprowadzeniu koniecznych napraw lub usunięciu awarii.

20996\_Bed.:Layout 1 14.04.2010 15:33 Uhr Seite 55

# PL **Uwagi dotyczące obsługi**

**DTC** -- Kody błędów diagnostyki (DTC), wskazują, który obszar regulacji spalin nie działa.

**Cykl jazdy OBD II** -- Specjalny tryb jazdy samochodem, za pomocą którego ma zostać osiągnięty stan, wymagany do przestawienia wszystkich związanych z pojazdem monitorów gotowości w stan "Gotowy". Określony cykl jazdy musi zostać przeprowadzony po usunięciu DTC z pamięci PCM lub po odłączeniu akumulatora. Przebieg kompletnego cyklu jazdy powoduje "włączenie" monitorów gotowości, aby możliwe było stwierdzenie przyszłych błędów. Cykle jazdy zmieniają się w zależności od samochodu i monitora, który musi zostać zresetowany. Specyficzne dla pojazdu cykle jazdy podane są w podręczniku obsługi pojazdu.

#### **3. INFORMACJE O PRODUKCIE**

- **3.1 Opis urządzenia**
- 1. **WYŚWIETLACZ LCD** -- przedstawia wyniki testów. To dwuwierszowy wyświetlacz z 8 znakami w każdym wierszu i podświetleniem tła.
- 2. **PRZYCISK OK/ENTER** -- Za pomocą tego przycisku potwierdza się wybór (lub czynność) z listy menu lub wraca do menu głównego.
- 3. **PRZYCISK SCROLL** -- Tym przyciskiem można przewijać punkty menu lub usunąć operację.
- 4. **PRZYŁĄCZE OBD II** -- Łączy skaner kodów z przyłączem transmisji danych (DLC) samochodu.

#### **3.2 Specyfikacje produktu**

- 1. Wyświetlacz: LCD, 2 wiersze, 8 znaków, podświetlanie tła
- 2. Temperatura eksploatacji: 0 do 50°C
- 3. Temperatura przechowywania: -20 do +70°C
- 4. Zasilanie prądem przez odłączany kabel elektroenergetyczny OBD II
- 5. Wymiary:

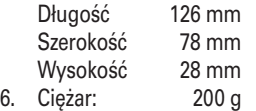

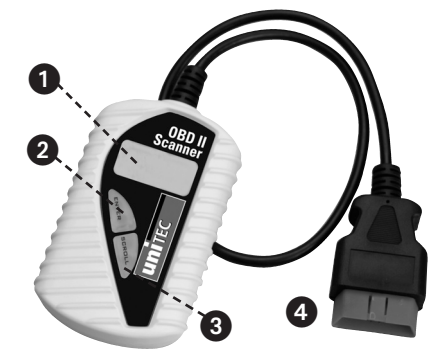

# PL **Uwagi dotyczące obsługi**

#### **3.3 Cechy produktu**

- 1. Działa z wszystkimi modelami samochodów od roku produkcji 1996 oraz z ciężarówkami, kompatybilnymi z OBD II (włącznie z CAN, VPW, PWM, ISO i KWP 2000).
- 2. Odczytuje i kasuje ogólne oraz specyficzne dla producenta kody błędów diagnostyki (DTC) i wyłącza lampkę "Sprawdź silnik".
- 3. Obsługuje zapytania o kody błędów wielokrotnych, kody generowane, pending codes (przypuszczalne błędy) i kody specyficzne dla producenta.
- 4. Sprawdza status gotowości układu spalinowego na monitorach OBD.
- 5. Wyświetla numer VIN (numer podwozia) w samochodach wyprodukowanych w roku 2002 lub później.
- 6. Określa status lampki kontrolnej silnika (MIL).
- 7. Łatwa obsługa z częścią wtykową; najwyższa niezawodność i dokładność.
- 8. Czytelny, jasny, dwuwierszowy wyświetlacz LCD z podświetlaniem tła.
- 9. Do obsługi tego urządzenia nie jest potrzebny laptop.
- 10. Mały i nie zajmuje dużo miejsca.
- 11. Bezpieczna komunikacja z komputerem pokładowym.
- 12. Nie są wymagane baterie zasilanie prądem przez odłączany kabel OBD II.

#### **3.4 Pojazdy wyposażone w przyłącze OBD II**

Wszystkie samochody z silnikiem benzynowym od roku produkcji 2000 oraz z silnikiem wysokoprężnym od roku produkcji 2003 są wyposażone w przyłącze OBD II. Także niektóre starsze modele posiadają przyłącze OBD II. Informacje można otrzymać w warsztacie samochodowym.

Aby samochód był kompatybilny z OBD II, musi posiadać pod deską rozdzielczą 16-stykowe przyłącze transmisji danych DLC, a na naklejce z informacjami o regulacji spalin samochodu musi być adnotacja, że dany samochód jest kompatybilny z OBD II.

#### **4. Instrukcja obsługi**

#### **4.1 Odczytywanie kodów**

UWAGA: Przy włączonym zapłonie lub pracującym silniku nie podłączać ani nie odłączać żadnych urządzeń testujących.

- 1) Wyłączyć zapłon.
- 2) Podłączyć kabel narzędzia skanującego do 16-stykowego przyłącza transmisji danych DLC.
- 3) Odczekać, aż na wyświetlaczu LCD wyświetli się UNITEC OBD-2. | UNITEC | lub

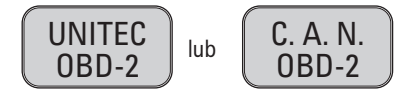

G S

s 6

7

•

•

i, •

•

•

9

- 4) Włączyć zapłon. Ale nie uruchamiać silnika.
- 5) Nacisnąć przycisk OK/ENTER. Kolejność wyświetlanych w protokołach OBD komunikatów, które mogą być obserwowane na wyświetlaczu, aż do czasu rejestracji protokołu pojazdu.

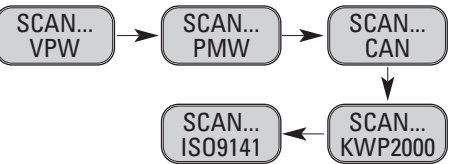

• Nie wszystkie wymienione wyżej komunikaty są kontrolowane, o ile używany przez testowany samochód protokół jest ostatni, protokół IS09141. Nie pojawia się więcej komunikatów po utworzeniu protokołu pojazdu i wyświetleniu komunikatu potwierdzającego protokołu XXX.

20996\_Bed.:Layout 1 14.04.2010 15:33 Uhr Seite 57

# PL **Uwagi dotyczące obsługi**

Gdy pojawi się komunikat **"VERBINDUNGSFEHLER"** (błąd połączenia), wyłączyć zapłon na ok. 10 sekund. Sprawdzić, czy przyłącze OBD II urządzenia skanującego jest dobrze podłączone do gniazda DLC samochodu i następnie ponownie włączyć zapłon. Powtórzyć czynności z kroku 4.1/1-5. Gdy komunikat

"**VERBINDUNGSFEHLER"** (błąd połączenia) nie zniknie, może to oznaczać brak komunikacji między narzędziem skanującym a samochodem.

6) Odczekać, aż po wyświetlonym na chwilę rezultacie skanowania z łączną liczbą błędów DTC i ogólnym statusem monitora I/M pojawi się menu główne.

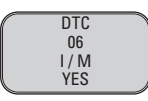

7) Z menu głównego wybrać **"Diagnostic (DTC)"** przez naciśnięcie przycisku **OK/ENTER.**

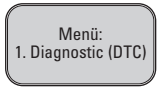

• Jeśli nie zostaną wywołane żadne kody błędów diagnostyki, na wyświetlaczu pojawi się komunikat **"KEINE CODES"** (brak kodów).

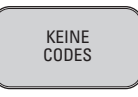

• W przypadku występowanie kodów błędów diagnostyki na wyświetlaczu pojawi się łączna liczba kodów błędów wraz z przypuszczalnymi kodami.

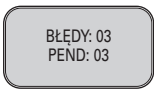

- 8) Odczytać kody błędów diagnostyki, naciskając przycisku SCROLL.
- Pierwszy numer kodu wyświetlany jest w pierwszym wierszu wyświetlacza LCD, numeryczna kolejność kodów i łączna liczba zapisanych kodów pojawiają się w drugim wierszu. W celu wyświetlenia dodatkowych kodów, nacisnąć przycisk **SCROLL**, aby przewinąć widok, aż do wyświetlenia wszystkich kodów.

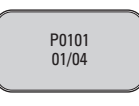

Gdy wyświetlony kod to kod przypuszczalny, na końcu pojawia się informacja "**PD".** 

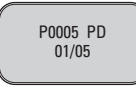

- W celu wyświetlenia poprzedniego kodu, nacisnąć przycisk **SCROLL**, aby przewinąć aż do końca i rozpocząć przy pierwszym kodzie z listy.
- 9) Definicje kodów błędów diagnostyki znajdują się w rozdziale 5. Porównać wyświetlone DTC z wymienionymi i odczytać ich definicje.

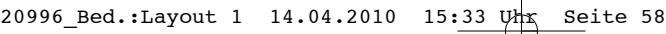

# PL **Uwagi dotyczące obsługi**

#### **4.2 Kasowanie kodów:**

UWAGA: Przez kasowanie kodów błędów diagnostyki urządzenie skanujące może kasować nie tylko kody komputera pokładowego samochodu, ale także dane "stopklatki" i dane specyficzne dla klienta. Oprócz tego status monitora gotowości I/M dla wszystkich monitorów samochodu zostanie przełaczony na "Niegotowy". Kod skasować dopiero po kompletnym sprawdzeniu systemu przez technika.

**"**

**"**

**" "**

**" " "**

•

2

 $\ddot{\phantom{0}}$ 

1) W celu skasowanie kodów DTC wybrać opcję **"2. LÖSCHEN"** (kasowanie) z menu głównego przez naciśnięcie przycisku **OK/ENTER.**

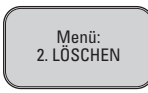

- Jeśli narzędzie skanujące nie jest podłączone lub nie zostało nawiązane połączenie z samochodem, sprawdzić rozdział 4.1 "Odczytywanie kodów", punkt 1 do 6.
- 2) Pojawia się komunikat "LÖSCHEN? JA NEIN" (skasować? tak nie), który należy potwierdzić.

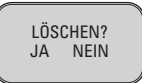

- 3) Aby zrezygnować z kasowania i powrócić do menu głównego, nacisnąć przycisk **SCROLL.**
- 4) Aby kontynuować kasowanie kodu, nacisnąć przycisk **OK/ENTER.**
- 5) Po udanym skasowaniu kodów pojawia się na wyświetlaczu komunikat "LÖSCHEN FERTIG!" (kasowanie zakończone). Nacisnąć przycisk **ENTER,** aby powrócić do **menu głównego.**

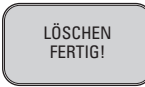

6) Jeśli kody nie zostały usunięte, pojawi się komunikat **"LÖSCHEN FEHLGESCHLAGEN!"** (kasowanie nie powiodło się). Nacisnąć przycisk **OK/ENTER,** aby powrócić do menu głównego.

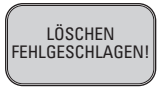

**HOT KEY:**Wcisnąć przycisk **SCROLL** na ok. 3 sekundy, aby możliwe było szybsze kasowanie kodów DTC niż przez menu główne.

#### **4.3 WYWOŁYWANIE STATUSU GOTOWOŚCI I/M:**

Ważne: Funkcja gotowości I/M jest używana do sprawdzania pracy układu spalinowego w samochodach kompatybilnych z OBD-2. Ta funkcja może być używana zanim będzie konieczne sprawdzenie samochodu pod kątem przestrzegania krajowych przepisów dotyczących emisji spalin. Wynik statutu gotowości I/M "NIE" nie koniecznie wskazuje na to, że przetestowany samochód nie spełnia wymogów krajowej inspekcji I/M.

20996 Bed.:Layout 1 14.04.2010 15:33 UHr Seite 59

## PL **Uwagi dotyczące obsługi**

- **"JA"** -- Tak. Wszystkie obsługiwane przez samochód monitory zakończyły swoje testy diagnostyczne i nie świeci się lampka MIL.
- **"NEIN"** -- Nie. Przynajmniej jeden obsługiwany monitor nie zakończył jeszcze testu diagnostycznego i (lub) świeci się lampka MIL "Sprawdź silnik".
- **"FERTIG"** -- Gotowy. Informuje, że określony, sprawdzony monitor zakończył test diagnostyczny.
- **"Nicht Fertig (NICHT BEREIT)"** -- Niegotowy. Informuje, że określony, sprawdzony monitor jeszcze nie zakończył testu diagnostycznego.
- **"N/C"** -- Monitor nie jest obsługiwany w tym samochodzie.
- **"**→**"** -- Migająca strzałka w prawo wskazuje, że na następnej stronie dostępne są dodatkowe informacje.
- **"**←**"** -- Migająca strzałka w lewo wskazuje, że na poprzedniej stronie dostępne są dodatkowe informacje.
- 1) Z menu głównego wybrać "3. I/M" przez naciśnięcie przycisku **OK/ENTER.**

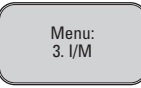

- Gdy narzędzie skanujące nie jest podłączone, sprawdzić rozdział 4.1 **"Odczytywanie kodów",** punkt 1 do 6.
- 2) Użyć przycisku **SCROLL** do wyświetlania statusu lampki **MIL ("WŁ."** lub **"WYŁ.")** oraz poniższych monitorów: **PRZERWA W ZAPŁONIE** -- Monitor przerwy w zapłonie

**PALIWO** -- Monitor układu paliwowego

- **CCM** -- Monitor podzespołów kompleksowych
- **EGR** -- Monitor układu recyrkulacji spalin
- **O2S** -- Monitor czujników O2
- **Kat** -- Monitor katalizatora
- **EVAP** -- Monitor układu odparowywania
- **HO2S** -- Monitor ogrzewania czujników O2
- **2Luft** -- Monitor powietrza wtórnego
- **HCM** -- Monitor ogrzewanego katalizatora
- **Klima** -- Monitor układu kliamtyzacji
- 3) Nacisnąć przycisk **OK/ENTER,** aby powrócić do menu głównego.

20996\_Bed.:Layout 1 14.04.2010 15:33 Uhr Seite 60

# PL **Uwagi dotyczące obsługi**

#### **4.4 Wyświetlanie numeru VIN (numer podwozia)**

Ta funkcja pozwala na wyświetlanie numerów podwozia wszystkich samochodów od roku produkcji 2002 i nowszych, które obsługują tryb 9.

**5 D**

d d

s s

**5**

**D**

i. i.

1) Z menu głównego wybrać **"4. Fzg.ID"** (ID pojazdu) przez naciśnięcie przycisku **OK/ENTER.**

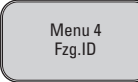

- Gdy narzędzie skanujące nie jest jeszcze podłączone, sprawdzić rozdział 4.1 **"Odczytywanie kodów",** punkt 1 do 6.
- 2) Użyć przycisku **SCROLL**, aby wyświetlić dodatkowe miejsca 17-znakowego numeru.
- $\rightarrow$ " -- Migająca strzałka w prawo wskazuje, że na następnej stronie dostępne są dodatkowe znaki numeru VIN
- "←" -- Migająca strzałka w lewo wskazuje, że na poprzedniej stronie dostępne są dodatkowe znaki numeru VIN.
- 3) Nacisnąć przycisk **OK/ENTER,** aby powrócić do menu głównego.

#### **4.5 Nowe skanowanie**

Za pomocą funkcji NEU SUCH (nowe wyszukiwanie) można wywoływać aktualnie zapisane w ECM dane lub ponownie połączyć się z pojazdem.

Jeśli połączenie jest przerwane,

1) Z menu głównego wybrać **"5. NEU SUCH"** przez naciśnięcie przycisku **OK/ENTER.**

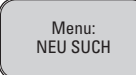

- Gdy narzędzie skanujące nie jest jeszcze podłączone, sprawdzić rozdział 4.1 **"Odczytywanie kodów",** punkt 1 do 6.
- 2) Nacisnąć przycisk **SCROLL** lub **OK/ENTER,** aby powrócić do menu głównego.

#### **4.6 Języki**

W tym punkcie menu można wybierać pomiędzy różnymi językami:

- Niemiecki
- Angielski
- Hiszpański
- Holenderski

Wybrać język przez naciskanie przycisku **Scroll**, aż na ekranie pojawi się żądany język. Następnie potwierdzić wybór przyciskiem **OK/ENTER**.

# PL **Uwagi dotyczące obsługi**

### **5. Kody błędów diagnostyki (DTC)**

#### **Definicje**

Poniższe listy definicji dla kodów błędów diagnostyki zawierają definicje dla generowanych kodów błędów diagnostyki oraz specyficznych dla producenta. W załączeniu znajduje się płyta CD z zapisanymi specyficznymi dla producenta kodami DTC.

**UWAGA:** Nie wolno wymieniać żadnych części ani podzespołów tylko na podstawie kodu DTC, bez wcześniejszego sprawdzenia dokładniejszych informacji na temat możliwych przyczyn błędów i wymaganych testów z podręcznika serwisowego pojazdu.

#### **5.1 Definicje generowane DTC OBD II**

#### **Definicje generowane DTC OBD-II**

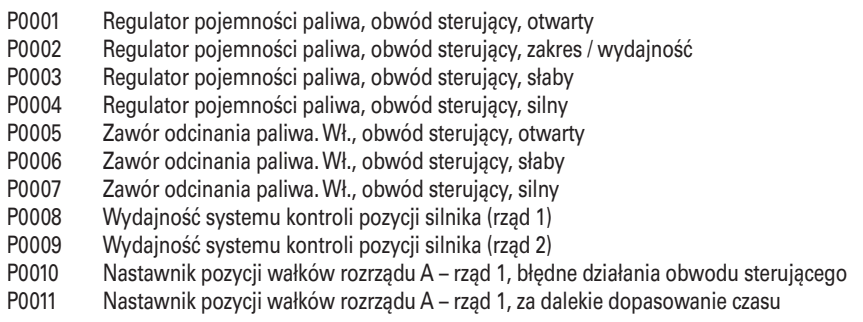

**Witylizacja**<br>**Szanowny Kliencie**, pomagaj w ograniczeniu ilości odpadów.

Przed wyrzuceniem tego urządzenia na śmieci należy pamiętać, że wiele jego komponentów składa się z cennych surowców, nadających się do ponownego przetworzenia. Dlatego nie należy go wyrzucać razem ze zwykłymi śmieciami, lecz oddać do punktu zbiórki urządzeń elektrycznych.

20996\_Bed.:Layout 1 14.04.2010 15:33 UHr Seite 62

# D **Bedienungshinweise**

#### **Inhaltsverzeichnis**

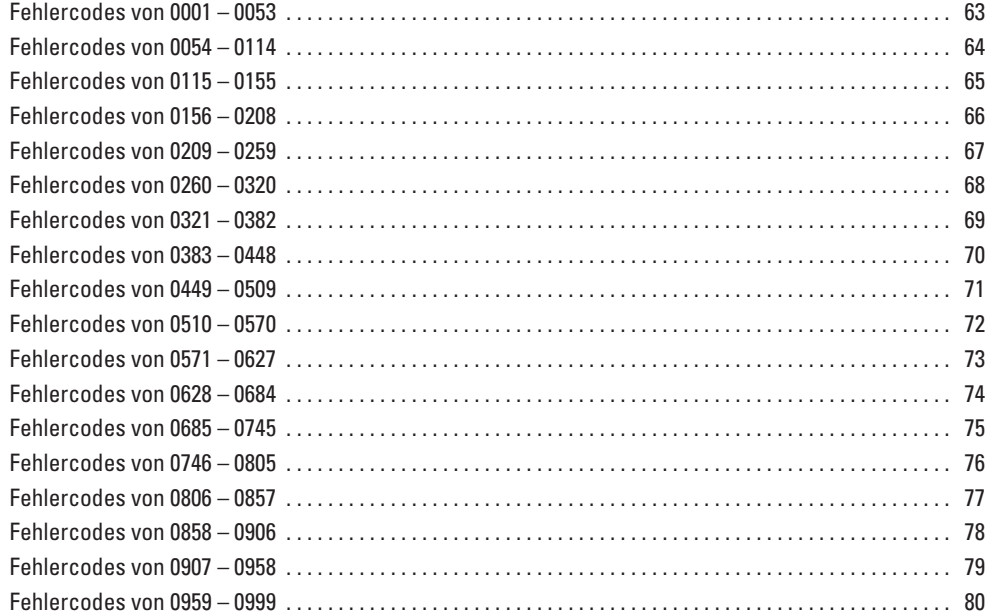

Œ

 

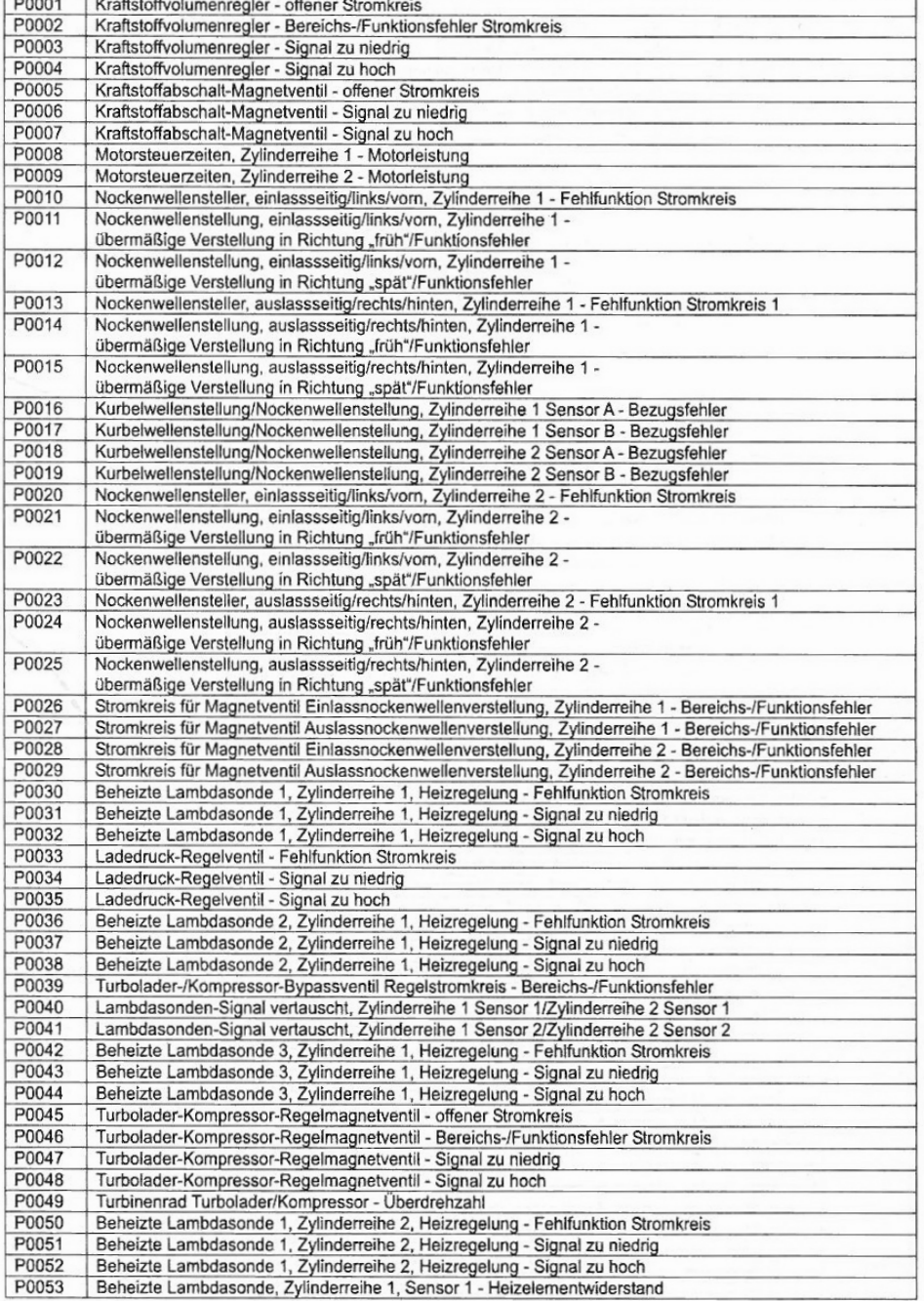

Œ

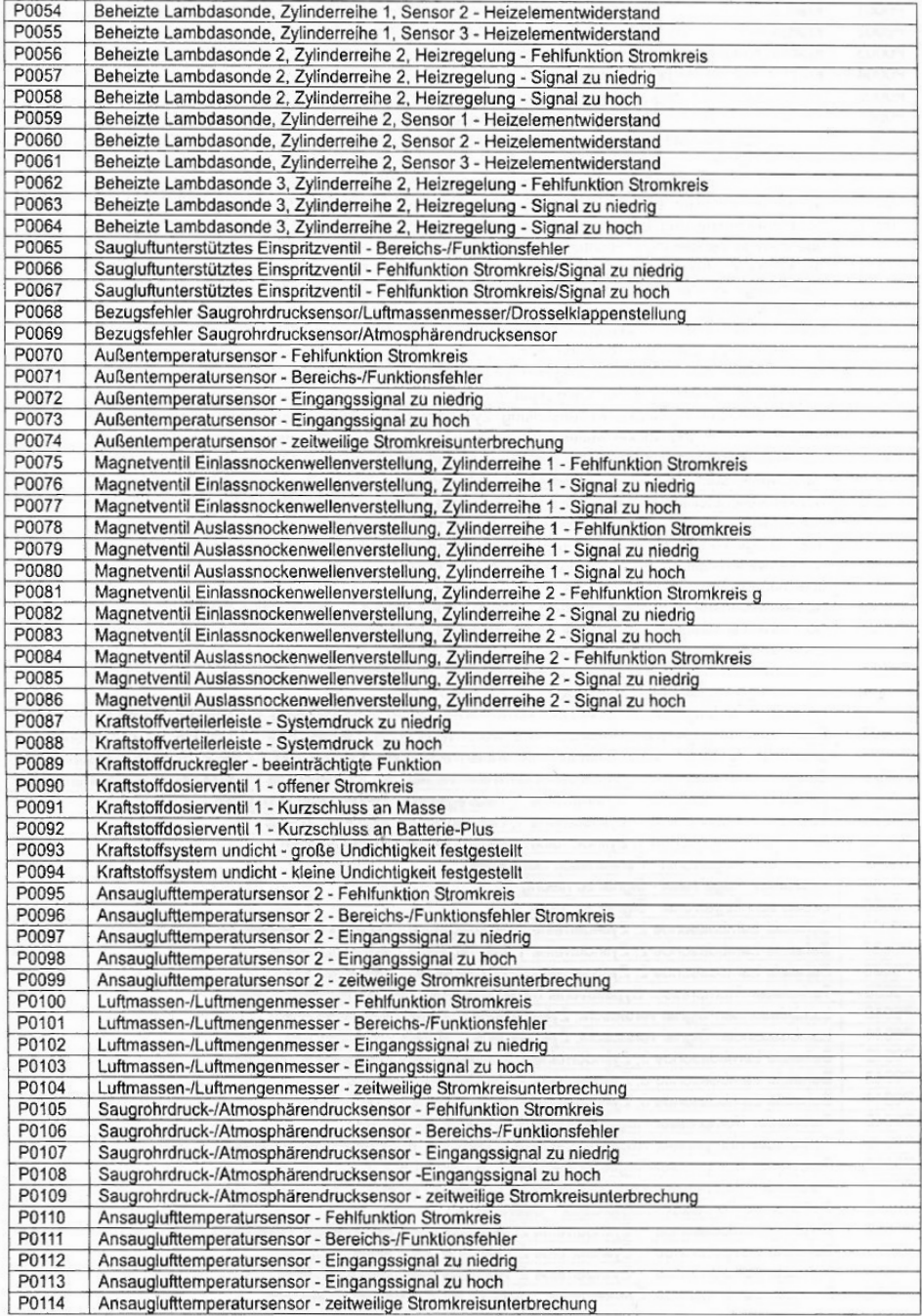

Ŧ

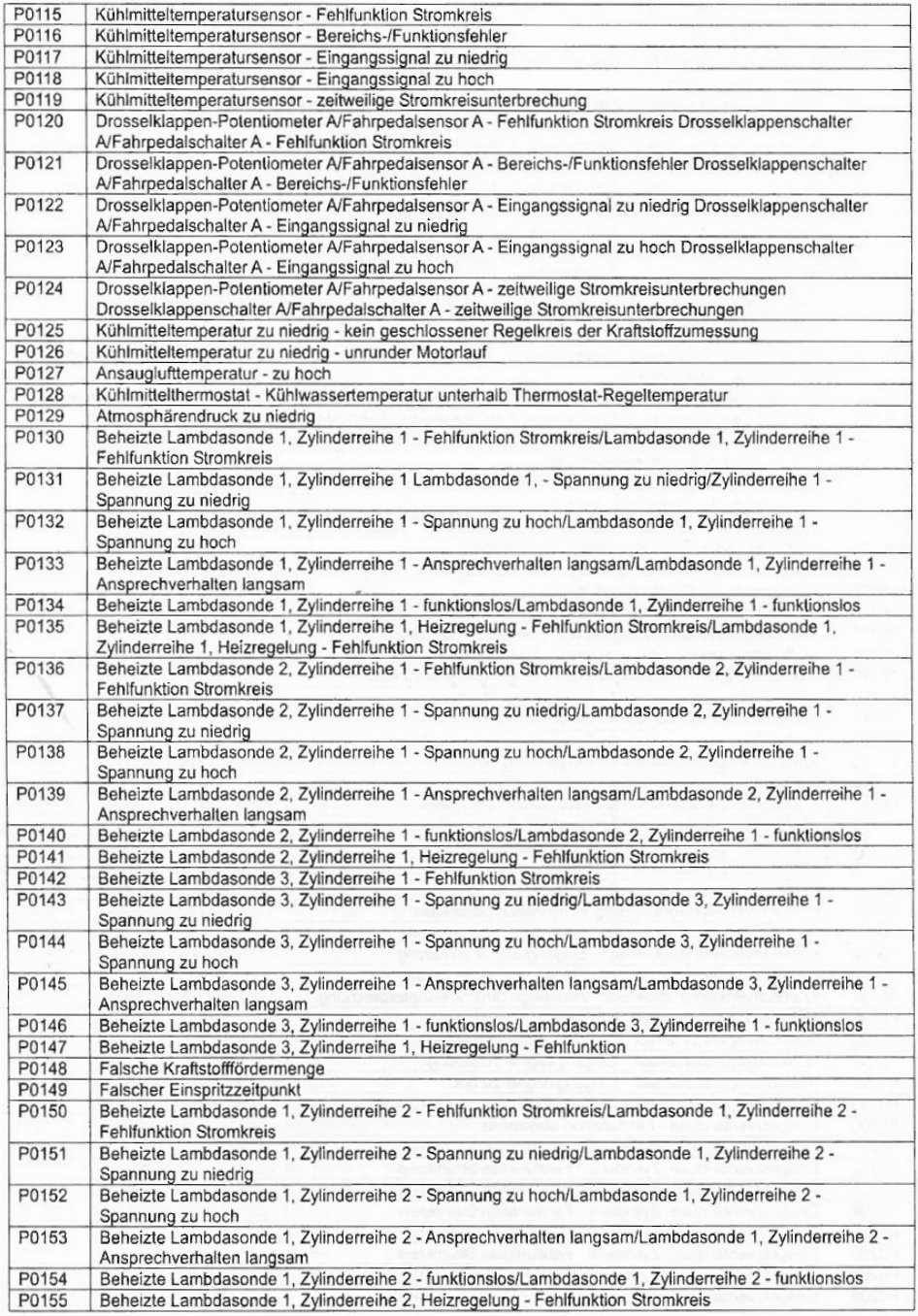

Œ

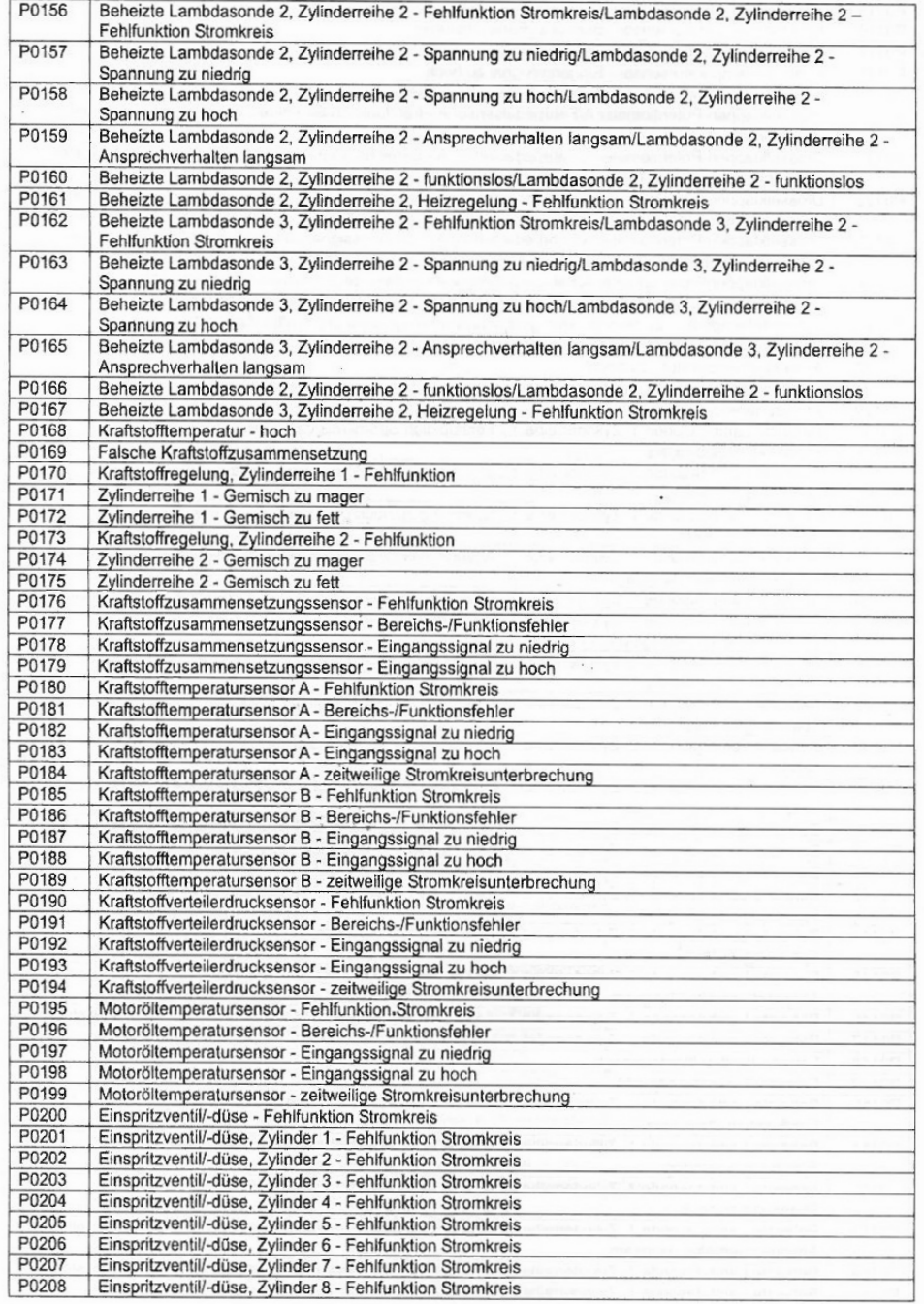

66

Ŧ

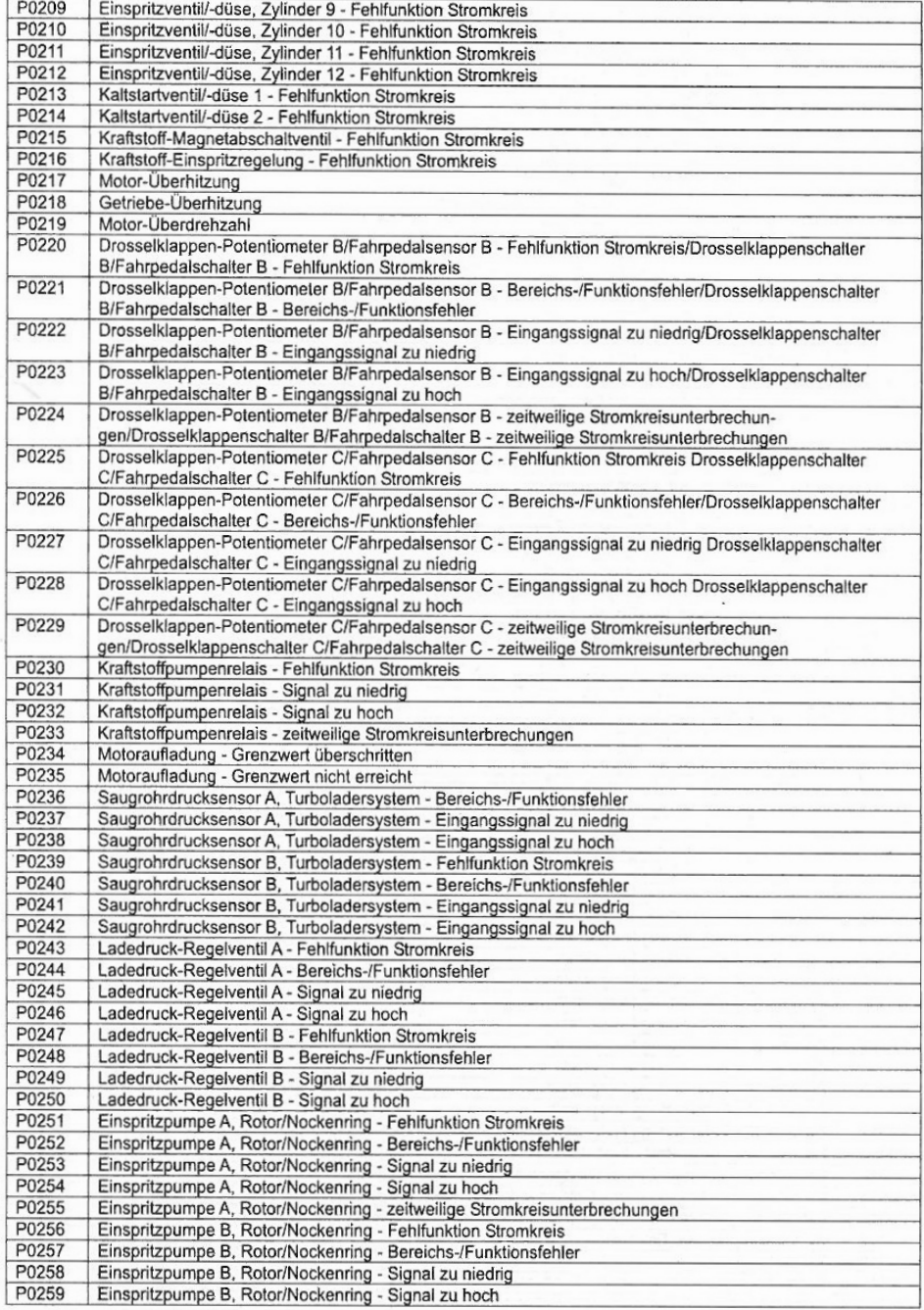

Æ

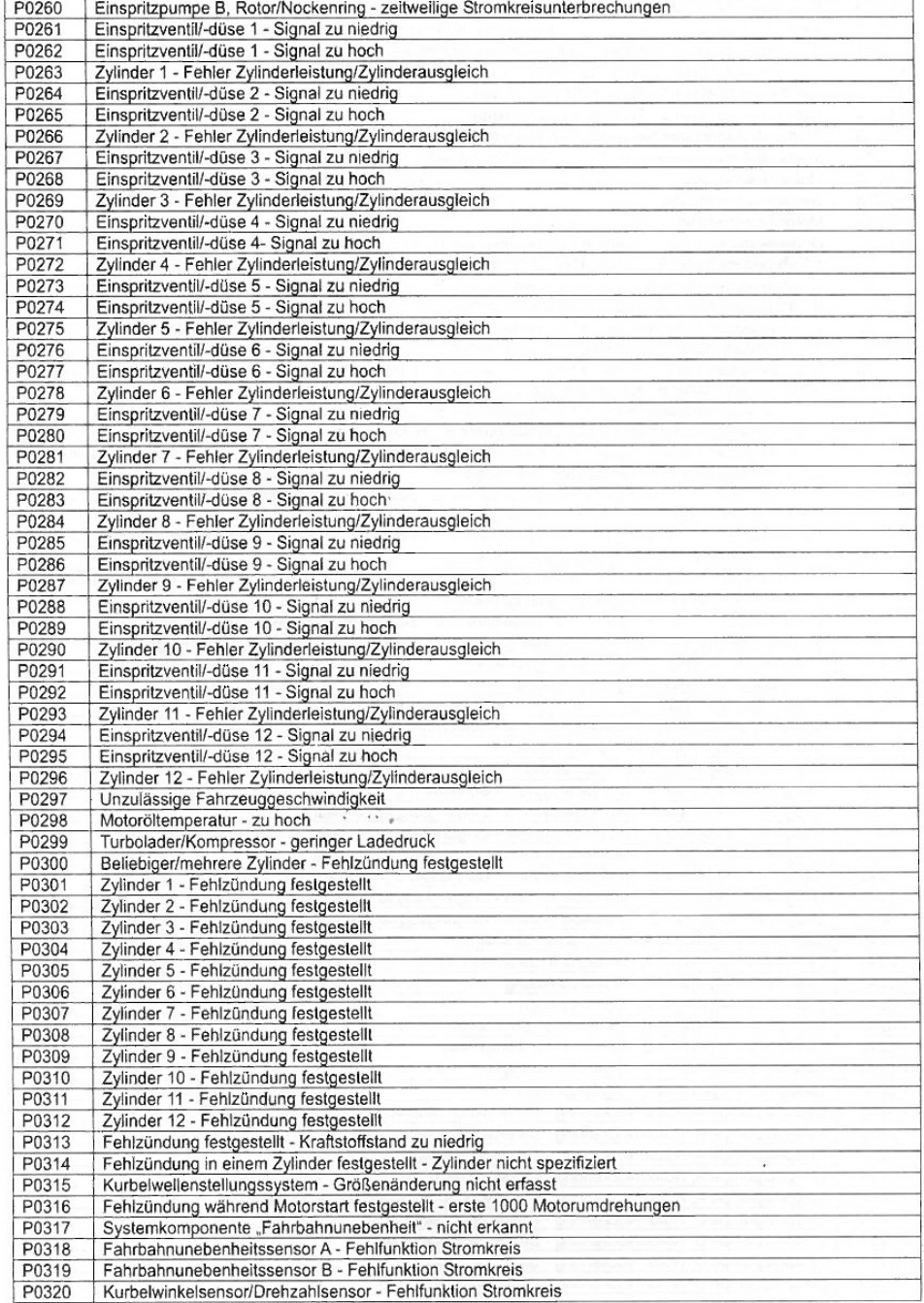

Œ

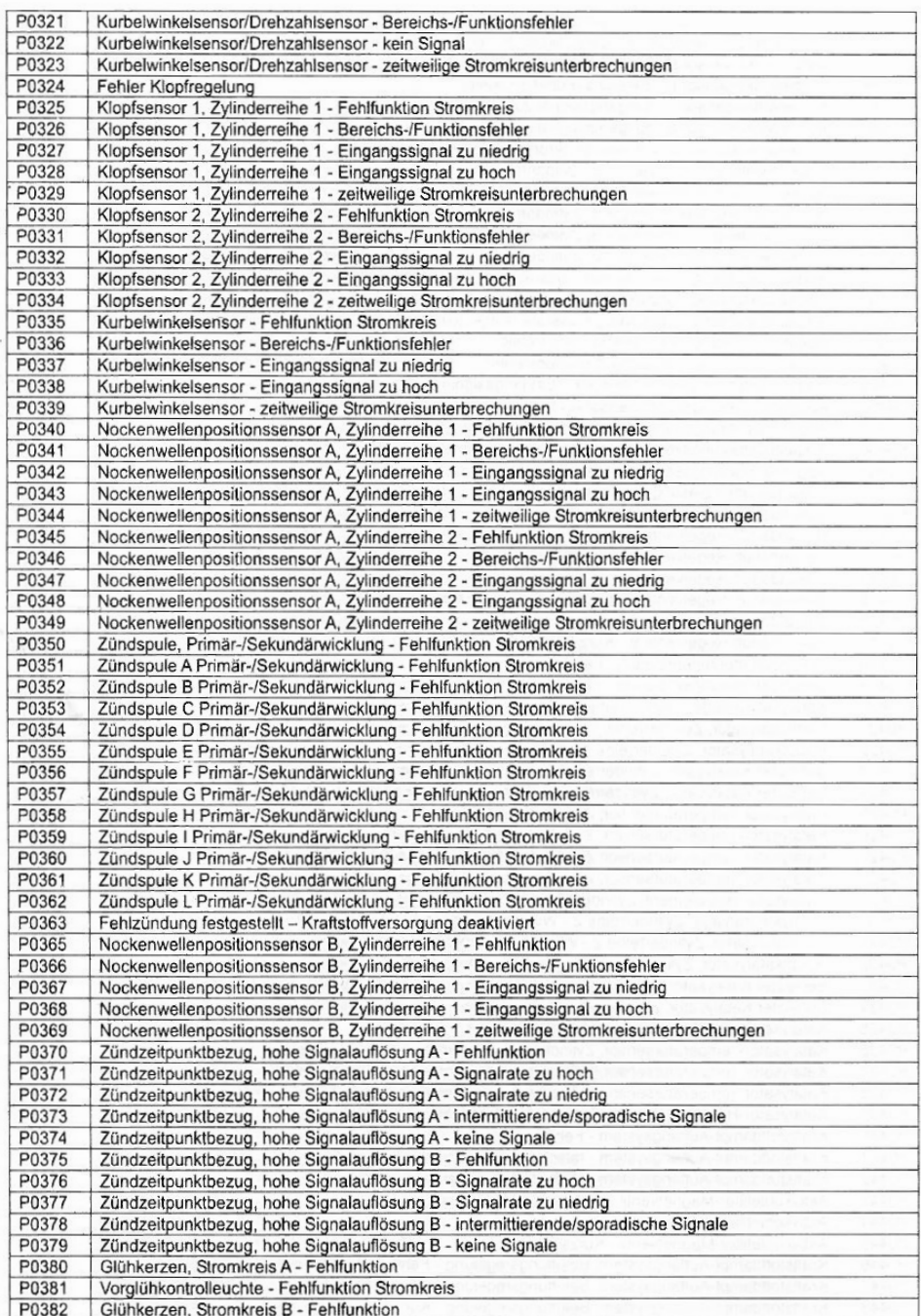

Œ

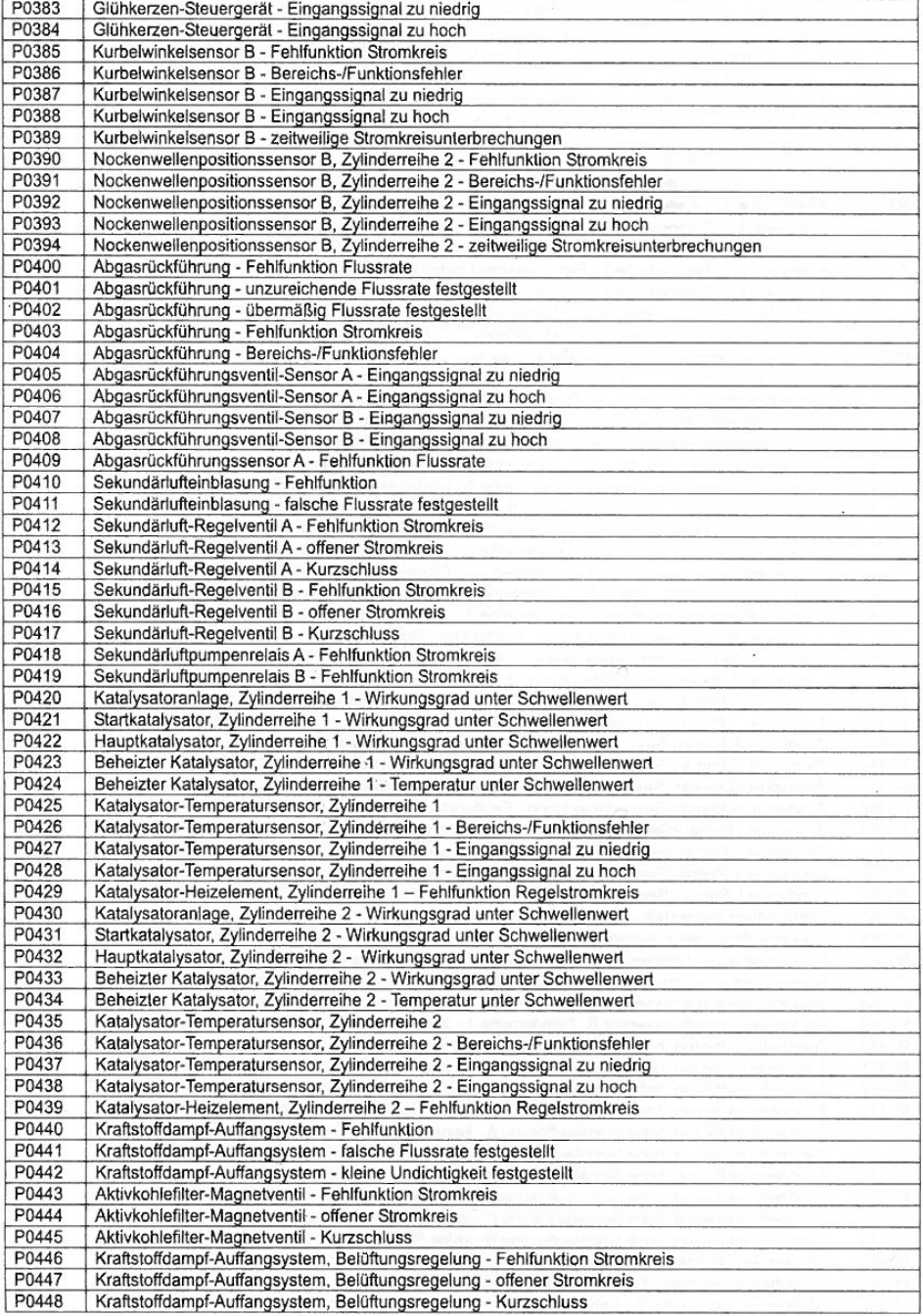

Ë

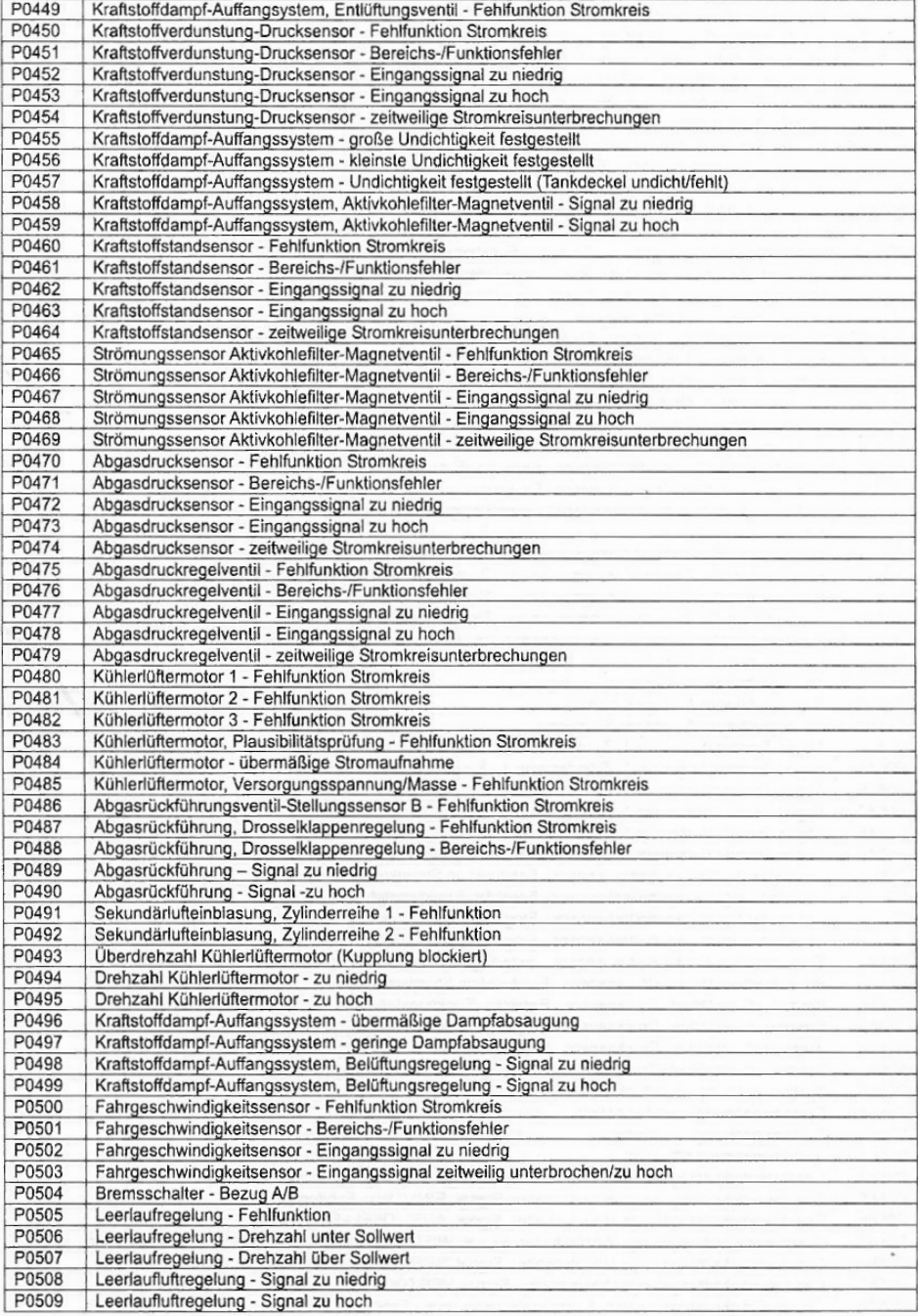

 $\oplus$ 

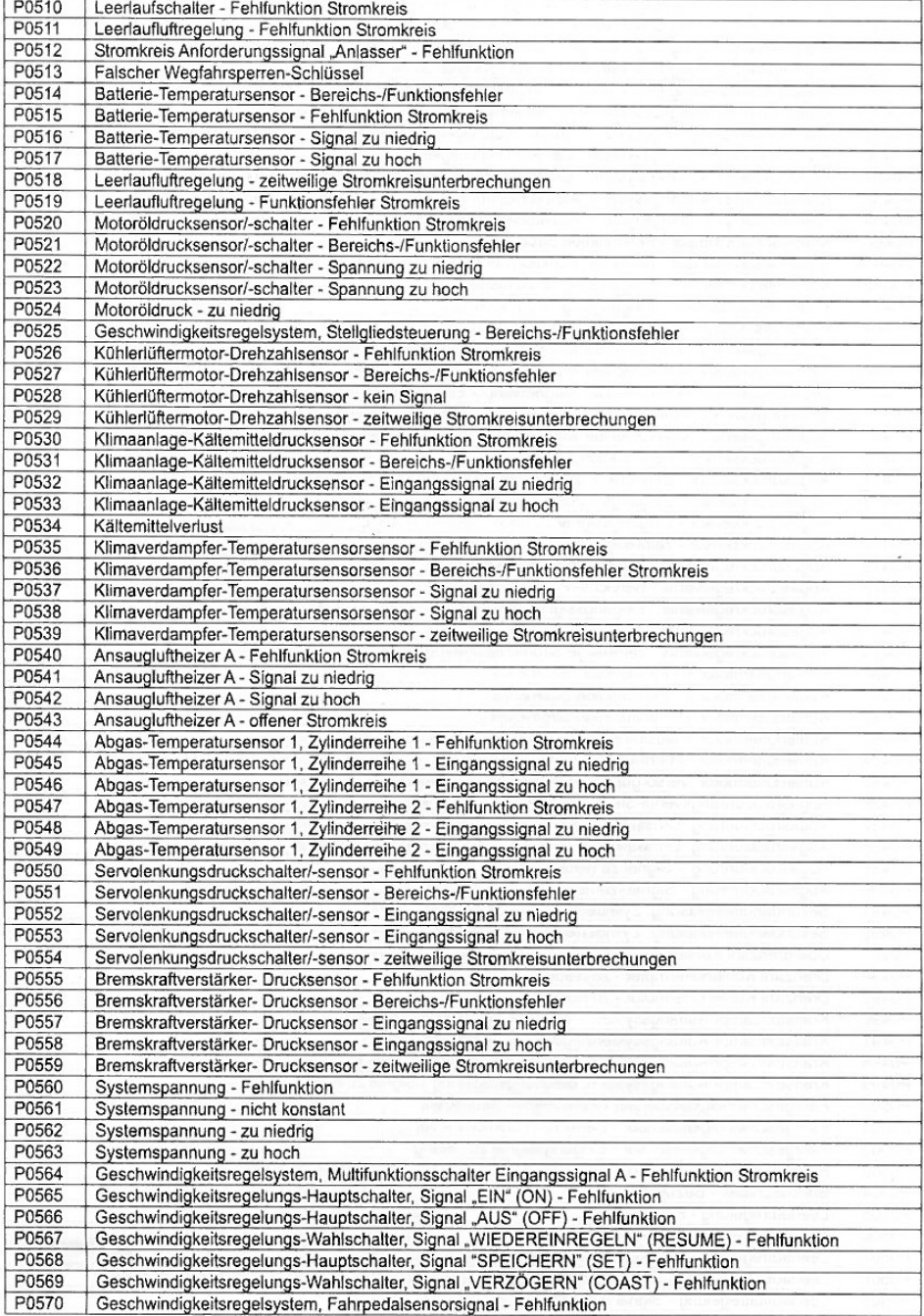

Ë
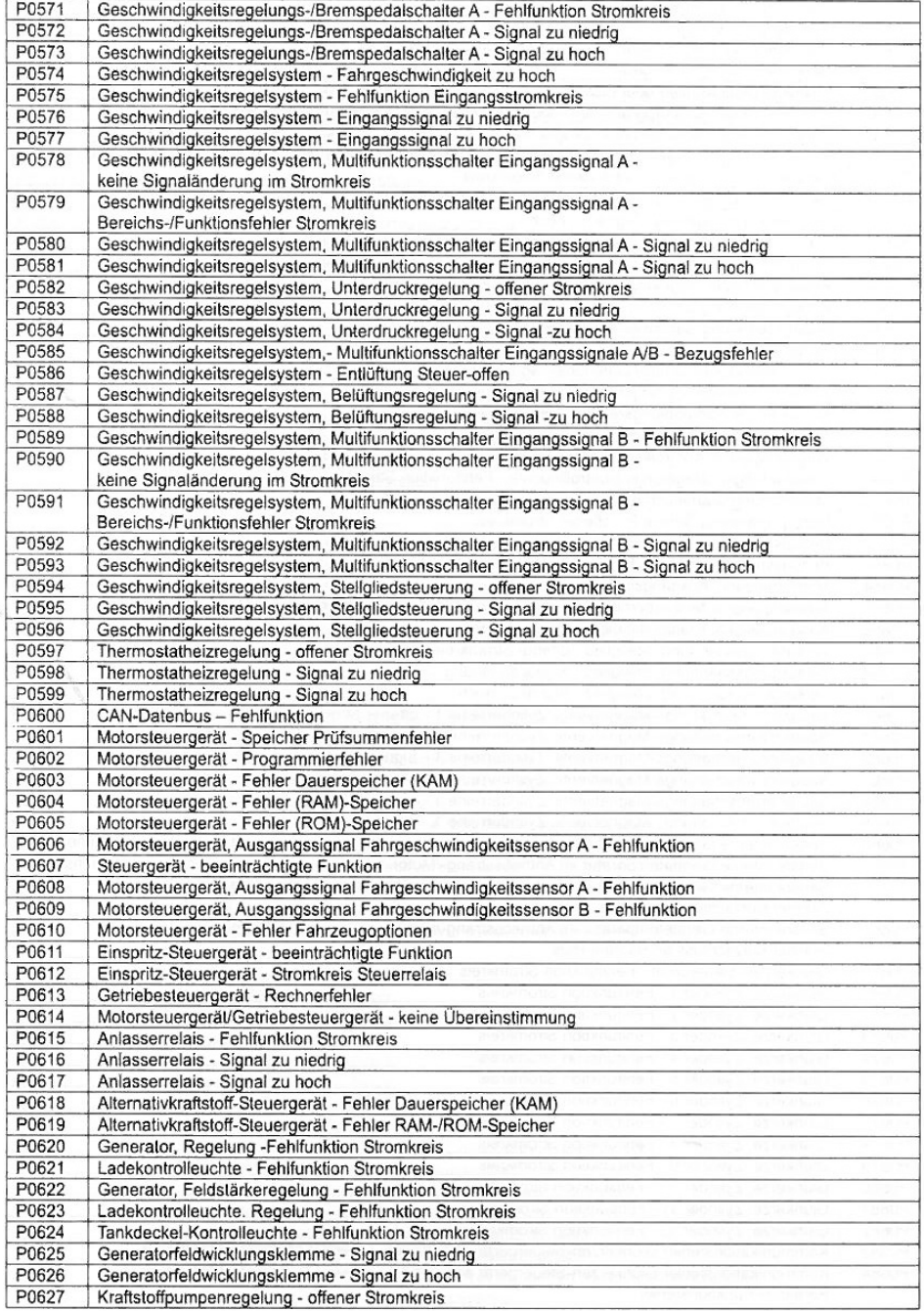

£

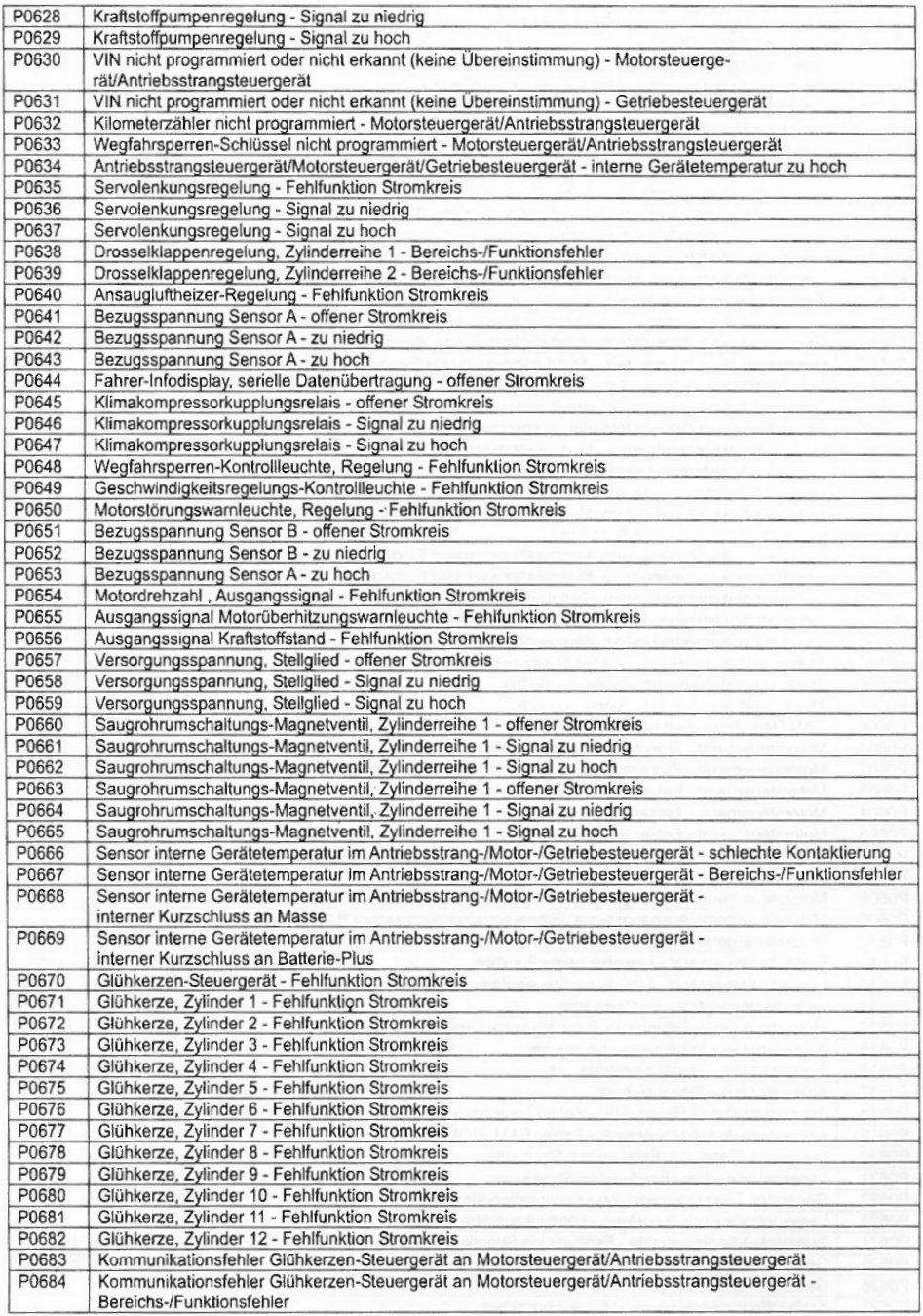

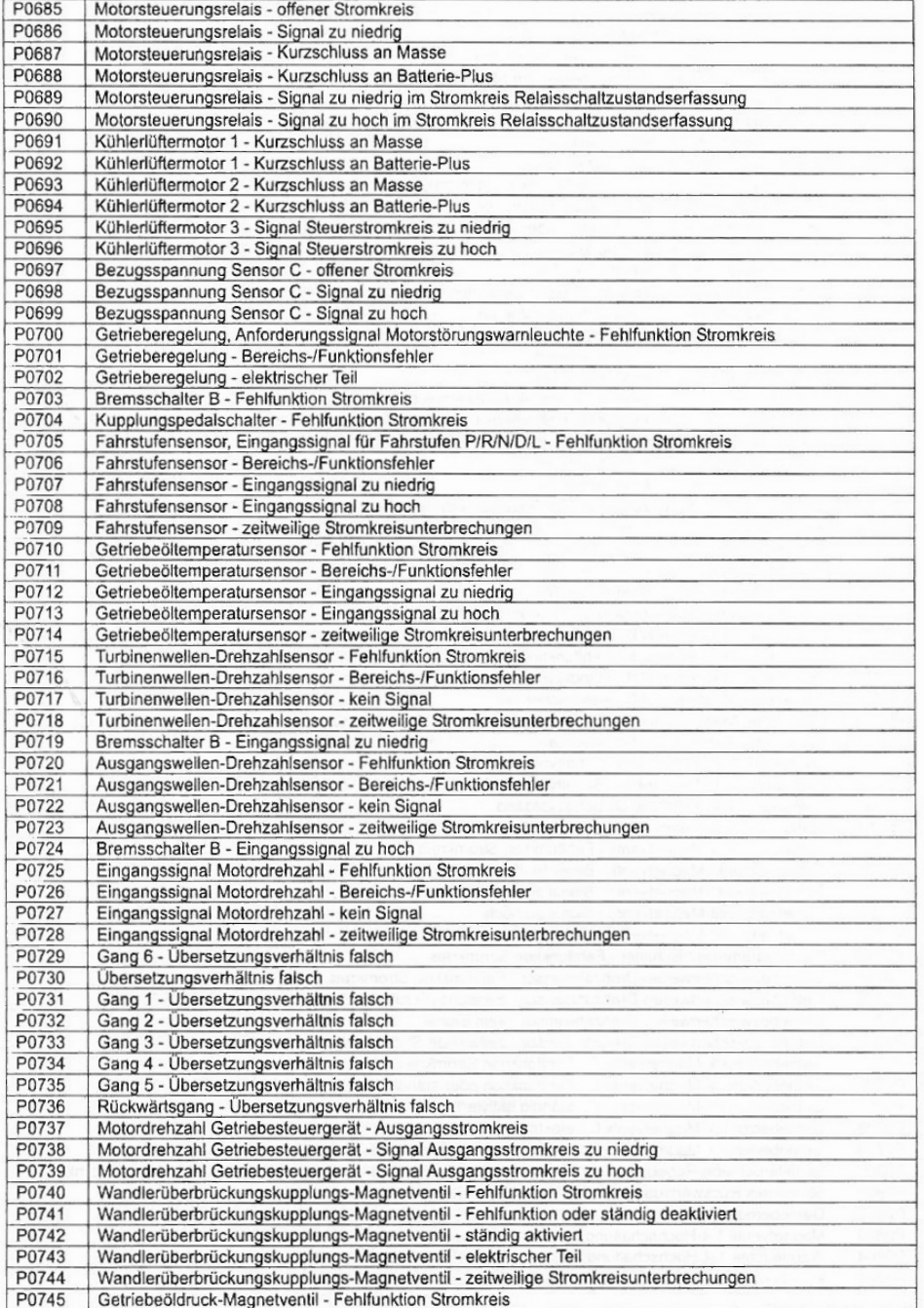

Ŧ

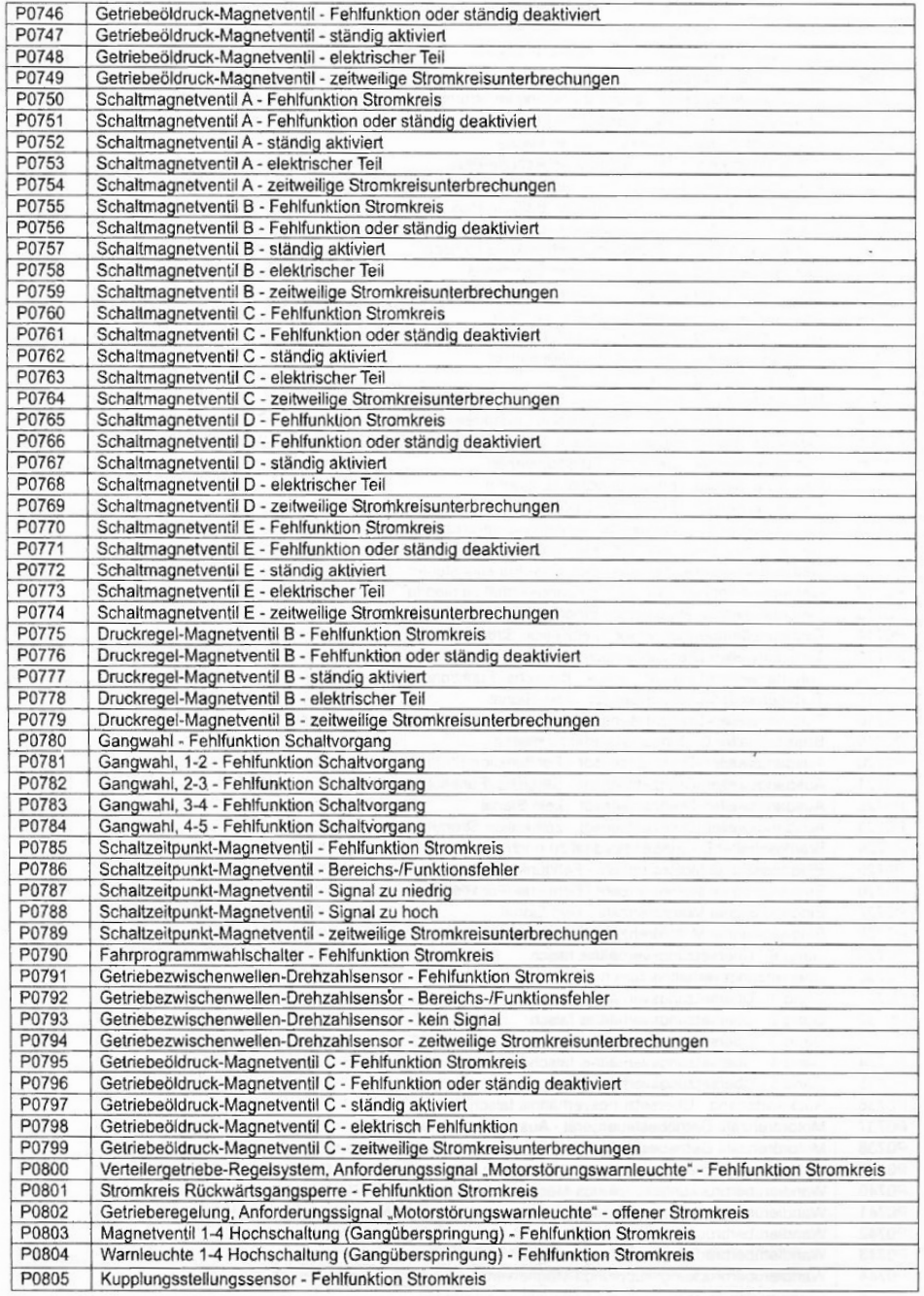

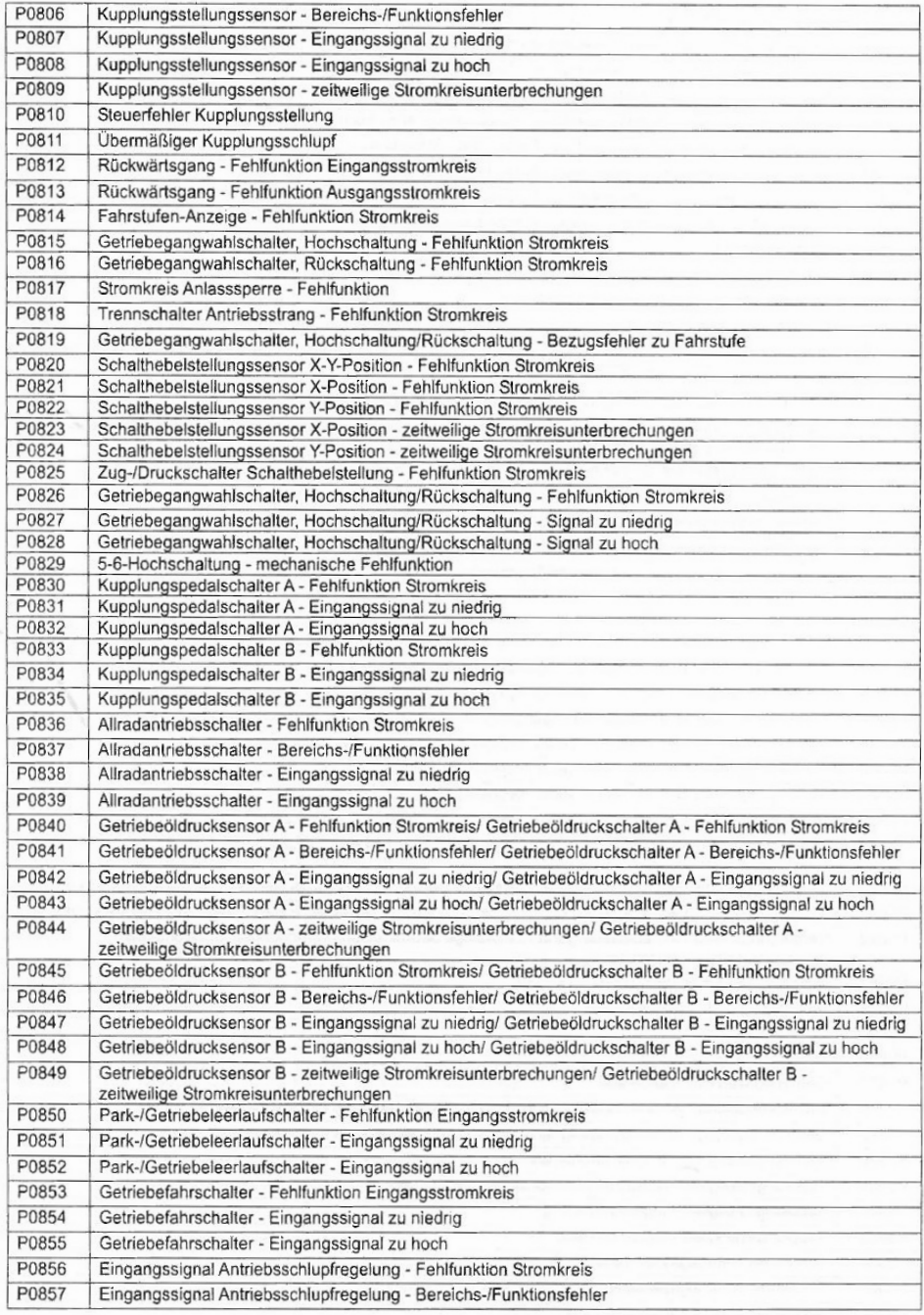

E

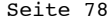

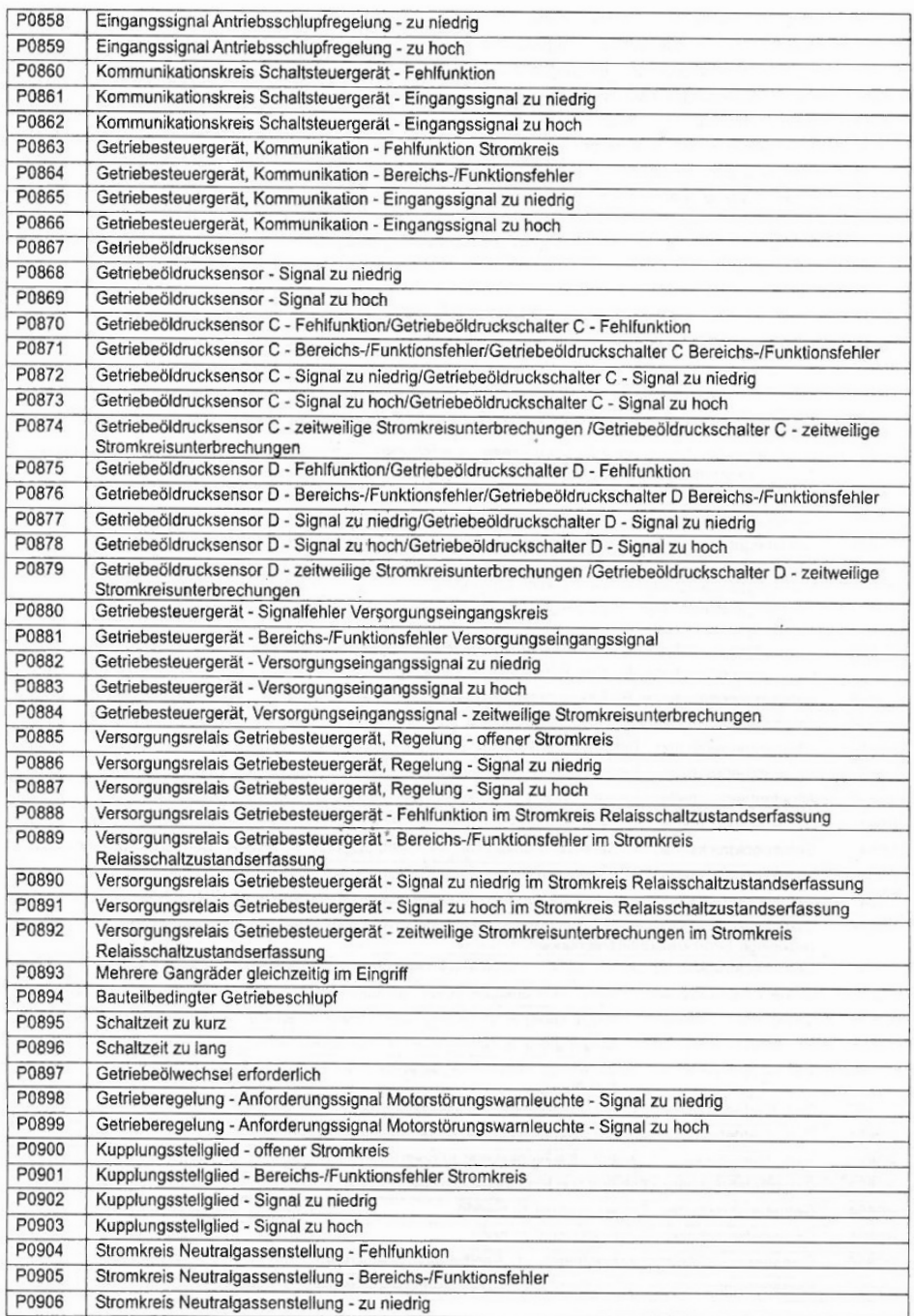

78

╈

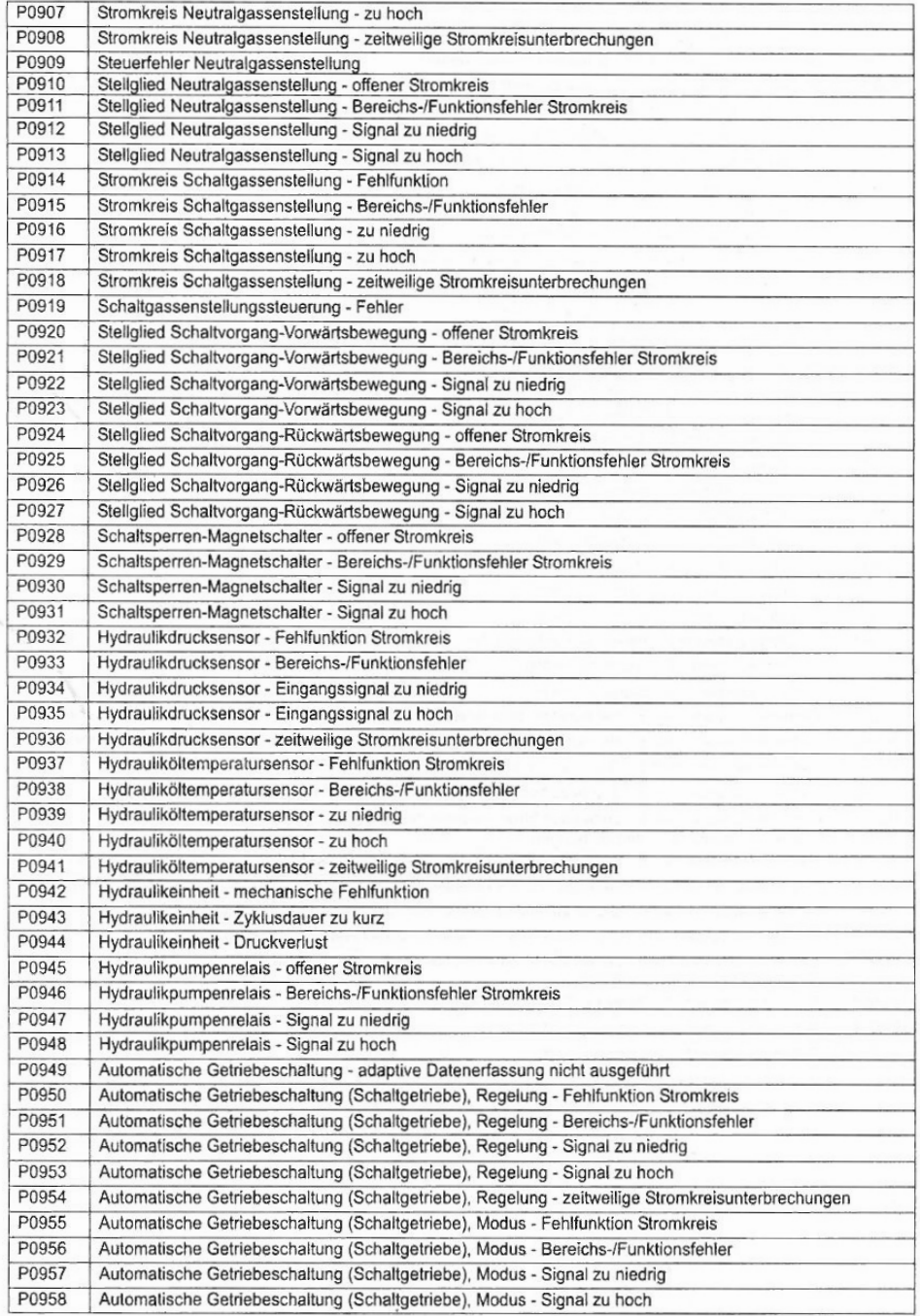

79

 $\bigoplus$ 

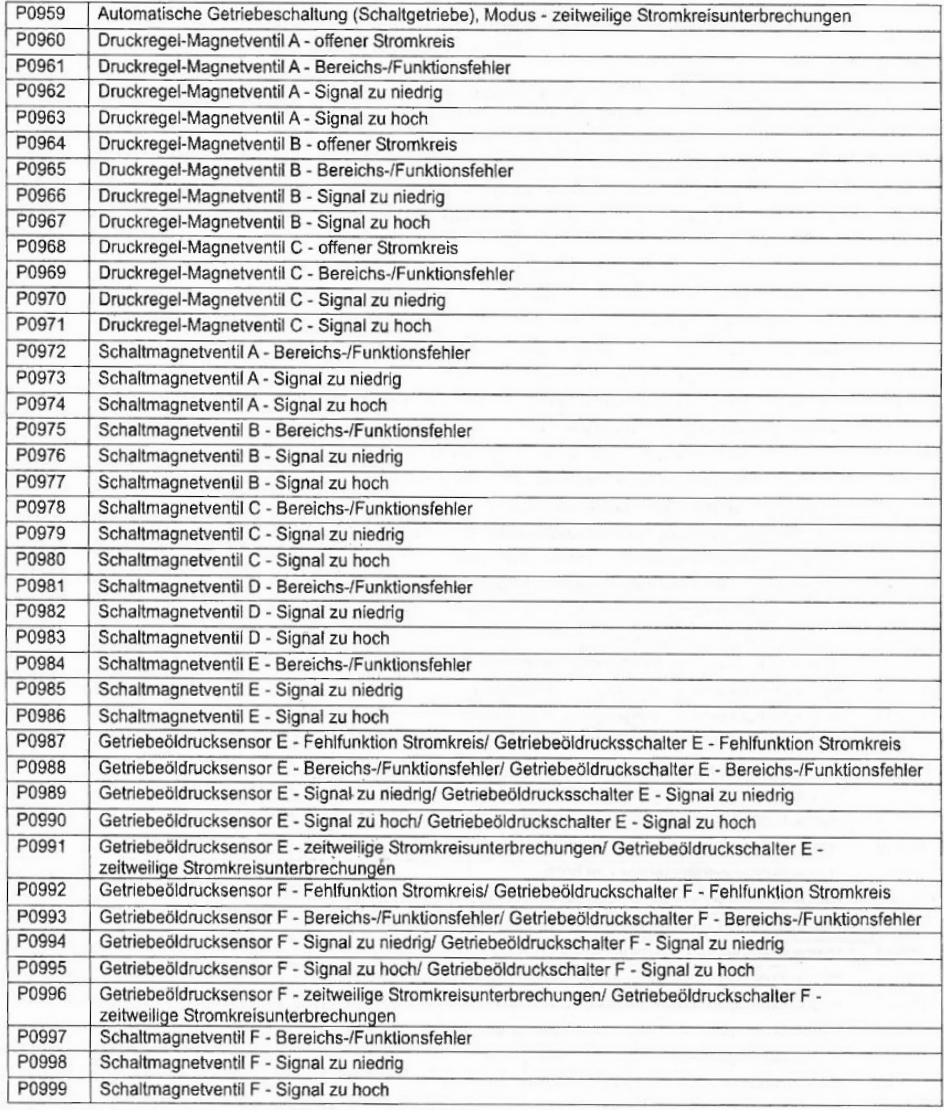

**T**

 $\bar{1}$ 

╅

20996\_Bed.:Layout 1 14.04.2010 15:34 Uhr Seite 81

## GB **Operating instructions**

## **Table of contents**

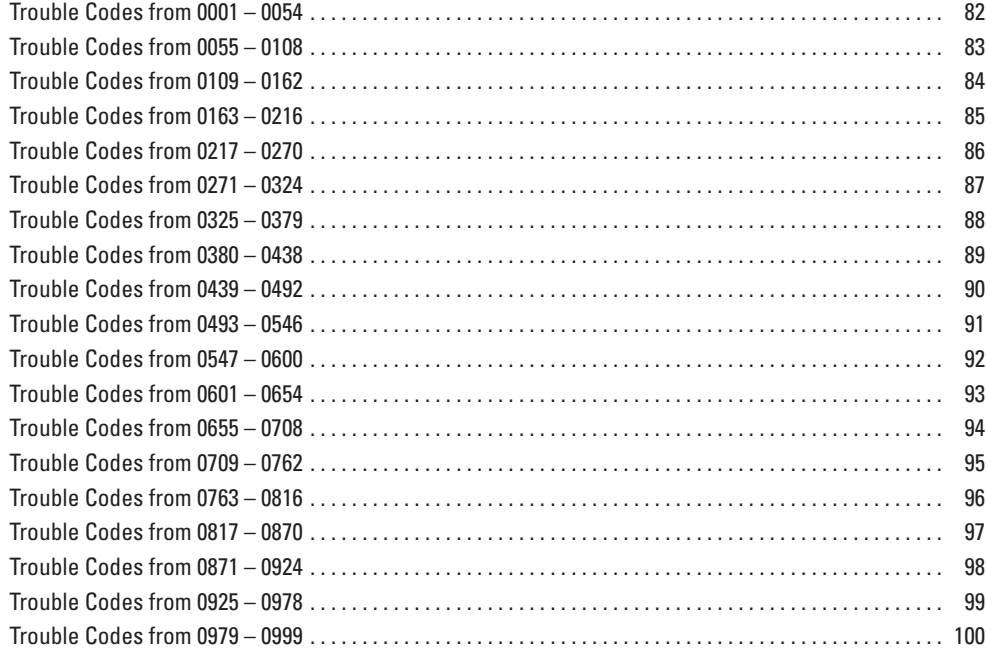

╅

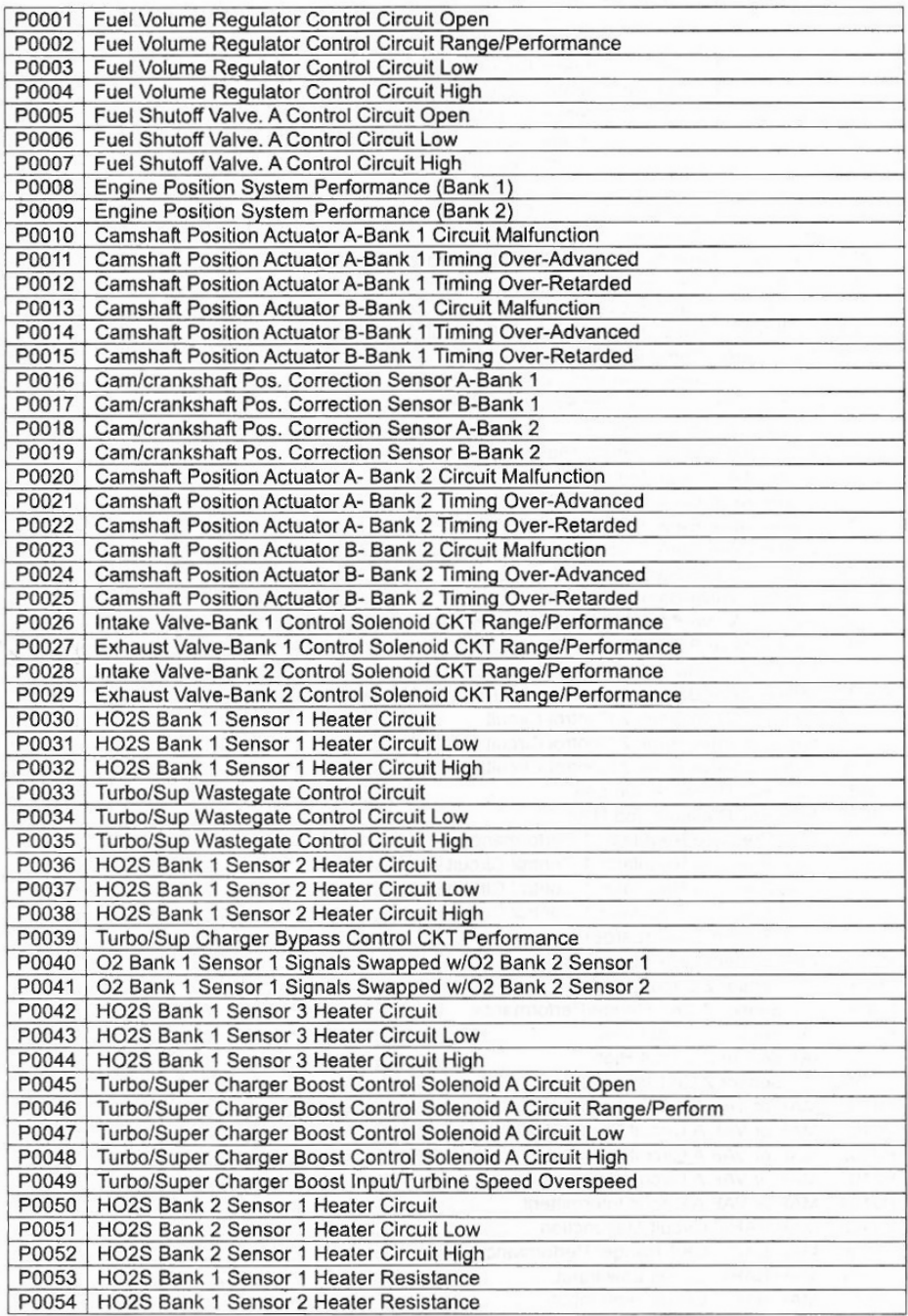

82

Ŧ

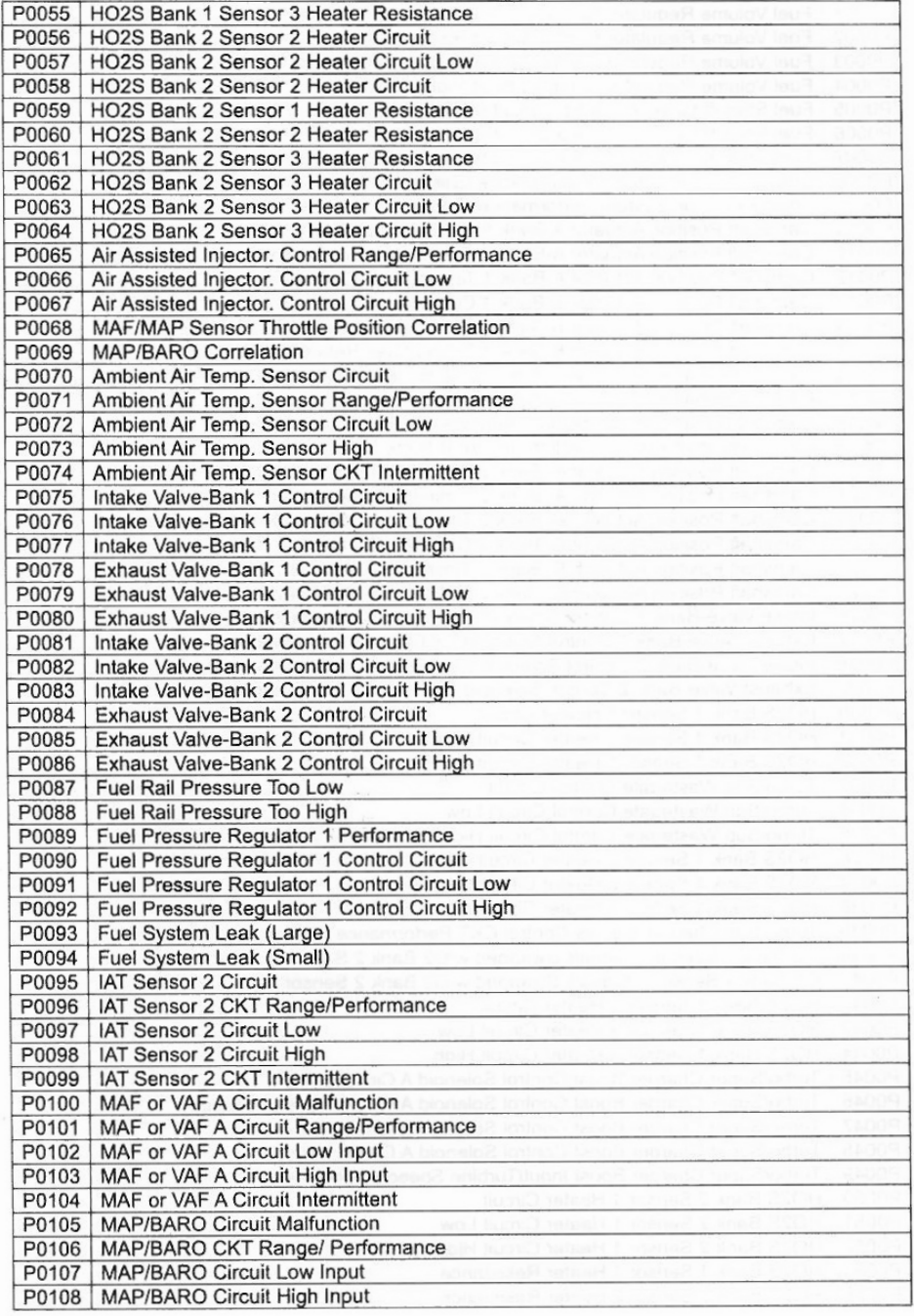

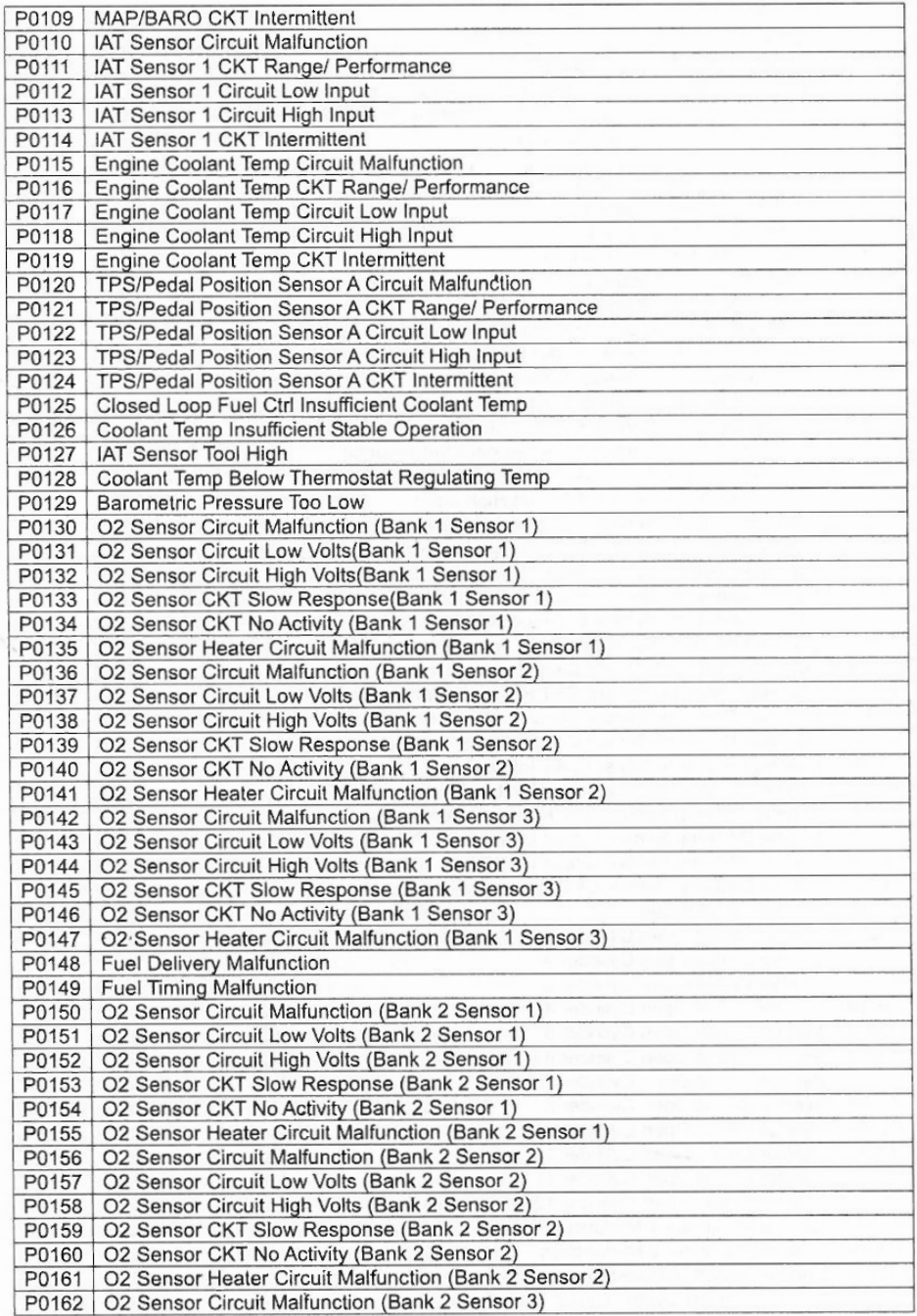

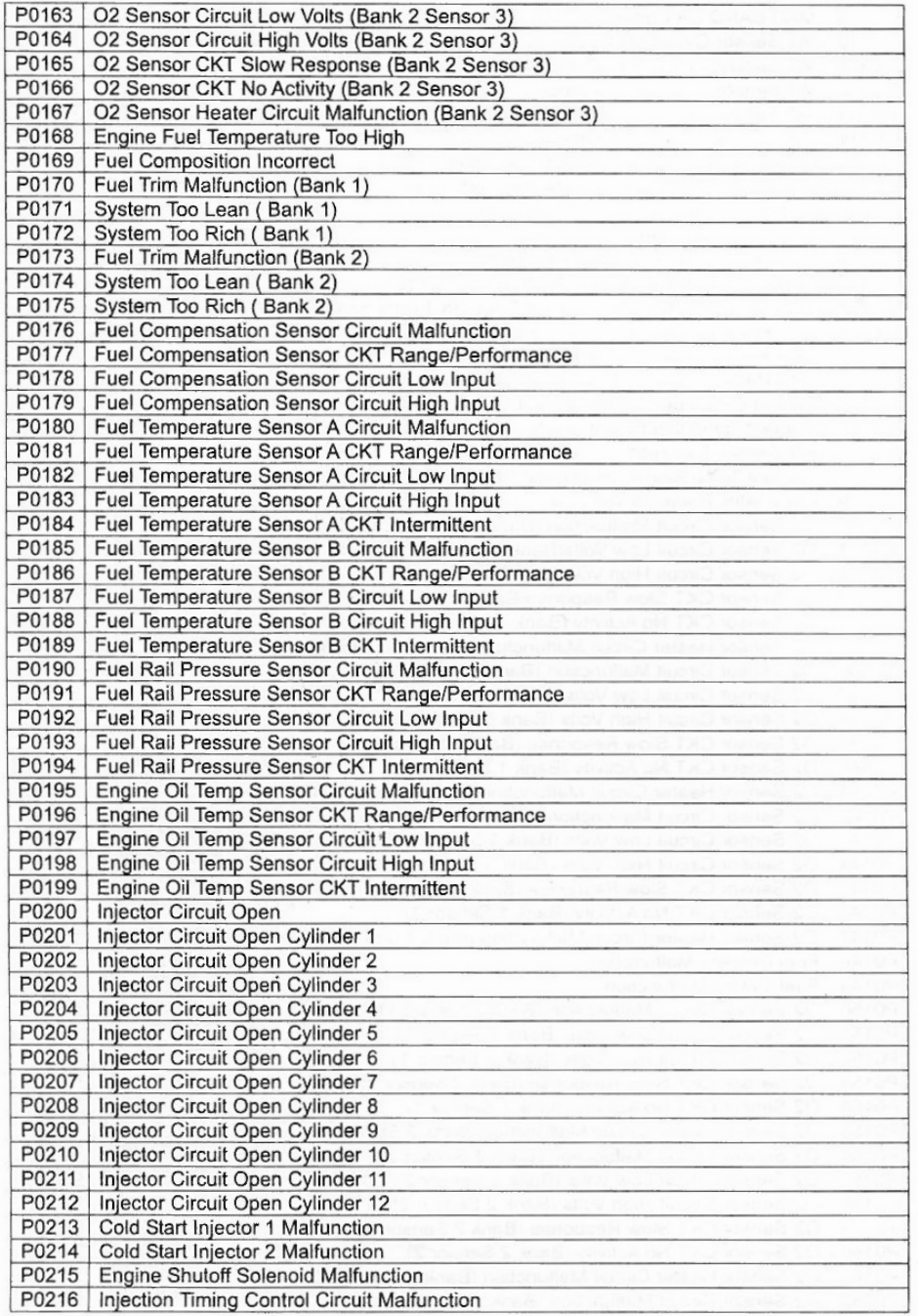

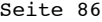

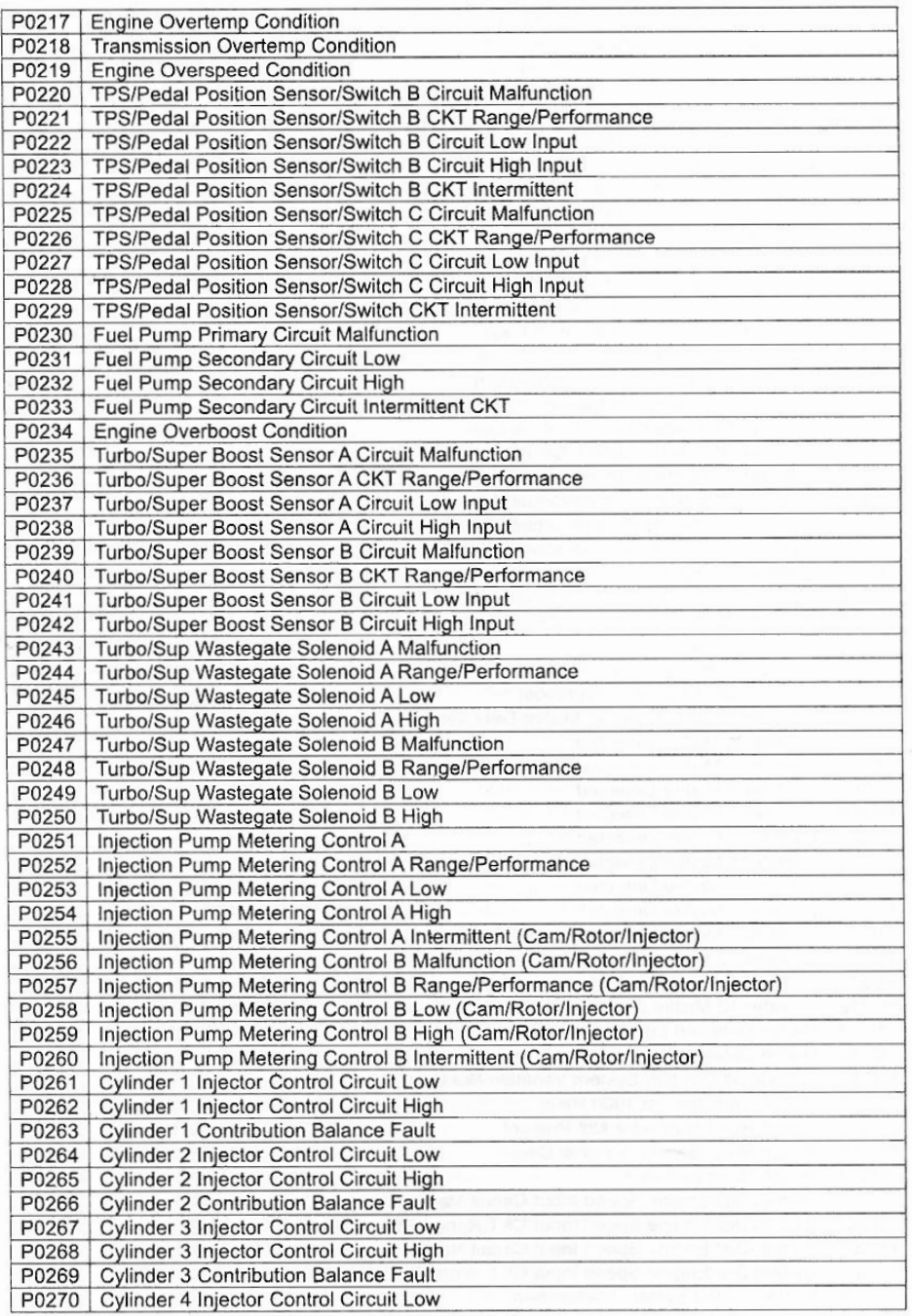

86

 $\bigoplus$ 

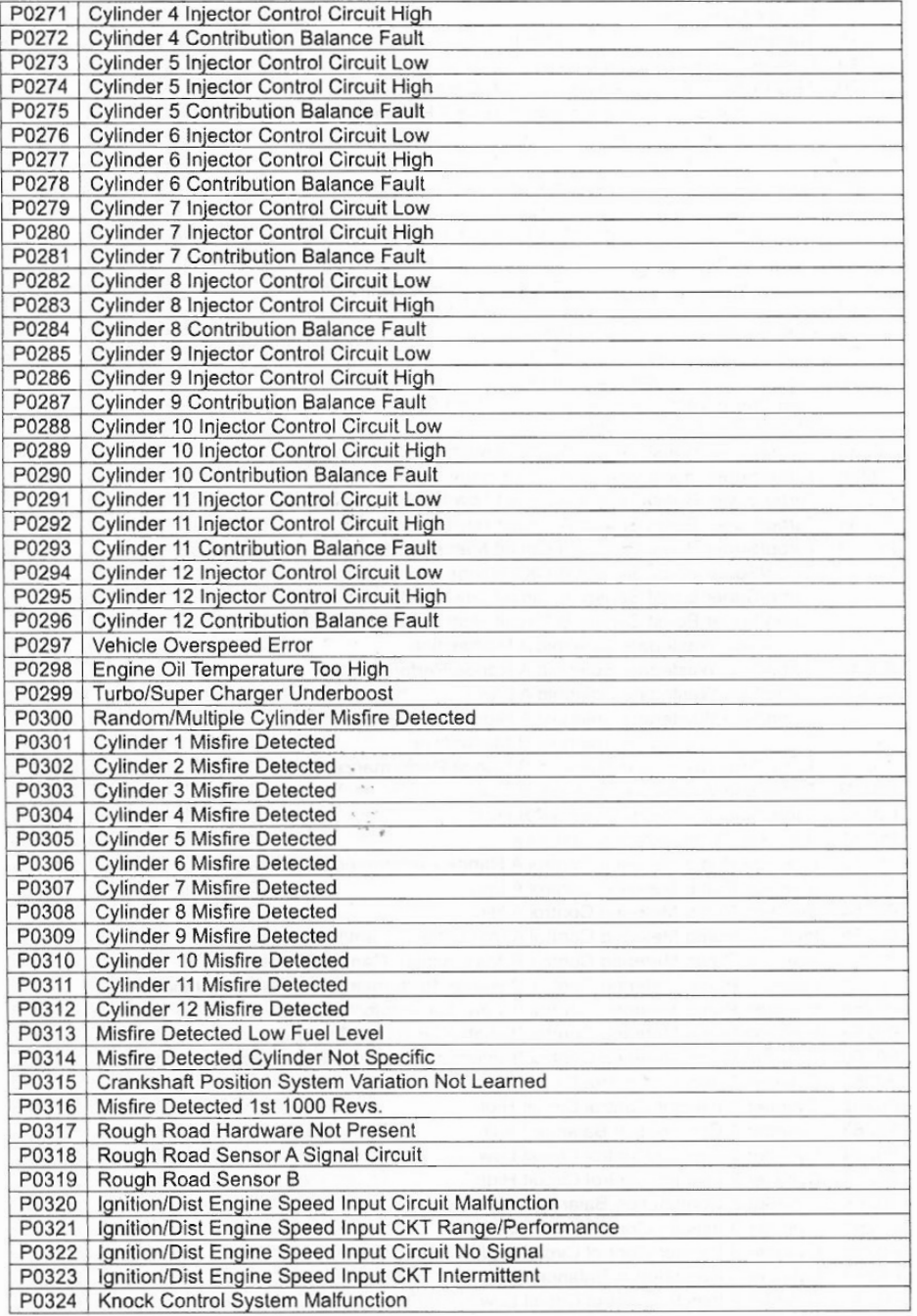

Ŧ

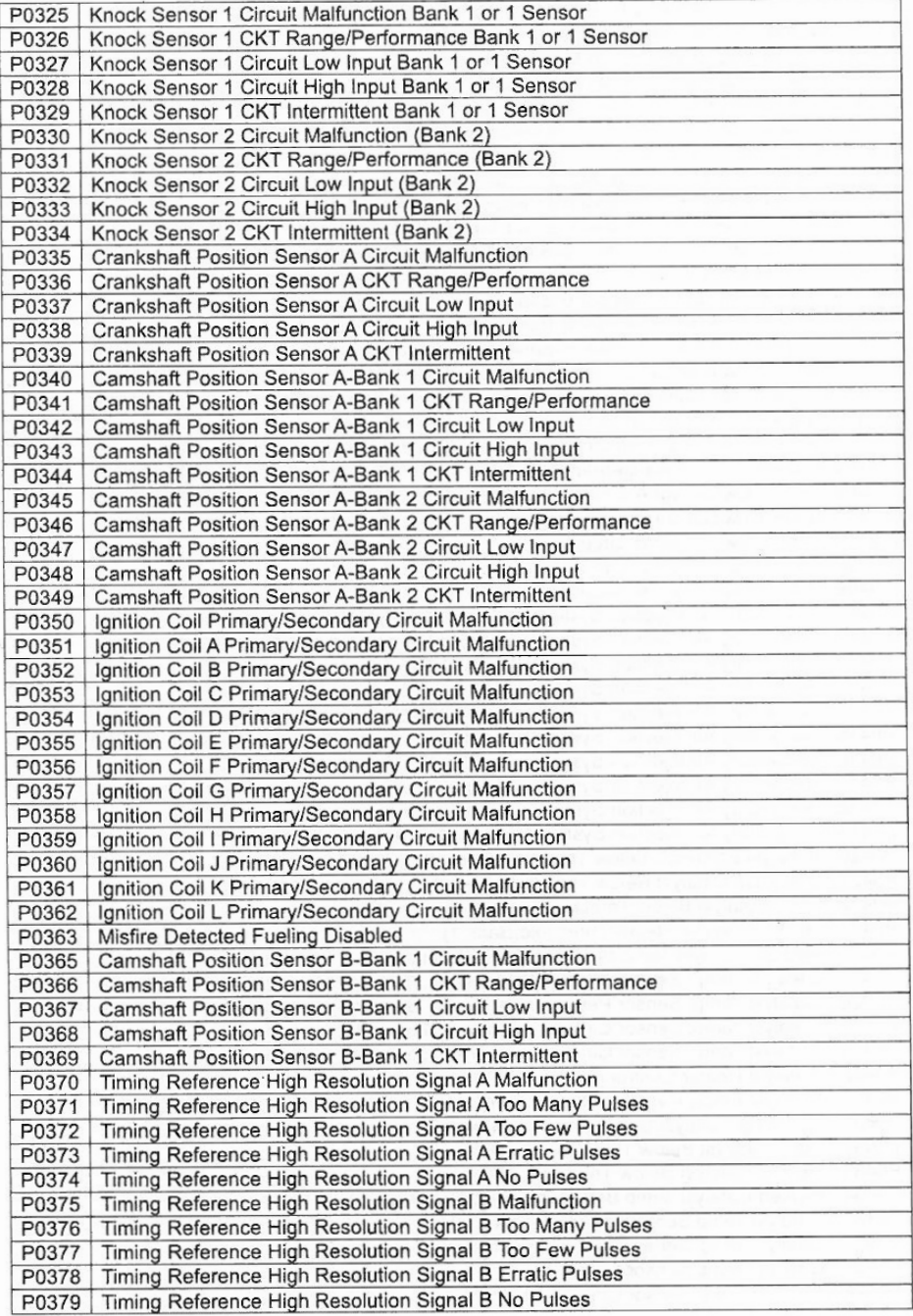

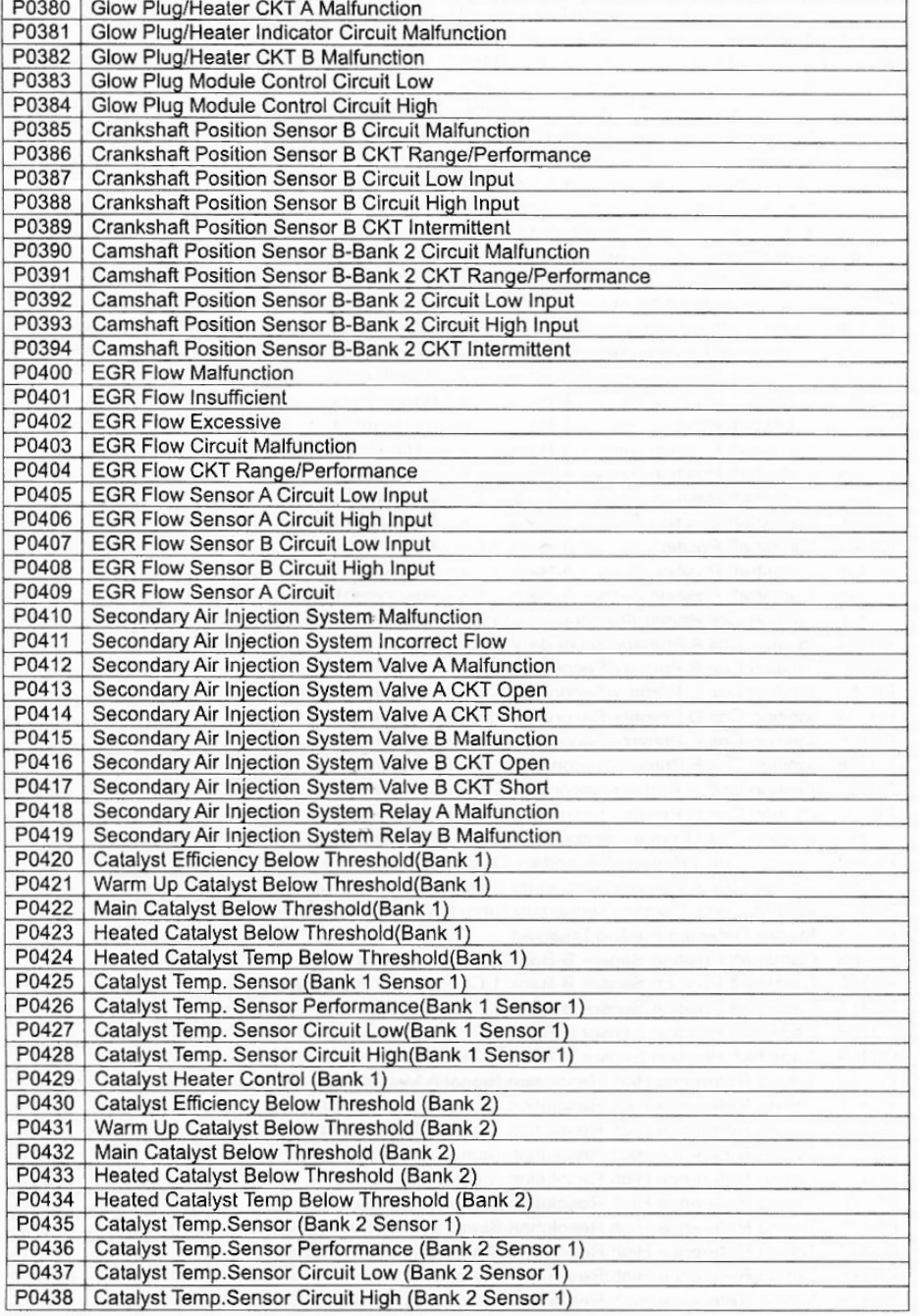

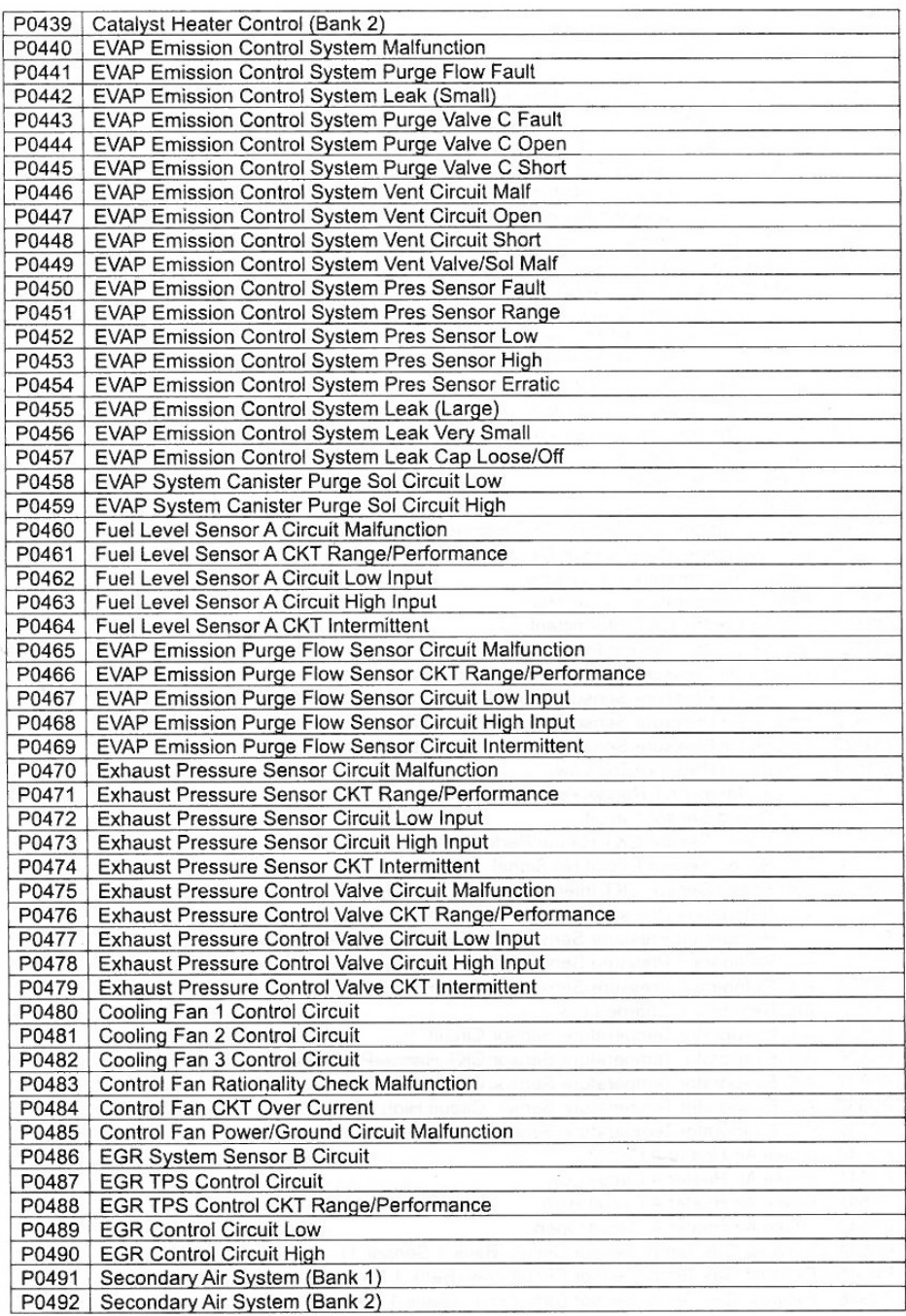

 $\overline{\mathbb{C}}$ 

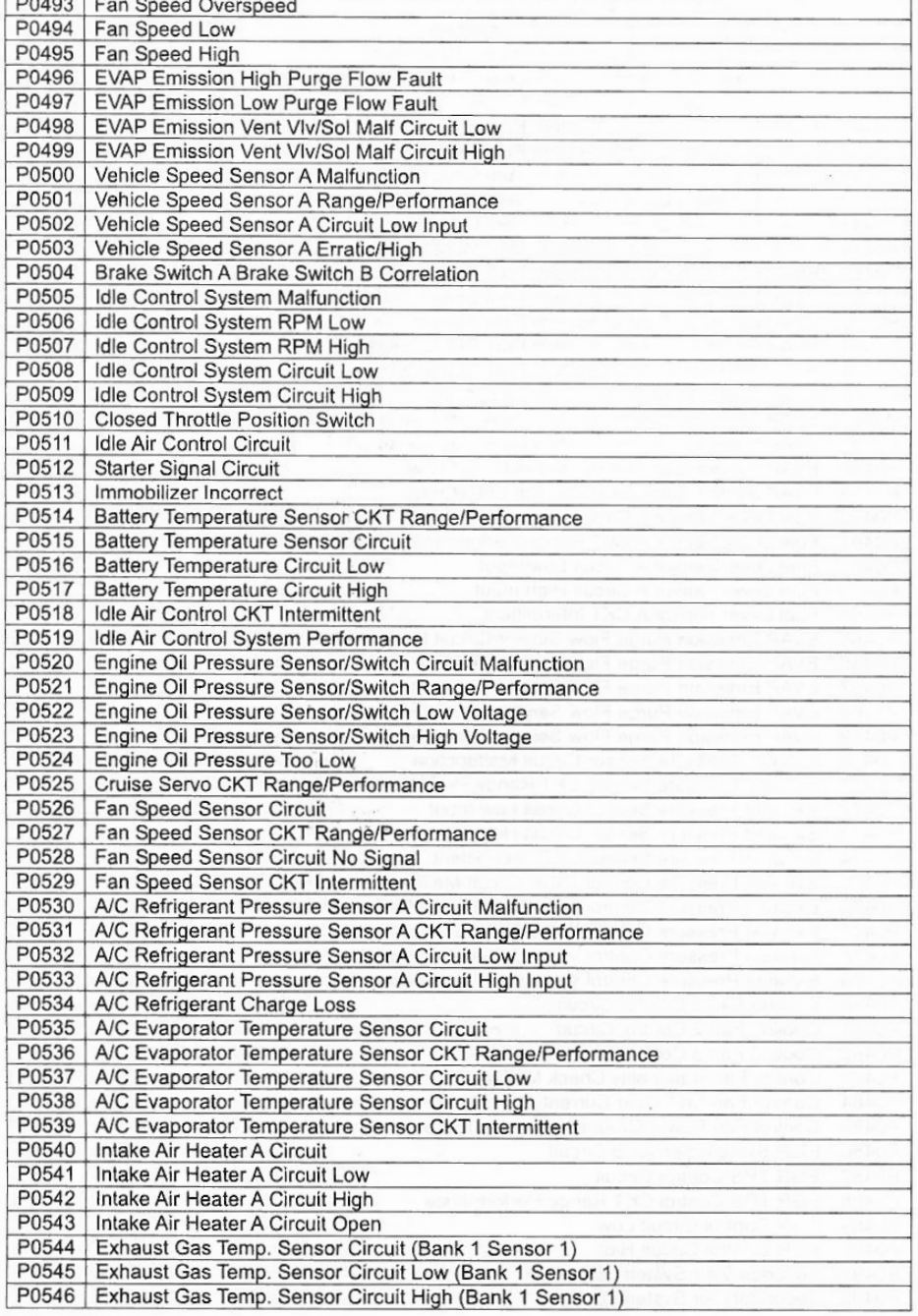

Ë

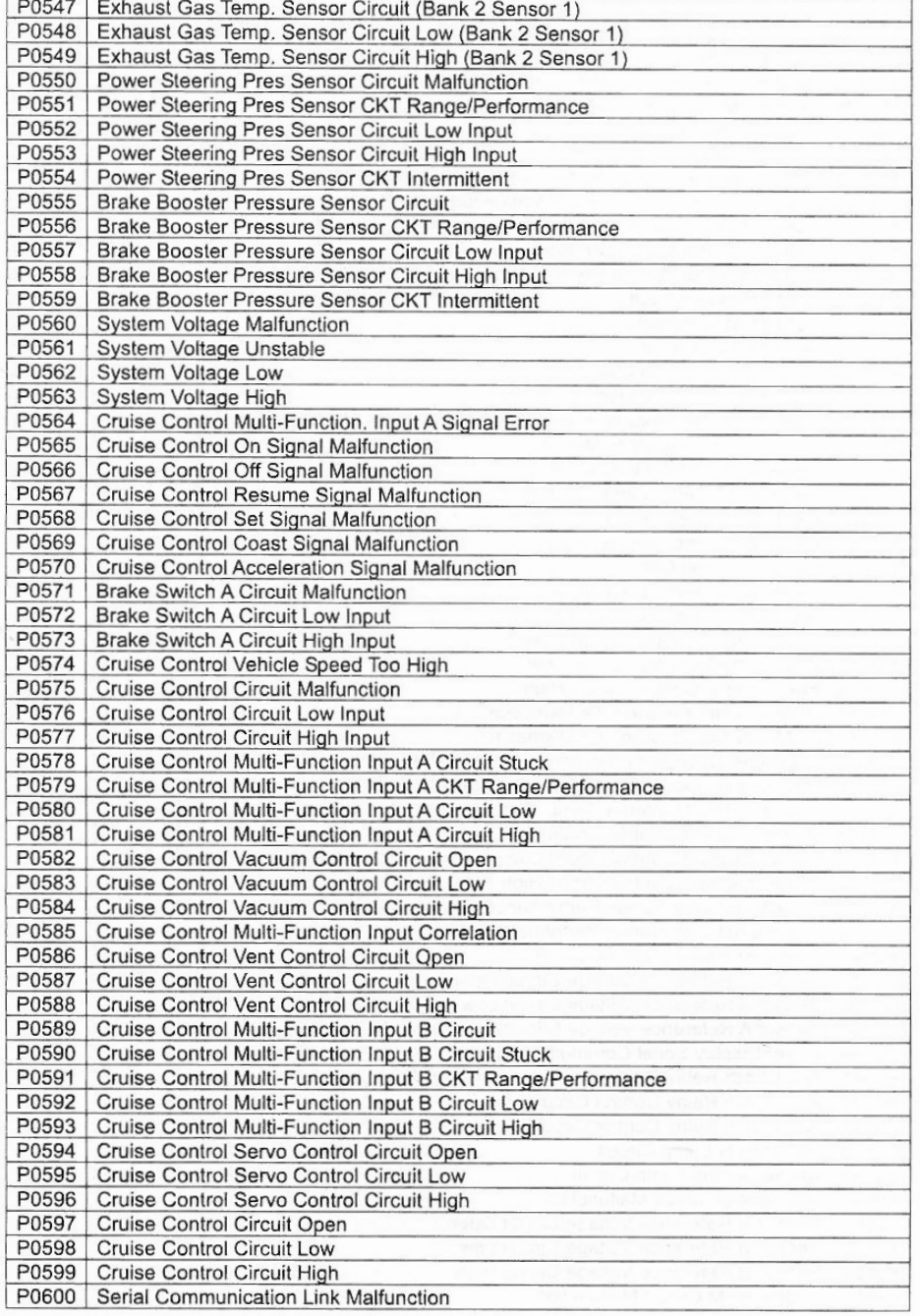

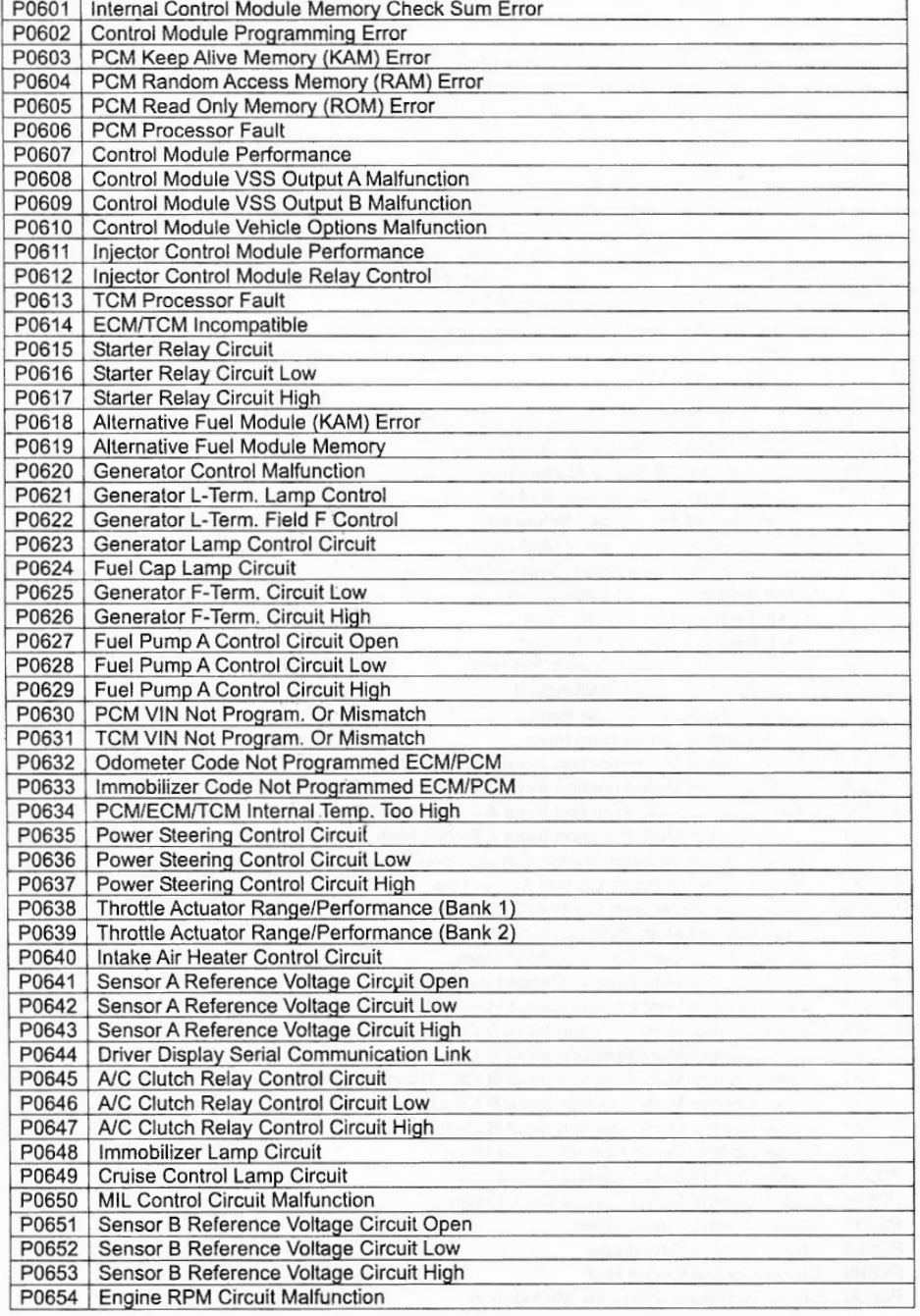

 $\oplus$ 

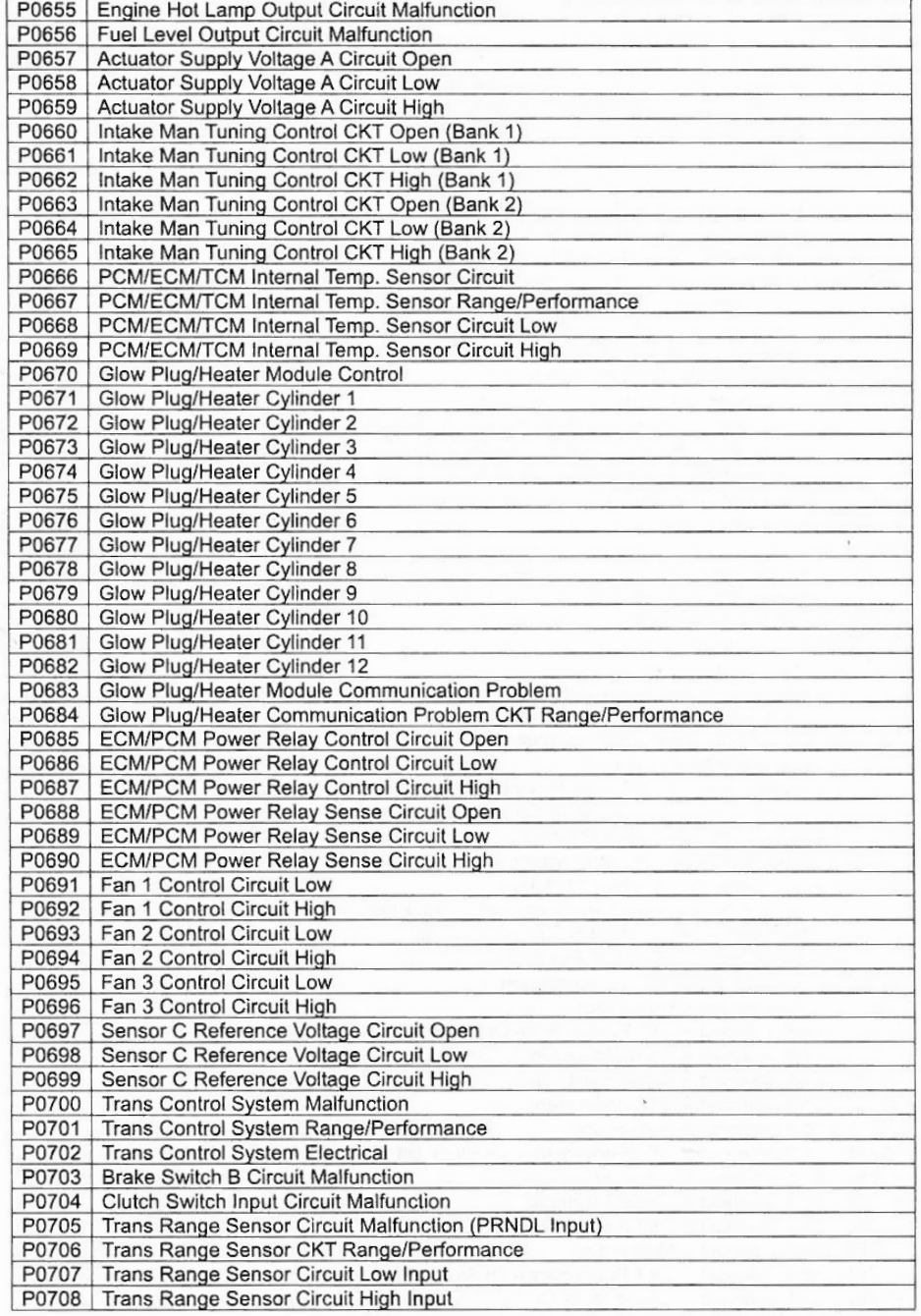

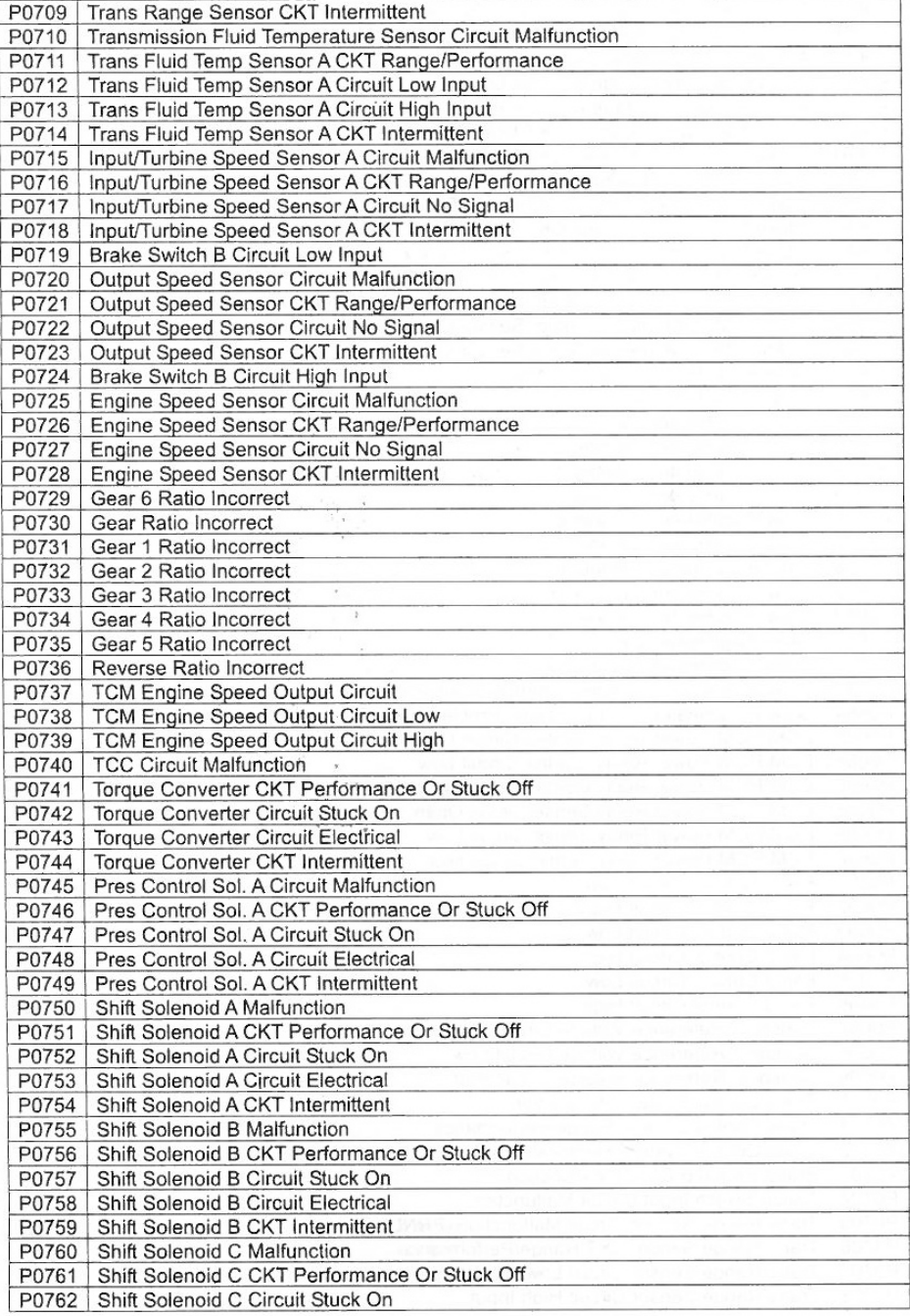

€

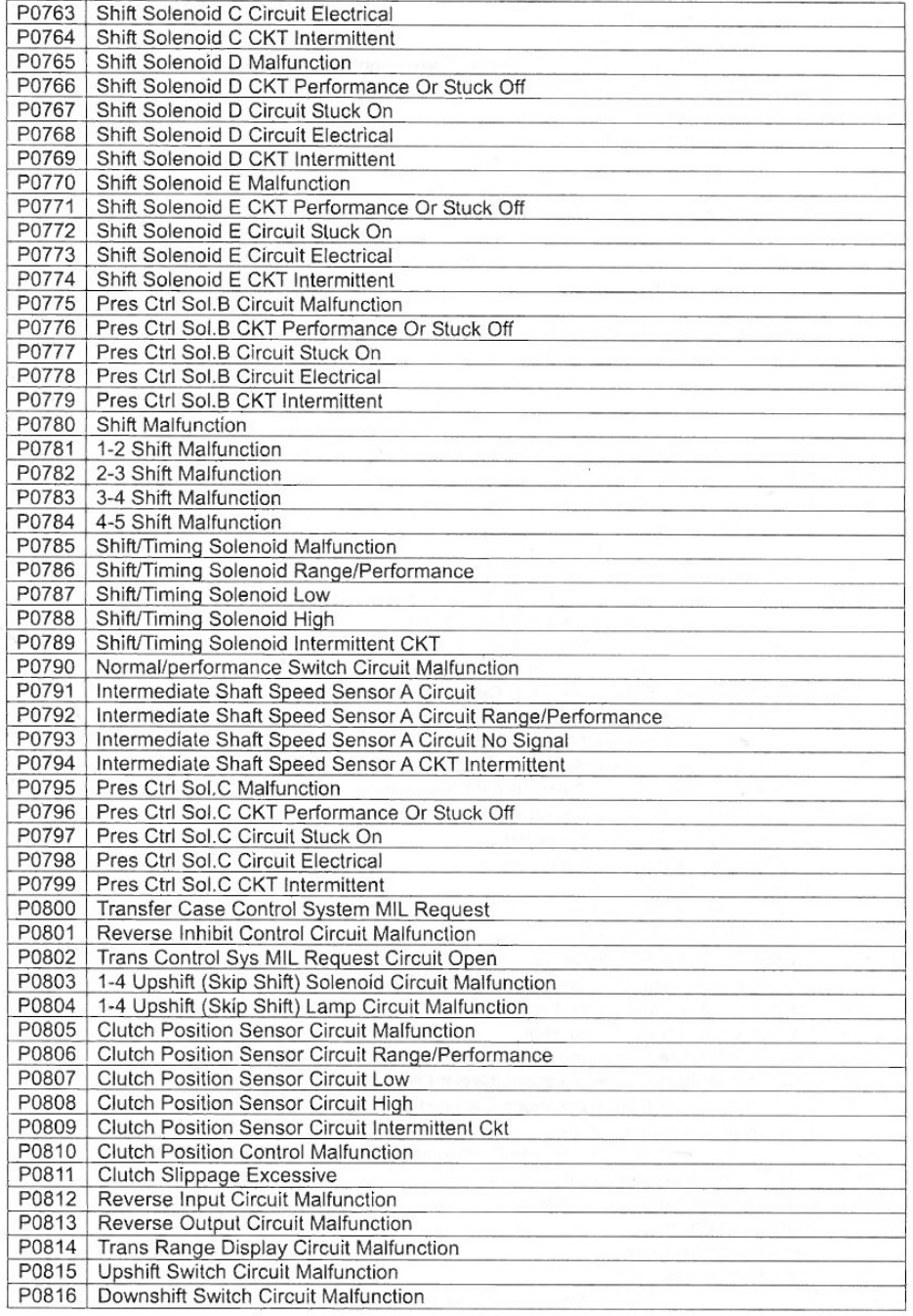

E

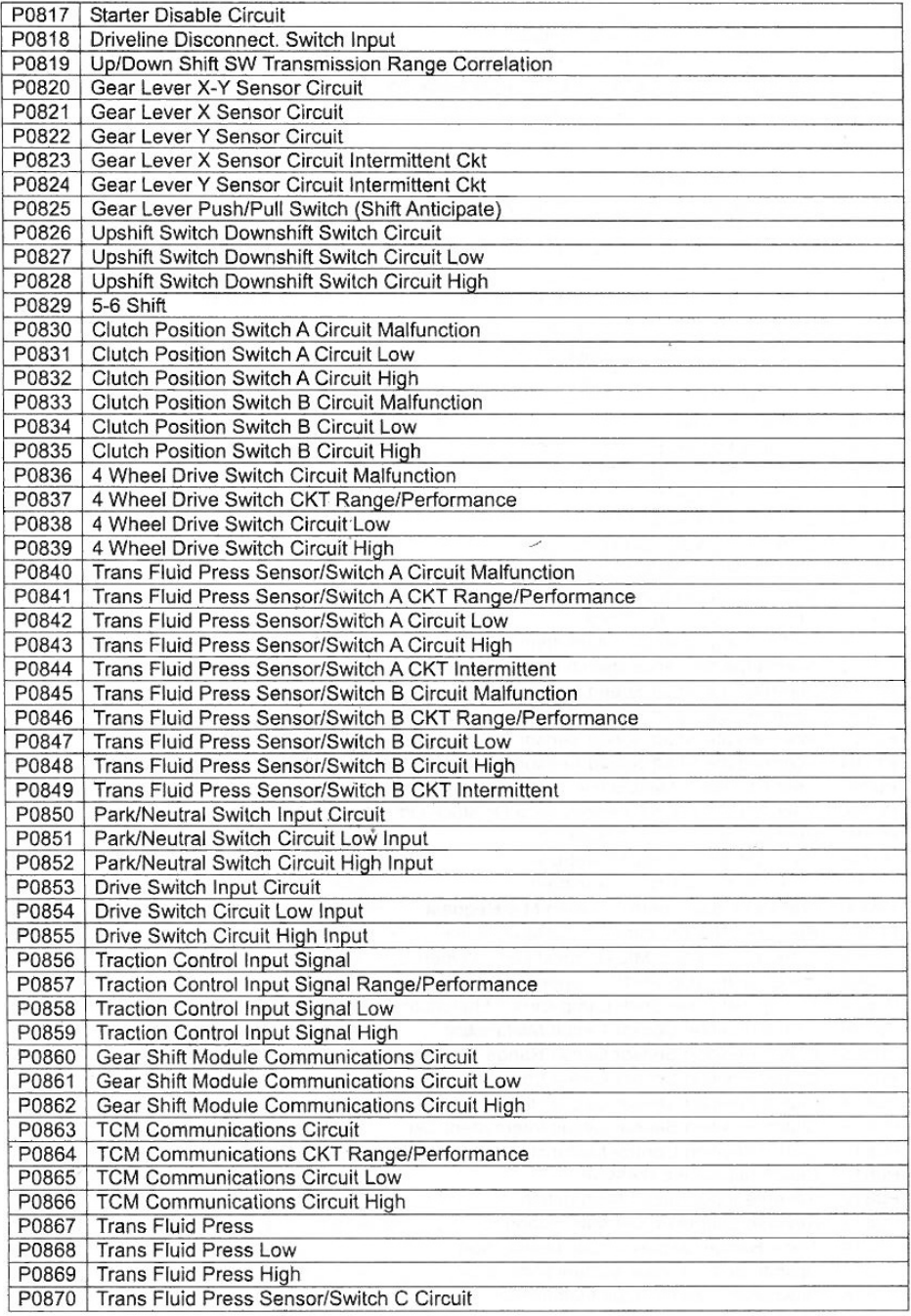

 $\overline{\mathbb{C}}$ 

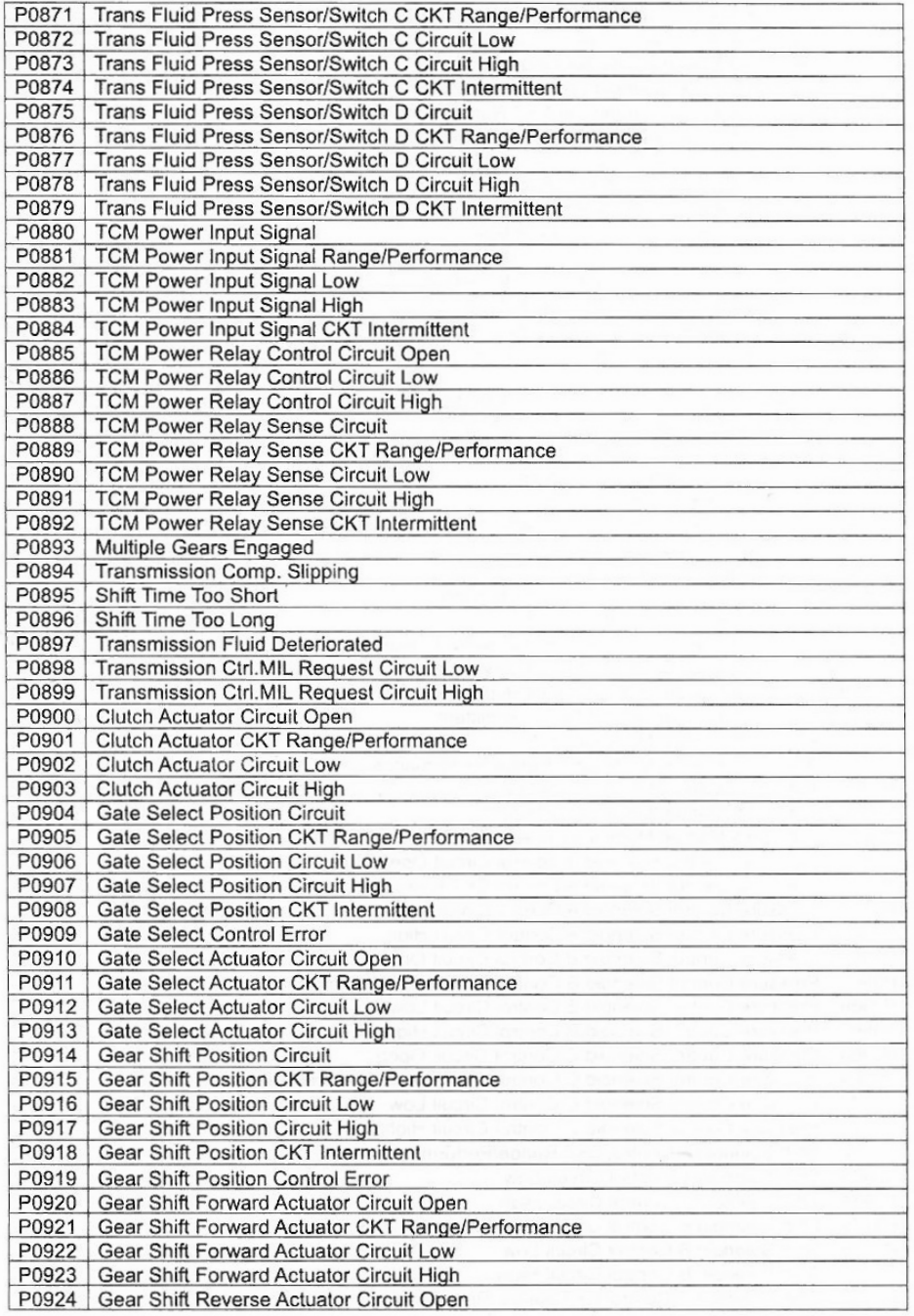

Ŧ

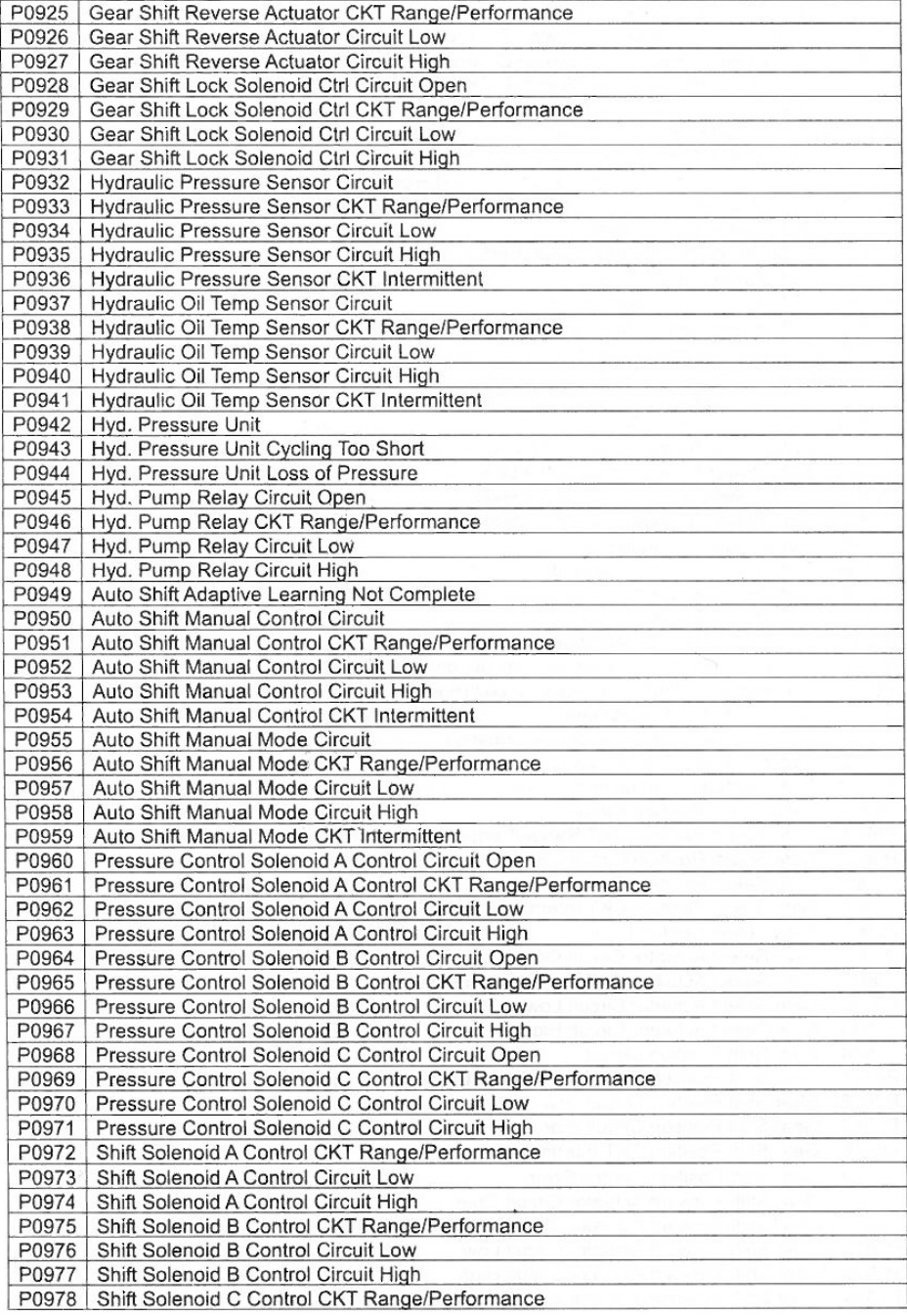

E

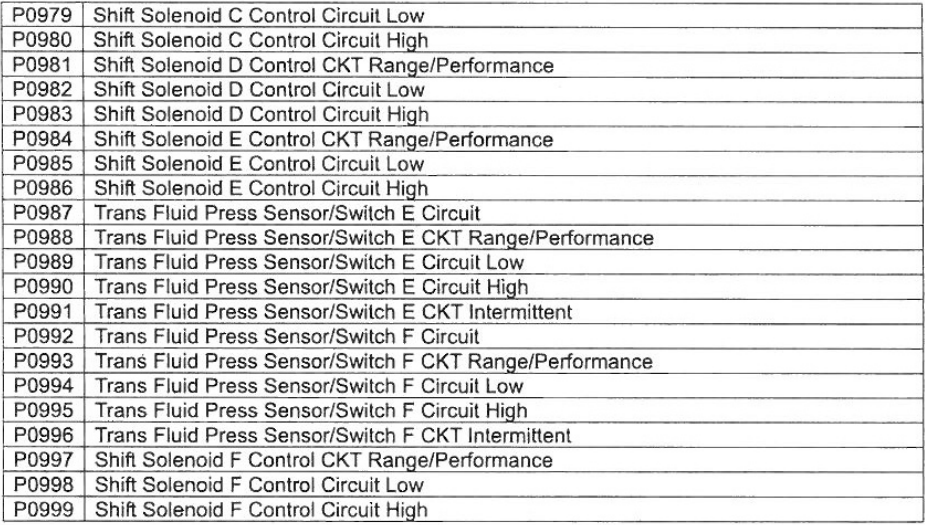